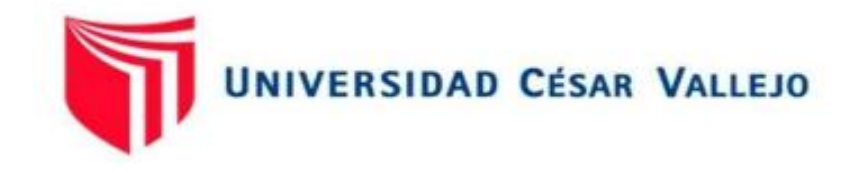

# FACULTAD DE INGENIERÍA Y ARQUITECTURA

# ESCUELA PROFESIONAL DE INGENIERÍA CIVIL

# **"Análisis estructural comparativo de una vivienda multifamiliar con el sistema aporticado entre los programas ETABS y Robot, Anta - Cusco - 2021"**

TESIS PARA OBTENER EL TÍTULO PROFESIONAL DE:

INGENIERO CIVIL

# **AUTOR**

Campana Ricalde Ibeth (ORCID: 0000-0001-5375-8075)

# **ASESOR**

Mg. Lopez Carranza, Atilio Ruben (ORCID: 0000-0002-3631-2001)

# **LÍNEA DE INVESTIGACIÓN**

DISEÑO SÍSMICO Y ESTRUCTURAL

**LIMA – PERÚ 2021**

### **Dedicatoria**

A mis amados padres Fortunato y Libia, por su apoyo incondicional, sus enseñanzas, valores transmitidos, y su infinito amor, a mis hermanos y sobrinos que son mi fuerza y mi orgullo.

#### **Agradecimiento**

A Dios Todopoderoso y a la Virgen Asunta porque sin su bendición no hubiera logrado realizar mis objetivos, asimismo por permitirme gozar de una buena salud y darme una familia maravillosa.

A la Universidad César Vallejo, por brindarnos la oportunidad de formarnos como profesionales en la carrera de ingeniería civil.

A mis asesores, Ing. A. Ruben Lopez Carranza y al Ing. Jimy Ladera Romero por su colaboración, orientación y comprensión durante la elaboración de este proyecto; sus aportes fueron un apoyo fundamental por lo que siempre estaré muy agradecida.

A mi amada familia, que son mi inspiración, y son quienes demuestran su apoyo en todo momento.

**Ibeth** 

# **INDICE DE CONTENIDOS**

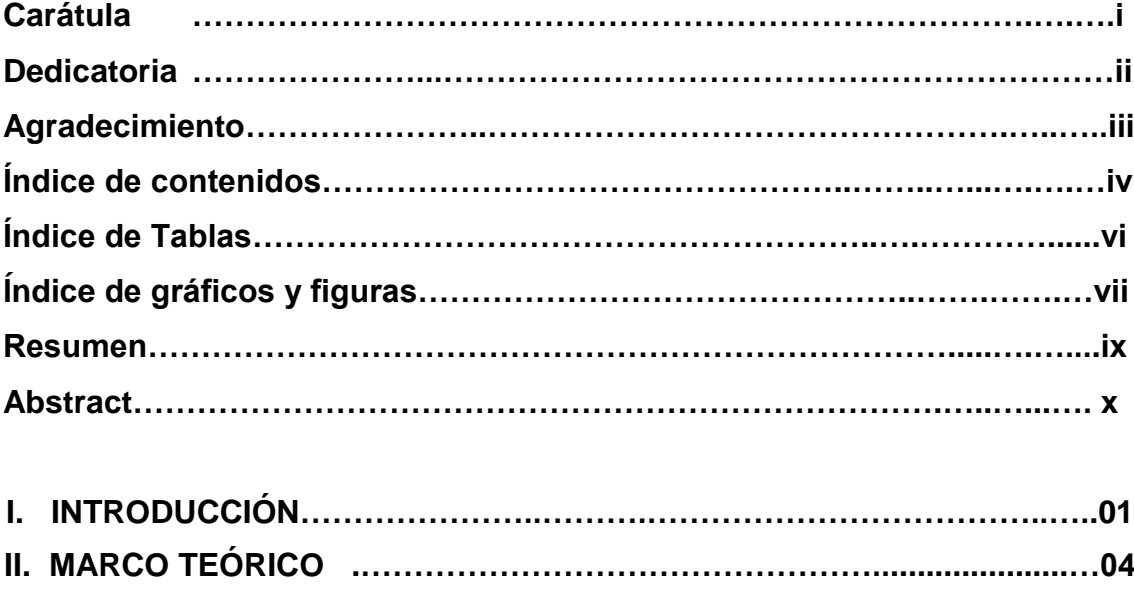

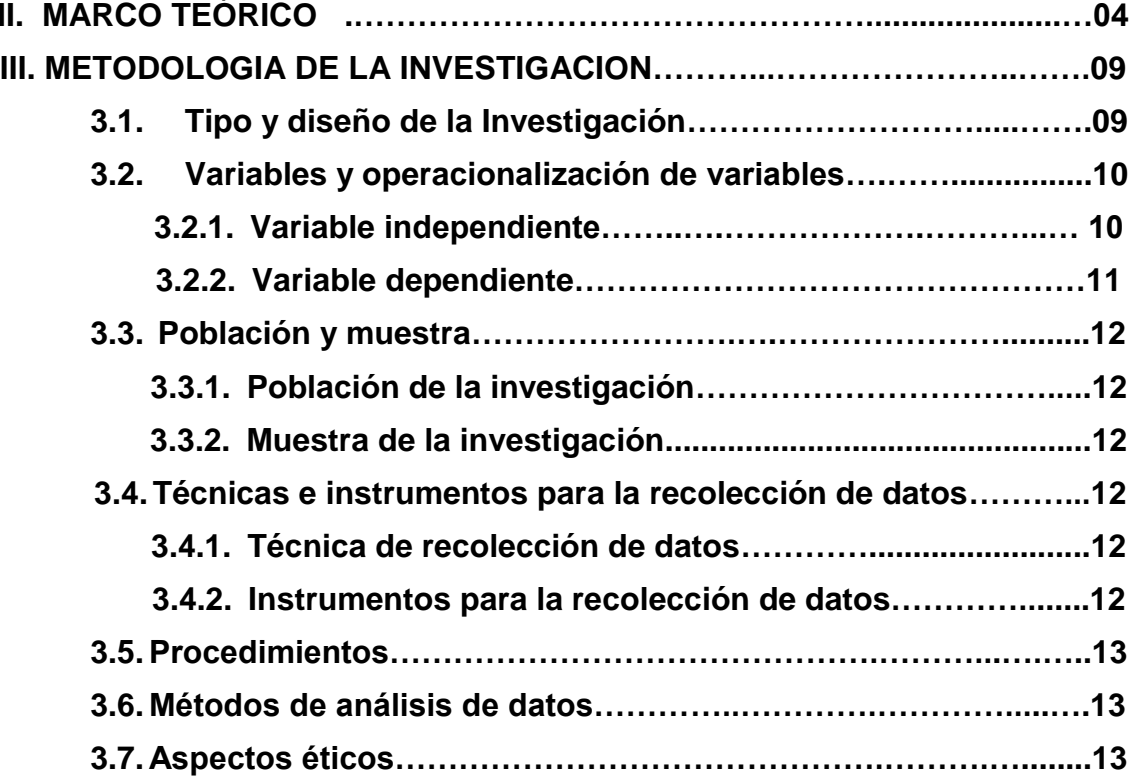

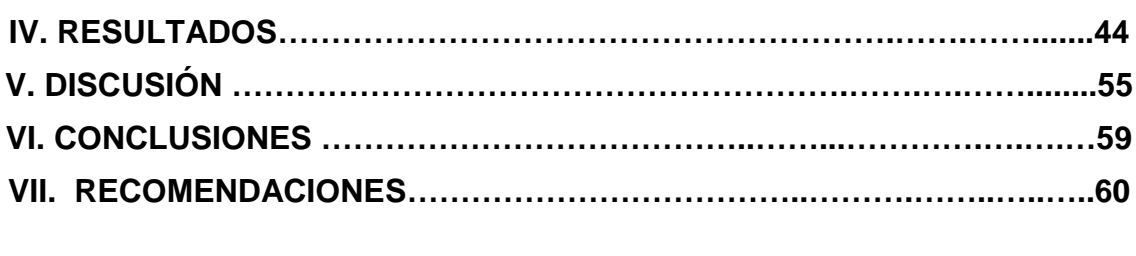

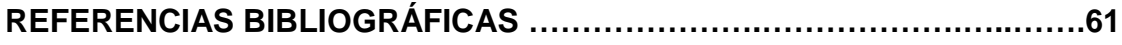

# **ANEXOS**

# **INDICE DE TABLAS**

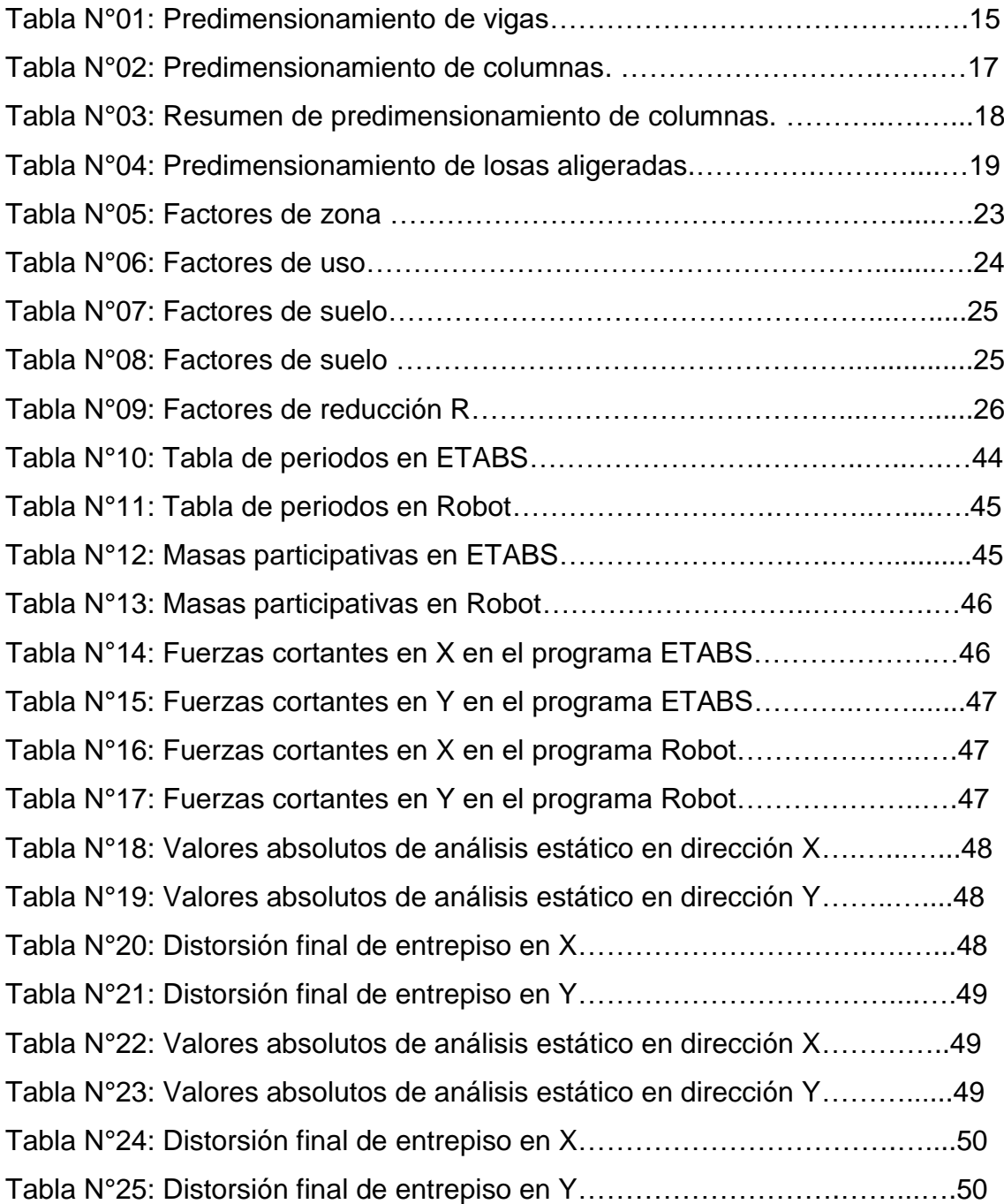

# **INDICE DE IMÁGENES Y GRÁFICOS**

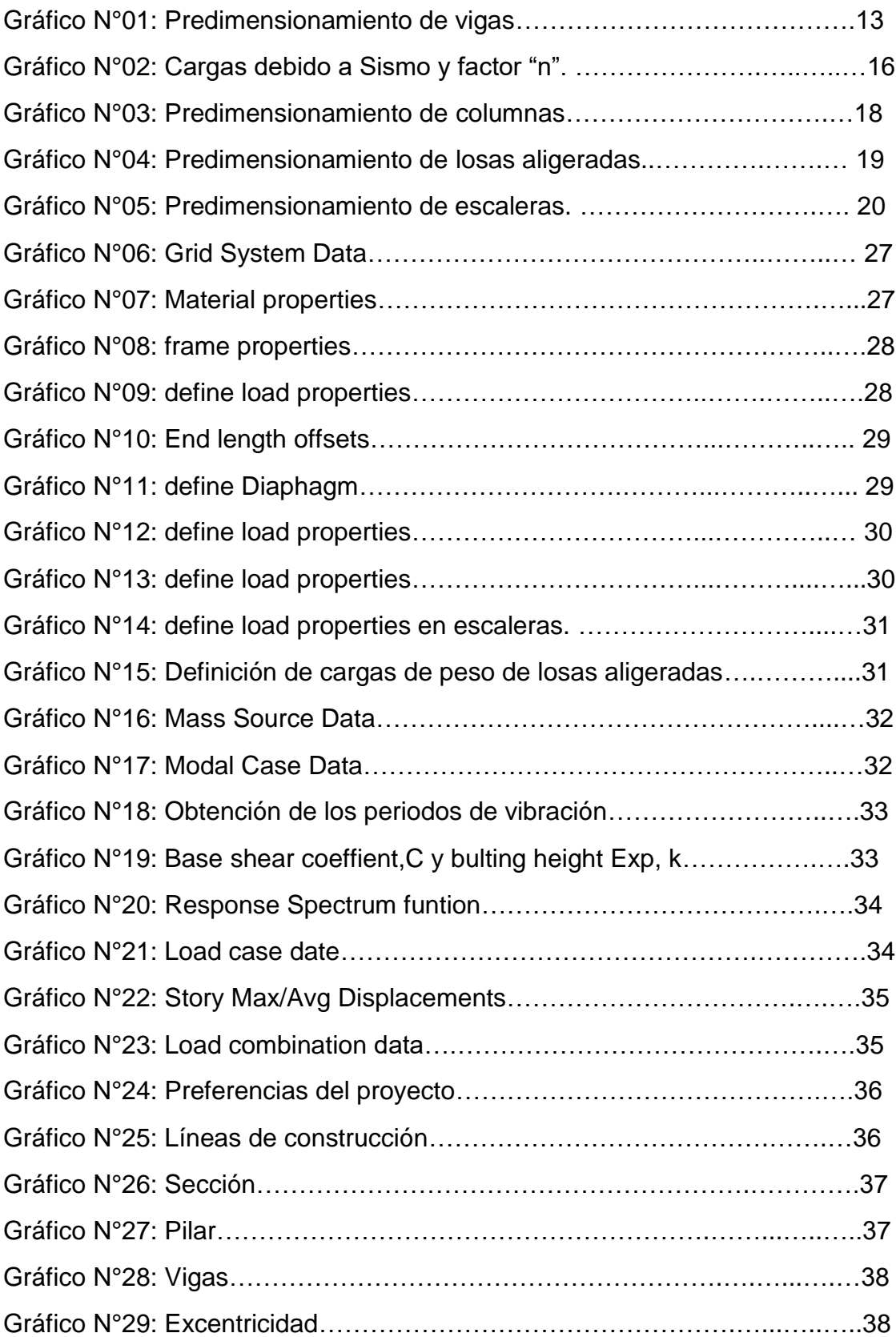

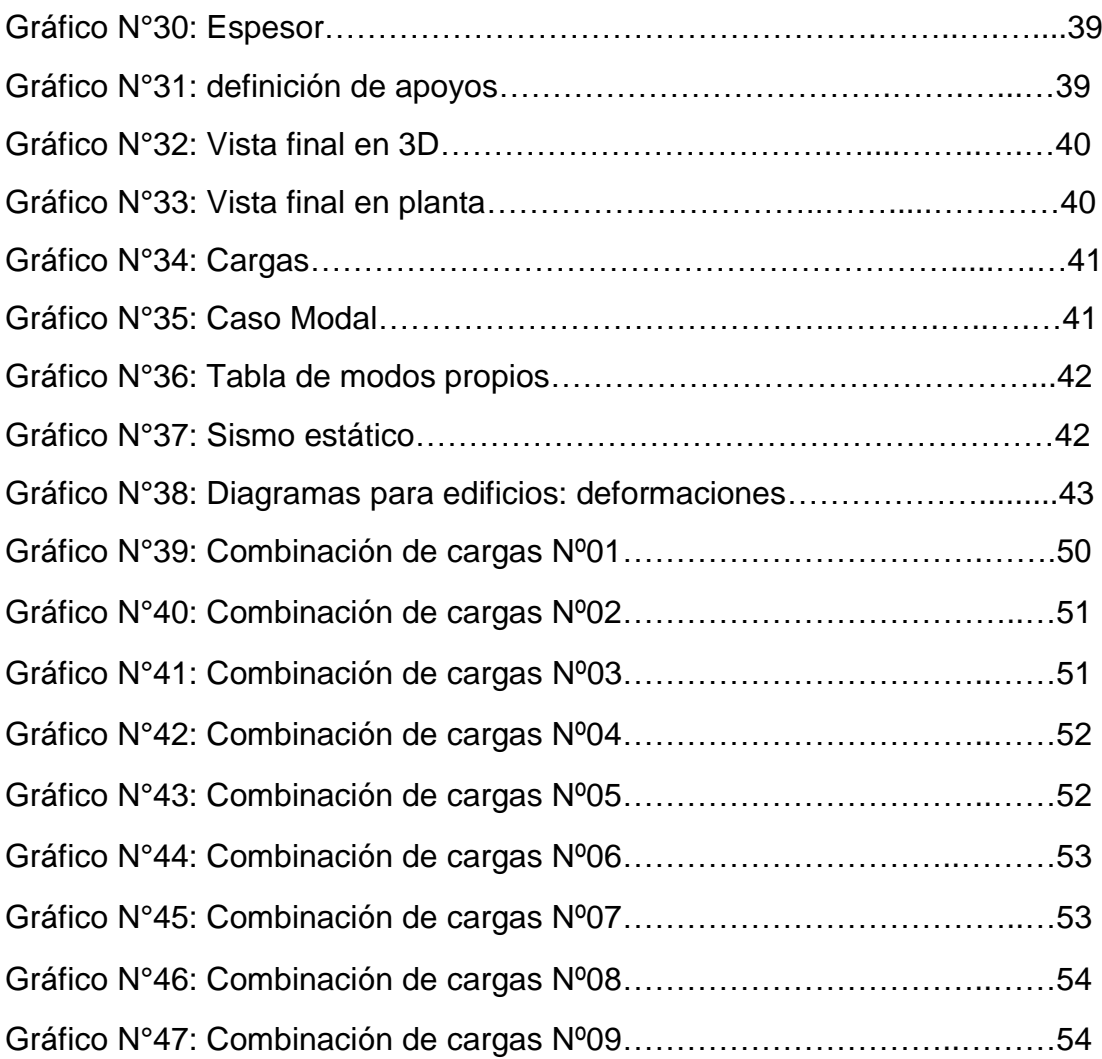

#### **RESUMEN**

El objetivo principal de esta investigación es realizar el análisis estructural comparativo de un edificio multifamiliar en la ciudad de Anta entre los programas ETABS y Robot.

En primer lugar, se realizó el predimensionamiento de elementos estructurales basándonos en los planos de arquitectura y la disposición de los ambientes, se modelo la estructura del edificio en los programas ETABS y Robot, se recolecto los resultados del comportamiento estructural obtenidos en cada uno de los programas como son: periodos de vibración, cortantes basales, distorsiones de entrepiso y momentos flexionantes, el análisis sísmico del presente proyecto fue realizado cumpliendo la Norma Técnica Peruana vigente y el código ACI318-1, seguidamente se efectuó la comparación de los resultados.

Los métodos usados en el cálculo y las herramientas de ayuda (tablas, programas, ábacos, etc.) son explicados y/o mencionados a lo largo del presente trabajo.

PALABRAS CLAVE: análisis estructural, sistema aporticado, ETABS, Robot.

#### **ABSTRAC**

The main objective of this research is to carry out the comparative structural analysis of a multi-family building in the city of Anta between the ETABS and Robot programs.

In the first place, the predimensioning of structural elements was carried out based on the architectural plans and the arrangement of the environments, the structure of the building was modeled in the ETABS and Robot programs, the results of the structural behavior obtained in each of the programs such as: vibration periods, basal shear, mezzanine distortions and bending moments, the seismic analysis of this project was carried out in compliance with the current Peruvian Technical Standard and the ACI318-1 code, then the results were compared.

The methods used in the calculation and the help tools (tables, programs, charts, etc.) are explained and / or mentioned throughout this work.

KEY WORDS: structural analysis, contributed system, ETABS, Robot.

#### **I. INTRODUCCIÓN**

La ingeniería estructural es la ciencia y el arte de planear, diseñar y construir de manera segura y económica, estructuras que servirán para los propósitos de uso en viviendas, centros comerciales, hospitales, etc. El análisis estructural es una parte fundamental de cualquier proyecto en ingeniería estructural, cuya función comienza con la predicción del comportamiento de la estructura.

A nivel mundial, el Perú es uno de los países con mayor potencial sísmico debido a que forma parte del denominado cinturón de fuego del Pacífico, región donde la tierra libera más del 85% de energía acumulada en su interior los mismos que producen movimientos telúricos. Este proceso es causante de la geodinámica activa del país y, por ende, de una importante actividad sísmica, volcánica y efectos asociados. Estos sismos también ocurren a lo largo de la cordillera y mayormente, en las regiones San Martin, Ancash, Junín, Ayacucho, Cusco y Arequipa. En el departamento de Cusco existe una considerable informalidad en las construcciones de edificaciones lo que hace que se presenten malos hábitos en la construcción y que las edificaciones sean vulnerables ante cargas sísmicas las cuales son afectadas causando problemas en la configuración de su estructura, lo que conllevaría a fallas debido a la poca rigidez de sus columnas y alta cantidad de tabiquería en pisos superiores.

El análisis estructural es la predicción del desempeño de una estructura ante las cargas determinadas y/o efectos externos. Las características de interés en el ejercicio del diseño de estructuras son los esfuerzos, tales como fuerzas axiales, fuerzas cortantes y momentos de flexión; deflexiones; y reacciones en los apoyos. Consiguientemente, el análisis estructural por lo general involucra la determinación de esas cantidades como causa de una condición de carga.

Las normas de diseño plantean una serie de interpretaciones las mismas que nos permiten evaluar de manera aproximada el comportamiento de una estructura, sin embargo, es fundamental analizar y estudiar los diferentes criterios que muestran las normas de diseño para obtener un diseño más eficiente y económico. La disposición estructural decide en parte el comportamiento de la edificación ante las cargas laterales, la ventaja de los sistemas estructurales reside en la posibilidad de poder combinar la ductilidad, resistencia y redundancia.

Una operación notablemente más rápida y precisa que el análisis convencional manual, que podía demorar días y semanas, es usando programas como el SAP2000,Cypecad y Staad pro, hoy en día el más utilizado es el ETABS el cual es un programa para el análisis estructural y dimensionamiento de edificios, el mismo que nos brinda herramientas excepcionales de modelado y visualización de objetos en tres dimensiones, opciones de dimensionamiento sofisticadas que abarcan una amplia gama de materiales, claros gráficos, informes y diseños esquemáticos que proporcionan una comprensión fácil del análisis y de los respectivos resultados. Sin embrago la introducción del programa Robot nos brinda una opción más sofisticada para el análisis estructuras de edificaciones y una alternativa de un instrumento para el manejo de los profesionales en Ingeniería Civil.

Hoy en día el avance tecnológico en la rama de Ingeniería civil busca cada vez una mayor eficiencia tanto en el análisis y diseño como en la elaboración de los detalles estructurales, la cual permite reducir el tiempo en la elaboración de los proyectos, y mejorar la capacidad y calidad del diseño. De tal manera aprender más programas para el diseño estructural nos ofrecerá muchas más opciones a la hora de ahorrar tiempo y costos en nuestros proyectos, de tal manera que podamos mejorar la calidad de nuestros trabajos y consecuentemente brindar más y mejores beneficios.

Por esta razón se formuló la siguiente problemática: ¿Cuáles son las diferencias que existen en el comportamiento estructural de un edificio mediante el programa ETABS y Robot, para una vivienda multifamiliar con el sistema estructural aporticado en la provincia de Anta, Cusco?

El propósito de esta investigación académica, es con el fin de ampliar la información sobre el uso de los programas ETAPS y Robot, de esta manera ofrecer más alternativas para el análisis estructural de edificios y aplicarlos según sea nuestra conveniencia.

Por otra parte, se realizó la búsqueda bibliográfica y antecedentes sobre análisis estructural para alcanzar el cumplimiento de nuestro objetivo propuesto

que fue determinar las diferencias que existen en el comportamiento estructural de un edificio mediante el programa ETABS y Robot, para una vivienda multifamiliar con el sistema estructural aporticado en el barrio de Anta, Cusco, seguidamente se reunió guías metodológicas para la investigación, las mismas que nos brindaron pautas y herramientas para el buen procesamiento de los resultados. Una vez determinado el objetivo se propuso la siguiente hipótesis fue que el comportamiento de la estructura para un edificio multifamiliar mediante el programa ETABS es significativamente inferior frente al programa Robot, para una vivienda multifamiliar con el sistema estructural aporticado en el barrio de Anta, Cusco, la misma que fue comprobada al realizar la comparación entre ambos programas.

En la presente investigación se describe el diseño sismoresistente de un edificio multifamiliar con sistema aporticado que consta de un área construida de 200.00 m<sup>2</sup>, un perímetro de 60.00 m, cuatro niveles con una azotea; el mismo que fue modelado mediante los programas ETABS y Robot, donde se determinaron los periodos de vibración, distorsiones de entrepiso, cortantes basales y momentos flectores para finalmente describir las diferencias y similitudes que existen en su comportamiento entre ambos programas. Es así que también podremos ver las ventajas y desventajas que cada uno de ellos presenta y poder realizar un diseño estructural que garantice soportar los movimientos telúricos que puedan suscitarse en la ciudad del Cusco.

#### **II. MARCO TEÓRICO**

En esta investigación se hace referencia a diversos autores a nivel internacional y nacional los mismos que contribuirán a una mejor comprensión del trabajo planteado.

En el ámbito internacional Echeverría y Suntaxi (2016), en su tesis "Análisis y diseño estructural de los edificios Loaiza Unach y Plus I, en los programas ETABS, Staad Pro y Robot considerando para el diseño la NEC 2015" efectuaron el predimensionamiento de acuerdo a las normas NEC 15 y ANSI/AISC 360-10, seguidamente realizaron la modelación en los programas Staad Pro y Robot partiendo del diseño realizado en el programa ETABS, con las todas las mismas condiciones en dichos programas, encontrando en el parámetro de peso total de la estructura, entre el programa ETABS y Robot Structural un margen de error del 5.97%, respecto a la carga reactiva y cortante basal no encontraron variaciones, para el periodo fundamental del edificio la diferencia fue de un 12.38% entre el programa Staad Pro y Robot respecto al ETABS, los desplazamientos máximos y derivas máximas inelásticas se presentó en un 34.68% entre Robot y ETABS. Además, encontraron una variación de 29.35% para el momento flexionante en Robot respecto al ETABS.

De igual manera Villena (2017), con su tesis sobre**: "**Diseño y modelación de un edificio con una configuración en planta irregular, mediante la utilización del software de diseño "revit structure" y su análisis mediante un software especializado "robot structural analisys" (bim)" quien utilizó el software REVIT con el cual se modelo los elementos principales de la estructura, luego fue trasferido al software de análisis estructural Robot, finalmente se analizó los resultados obtenidos y se comparó con el software ETABS, los resultados obtenidos fueron muy similares, presentando diferencias entre el 1% y el 6 % como es el caso de las reacciones obtenidas de acuerdo con el peso propio de la estructura, las derivas máximas alcanzaron una variación del 43 % entre los programas de diseño estructural, la modelación de losas equivalentes o losas macizas tienen mayor similitud en los resultados

4

obtenidos por los programas y no se encontraron mayores diferencias en las secciones de diseño de la estructura. Concluyeron dando confiabilidad y factibilidad al uso del sistema BIM para el análisis y modelamiento de estructuras.

Para Vásquez, Juan E. (2018), en su tesis: análisis y diseño estructural de una "cubierta tipo" de bambú, para canchas de uso múltiple mediante el uso de los programas Revit, Robot y ETABS Ambato – Ecuador. Tuvo como objetivos investigar cuales son las características que debe presentar el bambú para que este pueda ser calificado como material estructural, realizar el diseño geométrico de la estructura de cubierta de bambú empleando el programa Revit, introducir datos y parámetros para realizar una adecuada modelación de la estructura en los programas Robot Analysis Structural y ETABS, realizar un análisis comparativo de resultados arrojados por ambos programas, y diseñar los elementos estructurales que conforman el sistema. Concluyeron que en base al estudio de diversas especies de Guadua, se llegó a conocer que la angustifolia Kunth (GaK) es la especie adecuada para elaborar una composición estructural, se modeló la estructura en un software de la compañía Autodesk, particularmente REVIT 2017, se puede emplear cualquiera de los dos programas de análisis estructural según sea su preferencia, ya que ambos presentan resultados confiables y valores similares entre sí, para el uso adecuado de los programas de análisis estructural es recomendable que el profesional tenga un nivel alto de conocimiento referente al funcionamiento de los mismos.

Así mismo en la tesis de Quinchiguango y Taco (2016) en su tesis titulada "Análisis estructural de una edificación de hormigón armado a través del software Robot analysis structural" realizaron el modelamiento de la estructura de concreto armado de 5 pisos con el sistema de viga peraltada con el software Robot Análisis Structural Professional, efectuando análisis estático y dinámico, conforme a la norma (NEC 2015), apoyándose con las normas internacionales como el ACI 318-14; contrastaron los resultados con el modelado en ETABS (CSI), siendo el software más usado por profesionales y estudiantes, los resultados

encontrados fueron: los pesos propios en Robot resultaron mayores a los encontrados en ETABS; dando una diferencia entre ambos de 19.62Ton., la participación de masas obtenidas en ambos programas es de 98.46% para Robot y para ETABS de 99.50%, los periodos de vibración y frecuencia son muy similares, Los desplazamientos de piso, son menores a 0.02, tanto en Robot Analysis como en ETABS, El análisis para dimensionamiento de los refuerzos de acero en las secciones de concreto armado no genera valores aceptables, ya que los resultados alcanzados no fueron satisfactorios comparados con ETABS. El software Robot Analysis está pensado para estructuras que van a ser manejadas netamente dentro de un flujo de trabajo BIM, ya que puede interconectarse con los diferentes programas, mientras que Etabs posee un flujo de trabajo BIM pero a través de instalación de complementos que le permitan interactuar con otros programas tales como Revit.

Dentro de los antecedentes nacionales encontramos a Huaraca (2018) en su investigación titulada: "Análisis comparativo aplicando el software robot structural analysis y ETABS para evaluar el comportamiento estructural de viviendas autoconstruidas" realizó un análisis comparativo en viviendas autoconstruidas en el distrito de Pucará, Huancayo, 2017; concluyendo que, la evaluación del comportamiento estructural de una vivienda autoconstruida, no se comporta adecuadamente, y que no cumplen los requerimientos mínimos de las Normas Peruanas. La cortante estática del software Robot Structural es mayor en 2.45% con respecto a ETABS, los resultados de ambos softwares no difieren significativamente, y se concluye que ambos resultados son válidos, los resultados del análisis dinámico no cumplen las especificaciones de la Norma E.030, la cortante basal dinámica Robot Structural es mayor en 2.20% (en dirección X) y 1.45% (en dirección Y) que los valores en ETABS, en ambos la fuerza cortante mínima en la base no cumplen la condición de la norma, los periodos de vibración y las frecuencias no difieren significativamente; la sumatoria de las masas participativas en la dirección X en ambos programas alcanzó 98.78%, y en dirección Y en Robot alcanzó un 97.65% y en ETABS un 97.51%; las derivas obtenidos en ambos softwares exceden al máximo de 0.005 por lo que la

6

estructura fallara. Respecto a las fuerzas internas el software Robot Structural presento valores más conservadores que en ETABS; Los resultados conseguidos del diseño de los elementos estructurales son similares en ambos programas, no cumpliendo las exigencias de la Norma E.060, y los aceros existentes no son suficientes para soportar cargas. Se demostró la eficacia que tiene el software Robot Structural pues permite realizar el armado detallado de los aceros en el mismo software y pudiendo visualizar la armadura tridimensional de manera real; en ETABS solo muestra las áreas de los aceros y se tiene que utilizar plantillas de cálculo en Excel.

Para Briones y Alvarez (2018) realizó la investigación titulada "Comparación del Modelamiento, Análisis y Diseño Estructural en Concreto Armado utilizando los Software Etabs y Robot Structural Analysis, para un Edificio de cinco niveles (cuatro pisos y un semisótano)" ejecutaron el diseño de un edificio para uso académico y servicio de alimentación, ubicado en Villa Chullunquiani. La tesis tuvo como objetivo conocer cuáles son las diferencias que existen entre los softwares ETABS y Robot S.A.P. Para lo cual se calcularon las cargas mínimas conforme a la norma E.020, luego realizaron el metrado de cargas. Seguidamente trabajaron con ambos softwares, en los cuales se hizo el modelamiento de la estructura, el diseño sismorresistente de acuerdo a la norma E.030 y el diseño en concreto armado según la norma E.060 y el código ACI318-14. Concluyeron afirmando que la edificación tiene un comportamiento estructural distinto en cada programa, el cual no tiene una influencia apreciable en el diseño en concreto armado ya que esta es mínima, esto nos da como resultado elementos estructurales con dimensiones y refuerzo de acero semejantes entre ambos programas; el costo del proyecto estructural en Robot S.A.P. es un 46.30% de lo que cuesta en ETABS. Elaborar un proyecto estructural en el programa Robot S.A.P. resulta ser más rápido que realizarlo con ETABS, debido a que ROBOT S.A.P. ofrece mayores herramientas para la modelación, diseño en concreto armado, dibujo de planos y metrados, estos permiten concluir el trabajo en menor tiempo, con menor costo en la elaboración de un proyecto estructural, la

7

desventaja es que el uso de este software es limitado ya que existe poca información al alcance; contrariamente se encuentra bastante información difundida del programa ETABS. Existe mínimas diferencias entre los resultados del diseño sismorresistente entre ETABS y Robot, en las derivaciones obtenidas por el análisis estático como son la cortante basal, el cortante estático por pisos y la rigidez de diafragma. También hay diferencias en el análisis dinámico como son la cortante dinámico en la base, cortante dinámico por pisos, desplazamientos máximos y derivas máximas. Los elementos estructurales diseñados son similares en ambos programas.

En Arequipa Chipana y Huillca (2019) en la tesis titulada "análisis y diseño del edificio Montoya Salazar de Concreto armado de 1 semisótano + 6 pisos en Arequipa Interactuando los programas Revit y Robot Analysis" tuvo como objetivos realizar el análisis y diseño de un edificio de concreto armado de un semisótano con seis pisos en Arequipa interactuando los programas Revit y Robot Analisys y dar a conocer las ventajas y desventajas, además de determinar la cantidad de acero requerida arrojados por el programa y compararlo con el cálculo manual. Una vez elaborado los diseños de los elementos con el programa ROBOT se tenía la opción de exportar el armado del elemento que nos proporciona el programa ROBOT o a partir del REVIT se colocaba el armado. Concluyeron en que la fortaleza del programa Robot Structural Analysis Professional, está en el diseño de vigas, ya que en este campo podemos hacer un diseño por flexión o corte en tiempo real. En campo de diseño de columnas, solo nos permite hacer un diseño por flexocompresión. Existe una vinculación directa del análisis de estructuras de Robot con el modelo de diseño paramétrico de Revit.

#### **III. METODOLOGIA DE LA INVESTIGACIÓN**

#### **3.1 Tipo y diseño de la Investigación**

La investigación es aplicada pues se centraliza en el uso de conocimientos y saberes para la resolución práctica de problemas, es decir aplicarlos al diseño de estructuras.

Es también una Investigación analítica pues parte de ciertas hipótesis y busca evidencias para finalmente comprobarlas o negarlas, de esta manera poder establecer la relación existente entre variables y el conjunto de resultados que fueron obtenidos del diseño en los programas de ETABS y Robot.

Igualmente se trata de una Investigación cuantitativa porque es necesario medir, estimar, cotejar magnitudes, y recolectar datos mediante operaciones matemáticos y manejo de softwares en estudio, con el propósito de fomentar el uso de distintos programas en base a su rendimiento y eficiencia.

Es comparativo, puesto que hemos reunido los resultados obtenidos del modelamiento en los programas ETABS y Robot para compararlos y determinar sus diferencias y similitudes. Su esquema se aplica de la siguiente manera:

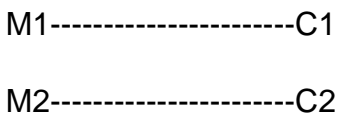

Dónde:

M1: Representa el modelamiento estructural de la vivienda multifamiliar en el programa ETABS.

M2: Representa el modelamiento estructural de la vivienda multifamiliar en el programa Robot

C1: Comportamiento de la estructura en el programa ETABS

C2: Comportamiento de la estructura en el programa Robot.

Para el proceso de esta investigación se consideraron los lineamientos detallados en el Reglamento Nacional de edificaciones y el código del

American Concrete Institute (ACI) para ambos programas, se realizó el proyecto estructural de la una vivienda multifamiliar con sistema aporticado de cuatro niveles y una azotea en la ciudad de Anta – Cusco –Perú.

#### **3.2 Variables y operacionalización de variables**

- **3.2.1 Variables independientes:**
	- **Modelamiento estructural del edificio con el programa ETABS**

*Definición Conceptual:* Expresa el diseño de elementos estructurales en el programa ETABS.

*Definición Operacional:* Se realizará el Predimensionamiento y modelamiento de la estructura del edificio en el programa ETABS.

*Dimensión:* Predimensionamiento y modelamiento estructural.

*Indicadores:* Geometría de elementos estructurales, alturas, dimensiones, espesores, áreas, peso propio, centro de masa.

*Escala de medición:* Razón

 **Modelamiento estructural del edificio con el programa Robot.**

> *Definición Conceptual:* Expresa el diseño de elementos estructurales en el programa Robot.

> *Definición Operacional:* Se realizará el Predimensionamiento y modelamiento de la estructura del edificio en el programa Robot.

> *Dimensión:* Predimensionamiento y modelamiento estructural.

**Indicadores:** Geometría de elementos estructurales, alturas, dimensiones, espesores, áreas, peso propio, centro de masa.

#### **3.2.2 Variable dependiente**

#### **Comportamiento estructural en el programa ETABS**

*Definición Conceptual:* Expresa el comportamiento de la estructura y las derivas obtenidas en el programa ETABS.

*Definición Operacional:* Se obtendrán los resultados del modelamiento de la estructura del edificio en el programa ETABS.

#### *Dimensión:* Análisis

*Indicadores:* Periodos de vibración, cortantes basales, momentos flectores, distorsión de entrepisos

*Escala de medición:* Razón

#### **Comportamiento estructural en el programa ROBOT**

*Definición Conceptual:* Expresa el comportamiento de la estructura y las derivas obtenidas en el programa Robot.

*Definición Operacional:* Se obtendrán los resultados del modelamiento de la estructura del edificio en el programa Robot.

#### *Dimensión:* Análisis

**Indicadores:** Periodos de vibración, cortantes basales, momentos flectores, distorsión de entrepisos

*Escala de medición:* Razón

#### **3.3 Población y muestra**

### **3.3.1 Población de la investigación**

Se encuentra constituida por todos los edificios de viviendas multifamiliares con el sistema aporticado de la ciudad de Anta del departamento Cusco.

### **3.3.2 Muestra de la investigación**

La muestra es el Edificio de cuatro pisos con sistema aporticado destinada a vivienda multifamiliar. El tipo de diseño muestral fue no probabilístico.

La edificación posee las siguientes características:

- Área: 200 m2
- Perímetro: 60.00 m
- Altura de entrepiso: 2.70 m
- Numero de niveles: 4 y azotea
- Altura total: 12.00 m
- Uso: Vivienda multifamiliar.

#### **3.4 Técnicas e instrumentos para la recolección de datos**

#### **3.4.1 Técnicas de recolección de datos**

- Predimensionamiento de elementos estructurales.
- Modelamiento en ETABS.
- Modelamiento en Robot.
- Obtención de resultados.
- Análisis y comparación de resultados.

#### **3.4.2 Instrumentos para la recolección de datos**

- Norma técnica peruana.
- Código ACI 318-14.
- Curso virtual de ETABS.
- Curso virtual de Robot.
- Microsoft Excel para los cálculos y elaboración de tablas.
- AutoCAD para el dibujo de planos.

#### **3.5 Procedimientos**

Para cumplir con los objetivos y fines de la presente investigación se realizó el modelamiento en los softwares ETABS y Robot, obteniendo los resultados fueron comparados y analizados, para posteriormente determinar sus diferencias y similitudes, ventajas y desventajas.

#### **3.6 Métodos de análisis de datos**

- **•** Obtuvimos los resultados de las distorsiones de los entrepisos del edificio mediante el programa ETABS y Robot para luego compararlos.
- Se obtuvo las dimensiones de los elementos estructurales del edificio mediante el programa ETABS y Robot, para luego contrastarlos.
- Se obtuvieron los resultados de las cortantes basales con los programas ETABS y Robot, de la vivienda multifamiliar y realizamos la comparación entre los mismos.
- Conseguimos los resultados que existen entre los periodos de vibración del edificio mediante el programa ETABS y Robot, y los contrastamos.
- Se realizó el análisis y comparamos los resultados del diseño y modelamiento final en ambos programas.

#### **3.7 Aspectos éticos**

Dentro de los aspectos éticos de esta investigación consideramos que la obtención de la información son parte de un estudio netamente con fines académicos; así también la obtención de resultados en este trabajo no tiene ningún tipo de manipulación ni de ningún factor para la orientación errónea, de esta manera se puede cumplir con la finalidad propuesta.

#### **PREDIMENSIONAMIENTO**

En esta etapa se realizó el pre-dimensionamiento de todos los elementos estructurales, columnas, vigas (peraltadas, chatas), y losas (aligeradas y macizas), las mismas que posteriormente serán verificadas en la etapa del diseño.

 **Predimensionamiento de vigas:** Para el cálculo del peralte y el ancho, se emplean las siguientes fórmulas:

> Peralte:  $h = \frac{L}{\lambda}$  $\frac{L}{12}$ ,  $\frac{L}{10}$  $\frac{L}{10}$  Base:  $b = \frac{1}{3}$  $rac{1}{3}h, \frac{3}{4}$  $\frac{5}{4}h$

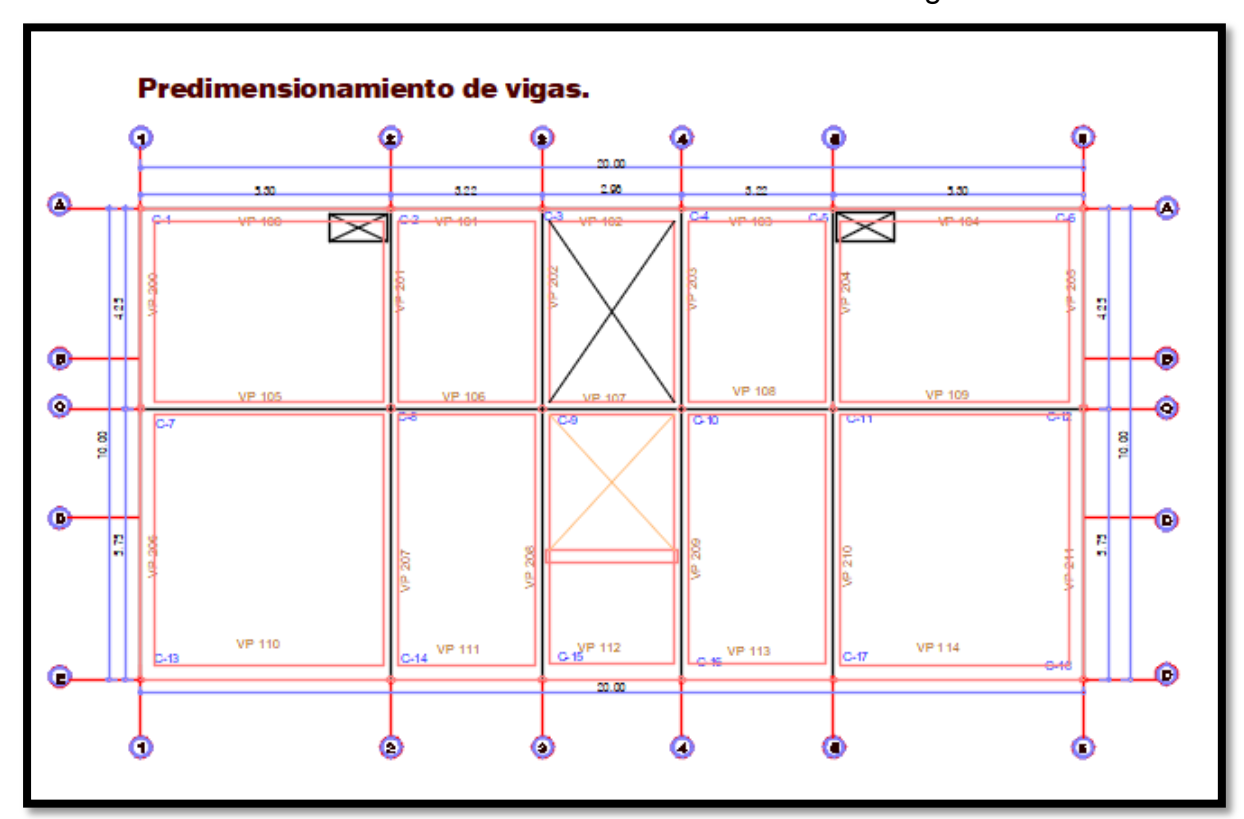

#### **Gráfico N°01:** Predimensionamiento de vigas

**Fuente:** Elaboración propia -AUTOCAT

**Descripción:** Se visualiza el plano en Autocad, donde se ha metrado la luz de eje a eje de cada viga para realizar el predimensionamiento de las mismas.

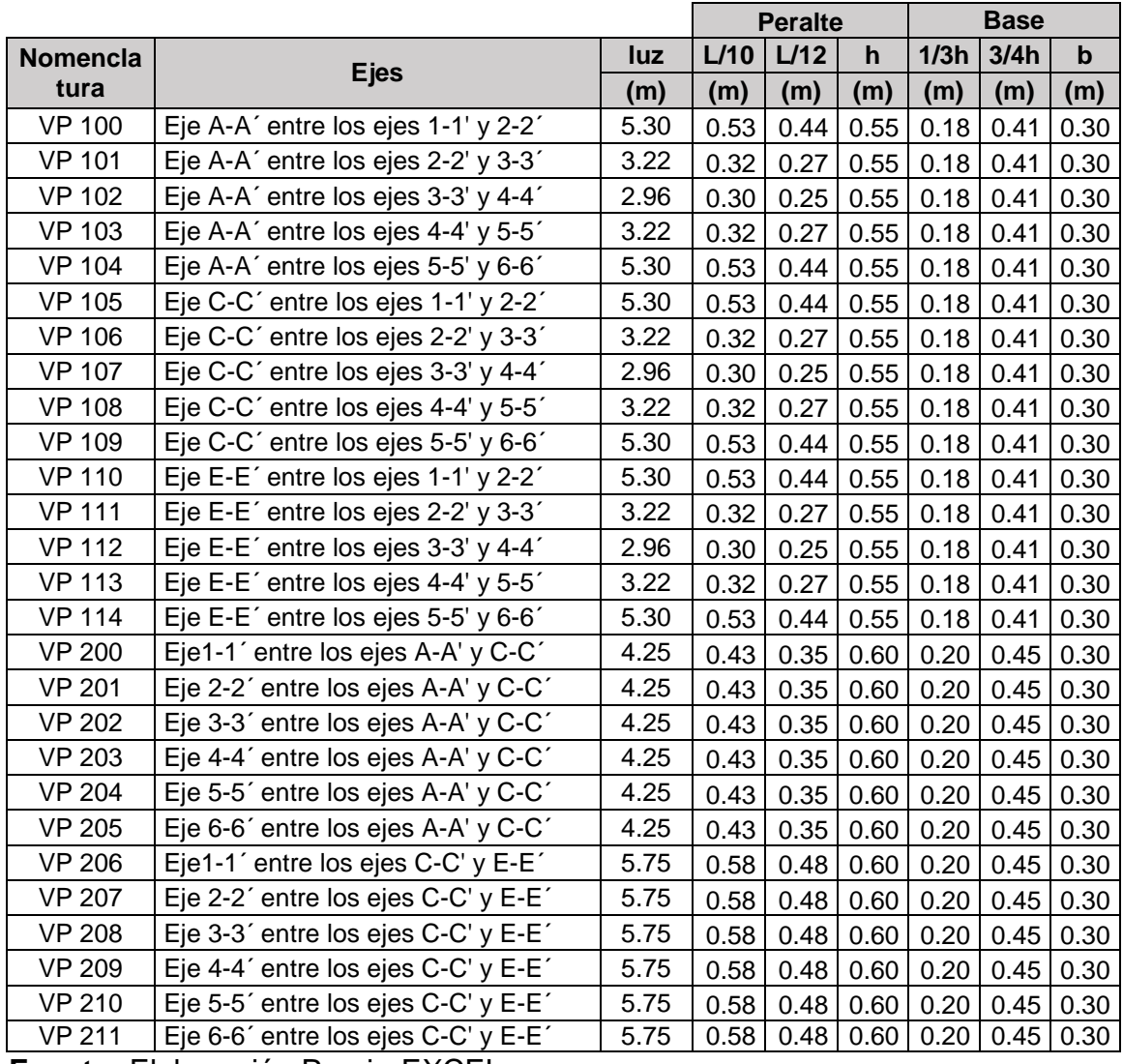

#### **Tabla N°01:** Predimensionamiento de vigas

**Fuente:** Elaboración Propia-EXCEL

**Descripción:** Se visualiza el predimensionamiento de vigas, la norma peruana de concreto armado especifica que el ancho mínimo para vigas sísmicas es de 25 cm. Se aplicaron las fórmulas antes mencionadas.

#### **Predimensionamiento de columnas:**

Según Morales (2006), se usa la siguiente expresión matemática para el pre-dimensionamiento:

$$
n = \frac{P}{fc' b D}
$$

n>1/3 →Falla Frágil por Aplastamiento por Cargas Axiales excesivas.

n<1/3 →Falla Dúctil.

Fórmula para el Pre-Dimensionamiento de Columnas:

$$
bD = \frac{P}{n \text{ fc'}}
$$

Dónde:

- D: Dimensión de la Sección en la Dirección del Análisis Sísmico de la Columna
- b: Dimensión de la Sección de la Columna
- P: Carga Total que Soporta la Columna
- n: Valor que Depende del Tipo de Columna
- $fc'$ : Resistencia del Concreto a la Compresión Simple Para poder obtener la carga total que soporta la columna y el valor numérico "n" del tipo de columna, se usara el gráfico N° 2.

**Gráfico N°02:** cargas debido a Sismo y factor "n"

| Tipo C1                   | Columna Interior                         | $P = 1.10 P_G$               |
|---------------------------|------------------------------------------|------------------------------|
| (Para los Primeros Pisos) | $N < 3$ Pisos                            | $n = 0.30$                   |
| Tipo C1                   | Columna Interior                         | $P = 1.10 P_G$               |
| (Para los 4 Últimos)      | $N > 4$ Pisos                            | $n = 0.25$                   |
| Tipo $C2, C3$             | Columnas Extremas de Pórticos Interiores | $P = 1.25 P_G$<br>$n = 0.25$ |
| Tipo C4                   | Columna de Esquinas                      | $P = 1.50 P_C$<br>$n = 0.20$ |

**Fuente:** Ing. Roberto Morales Morales (2006)

Dónde:

 **PG:** Peso Total de las Carga de Gravedad que Soporta la Columna

 **P**: Carga Amplificada por Efectos Sísmicos

#### a). Carga de Gravedad por Piso (PG)

Para conseguir las dimensiones tentativas del área de columnas en la etapa del pre-dimensionamiento, es preciso conocer las cargas de servicio de todos los elementos estructurales y no estructurales.

### **Carga Viva (CM)**

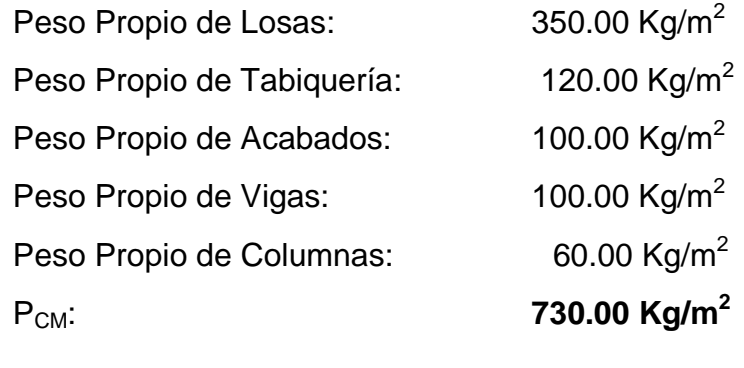

**Carga Muerta (CV)**

Peso de Sobrecarga : 200.00 Kg/m<sup>2</sup>

PCV: **200.00 Kg/m<sup>2</sup>**

**P<sup>G</sup> = PCM + PCV = 930.00 Kg/m<sup>2</sup>**

| Número         |                           |                | Area              | Area      | Lado 1 | Lado 2 | Area     |
|----------------|---------------------------|----------------|-------------------|-----------|--------|--------|----------|
| de             | <b>Ejes</b>               | Importancia    | <b>Tributaria</b> | Requerida |        |        | Colocada |
| Columna        |                           |                | (m2)              | (m2)      | (m)    | (m)    | (m2)     |
| 1              | Entre eje 1-1' y eje A-A' | C3             | 5.85              | 0.08      | 0.30   | 0.30   | 0.09     |
| $\overline{2}$ | Entre eje 2-2' y eje A-A' | C2             | 8.96              | 0.08      | 0.30   | 0.30   | 0.09     |
| 3              | Entre eje 3-3' y eje A-A' | C2             | 4.30              | 0.04      | 0.25   | 0.25   | 0.06     |
| $\overline{4}$ | Entre eje 4-4' y eje A-A' | C <sub>2</sub> | 4.30              | 0.04      | 0.25   | 0.25   | 0.06     |
| 5              | Entre eje 5-5' y eje A-A' | C2             | 8.96              | 0.08      | 0.30   | 0.30   | 0.09     |
| 6              | Entre eje 6-6' y eje A-A' | C3             | 5.85              | 0.05      | 0.30   | 0.30   | 0.09     |
| $\overline{7}$ | Entre eje 1-1' y eje C-C' | C2             | 12.85             | 0.12      | 0.35   | 0.35   | 0.12     |
| 8              | Entre eje 2-2' y eje C-C' | C <sub>1</sub> | 20.65             | 0.17      | 0.45   | 0.45   | 0.20     |
| 9              | Entre eje 3-3' y eje C-C' | C <sub>1</sub> | 6.45              | 0.07      | 0.30   | 0.30   | 0.09     |
| 10             | Entre eje 4-4' y eje C-C' | C1             | 6.45              | 0.07      | 0.30   | 0.30   | 0.09     |
| 11             | Entre eje 5-5' y eje C-C' | C <sub>1</sub> | 20.65             | 0.17      | 0.45   | 0.45   | 0.20     |
| 12             | Entre eje 6-6' y eje C-C' | C2             | 12.85             | 0.12      | 0.35   | 0.35   | 0.12     |
| 13             | Entre eje 1-1'y eje E-E'  | C3             | 7.79              | 0.11      | 0.35   | 0.35   | 0.12     |
| 14             | Entre eje 2-2' y eje E-E' | C2             | 12.52             | 0.12      | 0.30   | 0.30   | 0.09     |
| 15             | Entre eje 3-3' y eje E-E' | C2             | 4.54              | 0.08      | 0.30   | 0.30   | 0.09     |
| 16             | Entre eje 4-4' y eje E-E' | C2             | 4.54              | 0.08      | 0.30   | 0.30   | 0.09     |
| 17             | Entre eje 5-5' y eje E-E' | C2             | 12.52             | 0.12      | 0.30   | 0.30   | 0.09     |
| 18             | Entre eje 6-6' y eje E-E' | C3             | 7.79              | 0.11      | 0.35   | 0.35   | 0.12     |
| 19             | Entre eje 5-5' y eje E-E' | C3             | 6.47              | 0.11      | 0.35   | 0.35   | 0.12     |
| 20             | Entre eje 6-6' y eje E-E' | C3             | 6.47              | 0.11      | 0.35   | 0.35   | 0.12     |

**Tabla N°02:** Predimensionamiento de columnas

**Fuente:** Elaboración Propia- EXCEL

**Descripción:** En la tabla se visualiza los cálculos del predimensionamiento de las columnas, aplicando las fórmulas antes mencionadas.

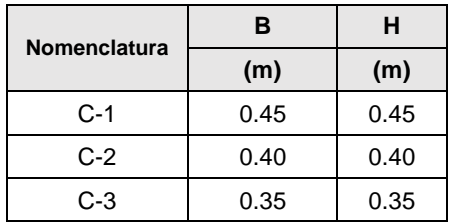

**Tabla N°03:** Resumen de predimensionamiento de columnas.

**Fuente:** Elaboración Propia- EXCEL

**Descripción:** En la tabla se visualiza las dimensiones elegidas según el tipo de columna.

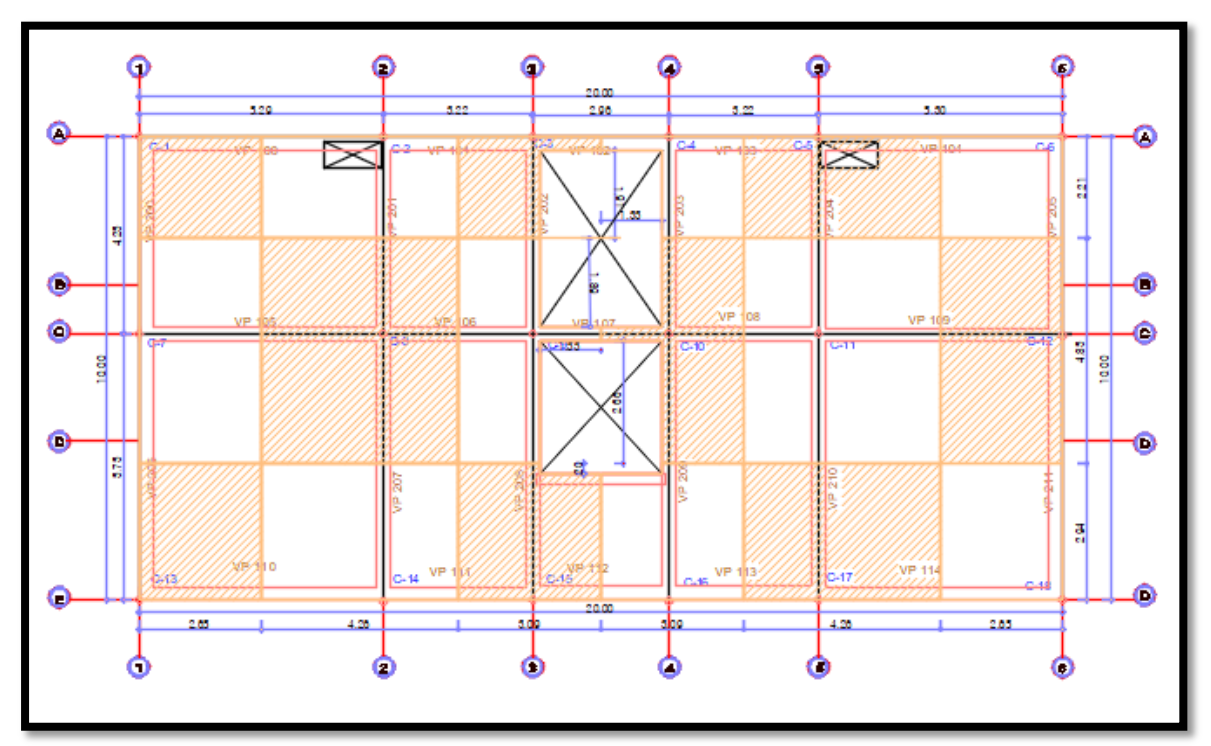

**Gráfico N°03:** Áreas tributarias y Predimensionamiento de columnas

**Fuente:** Elaboración propia -AUTOCAT

**Descripción:** Se visualiza en el plano donde las áreas tributarias para cada columna.

**Predimensionamiento de losas**

# **a) losas aligeradas**

$$
e_{losa\_aligerada} = \frac{Ln}{20}
$$
,

$$
\theta_{loss} \text{aligerada} = \frac{\text{Ln}}{25} \ ,
$$

#### **b) losas macizas**

*elosa maciza= elosa\_aligerada-0.05m*

|              |      | <b>In</b> | ln/20 | ln/25 | Espesor de losa |        |  |
|--------------|------|-----------|-------|-------|-----------------|--------|--|
| Nomenclatura |      |           |       |       | Aligerada       | Maciza |  |
|              | (m)  | (m)       | (m)   | (m)   | (m)             | (m)    |  |
| Paño 1       | 5.30 | 4.85      | 0.24  | 0.19  | 0.25            |        |  |
| Paño 2       | 3.22 | 2.92      | 0.15  | 0.12  | 0.25            |        |  |
| Paño 3       | 3.22 | 2.92      | 0.15  | 0.12  | 0.25            |        |  |
| Paño 4       | 5.30 | 4.85      | 0.24  | 0.19  | 0.25            |        |  |
| Paño 5       | 5.30 | 4.85      | 0.24  | 0.19  | 0.25            |        |  |
| Paño 6       | 3.22 | 2.92      | 0.15  | 0.12  | 0.25            |        |  |
| Paño 7       | 2.96 | 2.66      | 0.13  | 0.11  | 0.25            | 0.20   |  |
| Paño 8       | 3.22 | 2.92      | 0.15  | 0.12  | 0.25            |        |  |
| Paño 9       | 5.30 | 4.85      | 0.24  | 0.19  | 0.25            |        |  |

**Tabla N°04:** Predimensionamiento de losas aligeradas

**Fuente:** Elaboración Propia- EXCEL

**Descripción:** En la tabla se muestra el predimensionamiento de losas en una dirección, aplicando las fórmulas antes mencionadas.

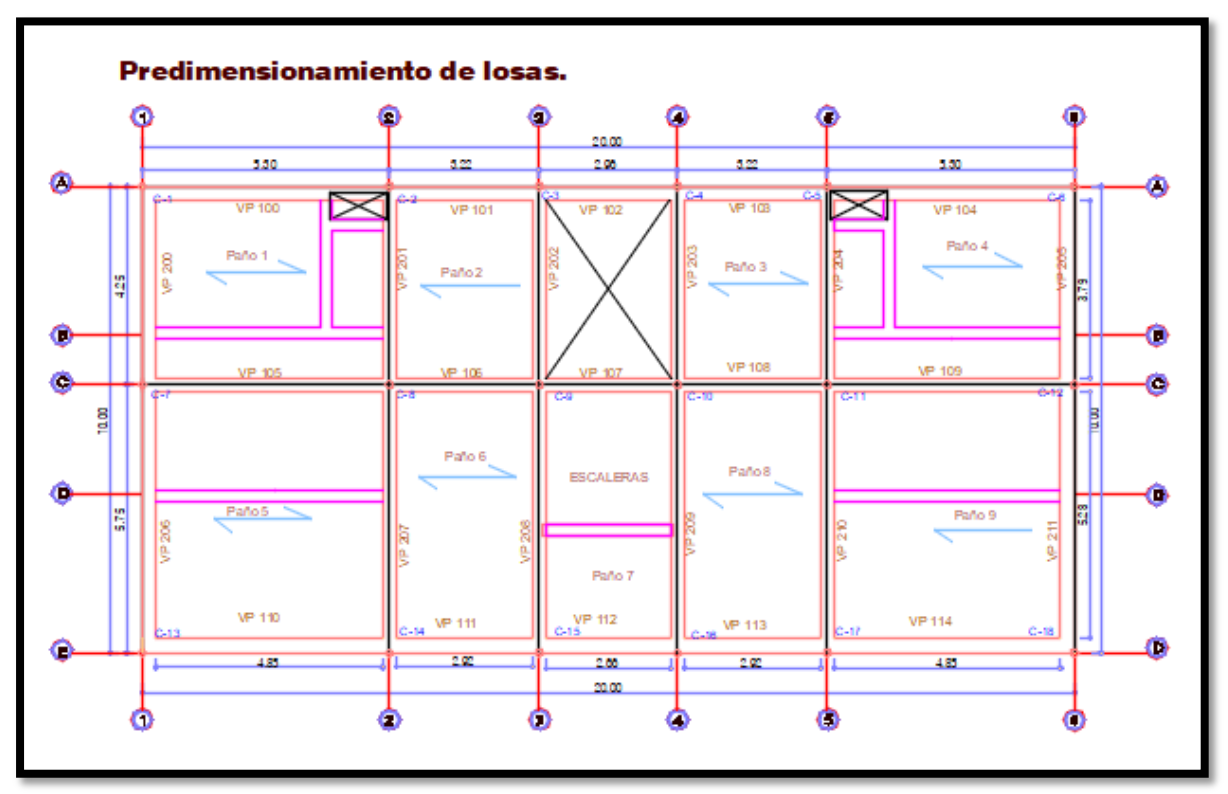

**Gráfico N°04:** Predimensionamiento de losas aligeradas

**Fuente:** Elaboración propia -AUTOCAT

**Descripción:** En la figura se muestra el predimensionamiento de las losas en una dirección, dimensiones de luz libre (Ln).

#### **Predimensionamiento de escalera.**

Para establecer las dimensiones del paso y contrapaso, se tomó en cuenta los requisitos establecidos en la NTP A. 010, mientras que el ancho mínimo fue teniendo en consideración la NTP A. 020, de esta manera se procede a realizar el predimensionamiento de la escalera.

- a) Paso (P): Paso Mínimo: 25 cm Para Locales Públicos: 28 – 30cm
- b) Contrapaso (CP): Centros Monumentales: 13 – 15 cm Edificio o Casa: 15 a 17.50 cm Secundarias: 20 cm
- c) Ancho Mínimo (B) Vivienda: 1 m Secundarias: 0.80 m

**Gráfico N°05:** Escaleras

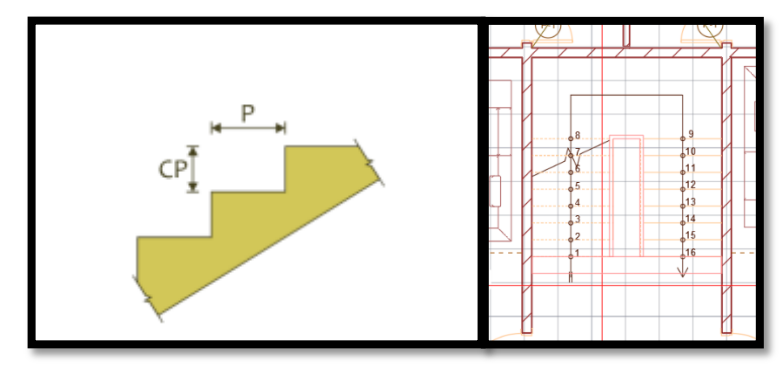

**Fuente:** Elaboración propia -AUTOCAT

**Descripción:** El gráfico muestra el paso (P) y el contrapaso (CP), y escaleras en el plano de arquitectura de nuestro proyecto.

#### *Espesor de la Losa Inclinada*

 $e$  Inclinación =  $L/20$ ,  $L/25$ 

Dónde:

L: Luz de Eje a Eje de los Apoyos de la Losa Inclinada.

*Definición del contrapaso CP:*

 $2.70m / 2 = 1.35m$ 

1.35m/0.17m=7.941≈8

1.35m/0.17.5m=7.71≈8

*Definiendo paso:*

 $CP - 1 = 8 - 1 = 7$  pasos

*Definiendo la losa inclinada:*

e Inclinación =  $L/25$ ,  $L/20$ 

**e** inclinación**= 0.118 e** inclinación=0.148 , **e inclinación=0.15**

#### **METRADO DE CARGAS**

**Peso propio:**

El modelamiento del proyecto dentro del programa permite poder obtener el peso propio de cada elemento de concreto armado considerado.

**Peso de acabados:**

Según la norma E-020 el peso de acabados para un espesor de 5cm equivale a 0.10 tonf /m2

#### **Peso de muros no portantes:**

El peso unitario para unidades de arcilla cocida huecas es de 1350 kgf/m3 (1.350 tonf/m3)

Para muros no portantes con una altura de 1.20m

W1= (peso unitario de ladrillo) x (espesor de muro) x (altura de muro)

W1= (1.35 tonf /m3) x (0.15m) x (1.20m)

 $W1 = 0.24$  tonf /m

Para muros no portantes con una altura de 1.80m

W2= (peso unitario de ladrillo) x (espesor de muro) x (altura de muro)

W2= (1.35 tonf /m3) x (0.15m) x (1.80m)

W2= 0.36tonf /m

Para muros no portantes con una altura de 2.45m

W3= (peso unitario de ladrillo) x (espesor de muro) x (altura de muro)

W3= (1.35 tonf /m3) x (0.15m) x (2.45m)

W3= 0.50tonf /m

#### **Peso de losa aligerada:**

Según la norma E-020 para losas aligeradas con un espesor de 0.25, el peso propio es de 350 kgf /m2

#### **Carga muerta de escalera:**

Espesor de descanso:

t1= ln/20= 2.95/20= **0.15m**

t2= ln/25=2.95/25=0.12m

Espesor del tramo inclinado.

$$
hm = \frac{t \cdot \sqrt{p^2 - cp^2}}{p} + \frac{cp}{2}
$$

$$
hm = \frac{0.15\sqrt{0.25^2 - 0.17^2}}{0.25} + \frac{0.17}{2}
$$

$$
hm=0.27\mathrm{m}
$$

 $w1 = 2.40$  tonf/m3 x 1.20m x 0.15m  $= 0.432$ tonf/m

 $w2=2.4$  tonf/m3 x 0.28m x 0.27m = 0.18 tonf/m

 $w1 + w2 = 0.61$  tonf /m

w3=2.4 tonf/m3 x x1.48m x 0.27m = 0.96 tonf/m

#### **Sobrecarga:**

Según la norma E-020 las cargas vivas mínimas repartidas para uso de viviendas es de 200kgf/m2 (0.20 tonf/m2).

#### **Sobrecarga de escalera:**

Según la norma E-020 las cargas vivas mínimas repartidas para uso de viviendas, corredores y escaleras es de 200kgf/m2 (0.20 tonf/m2).

#### **ANALISIS ESTÀTICO**

#### *Cortante basal estático:*

Según la Norma E 030 se obtiene mediante la siguiente formula:

$$
Vestático = \frac{zucs}{R} x \, \text{Psísmico}
$$

#### **Factor Zona (Z):**

Según la norma, buscamos en los anexos de la norma E030 nuestra localidad que se encuentra ubicada en la ciudad de Cusco- Anta-Anta, y el factor que le correspondería sería el de 0.25.

**FACTORES DE ZONA "Z"** CHALLABAME<br>COLQUEPATA<br>HUANCARAN  $\overline{2}$ TODOS LOS Z **ZONA AUCARTAMRO**  $0,45$  $\overline{4}$ 3 0,35 CUSCO TODOS LOS<br>DISTRITOS **NTA**  $2$  $\overline{2}$  $0,25$ 

**Tabla N°05:** Factores de zona

**Fuente:** Norma Técnica Peruana.

**Descripción:** Las figuras muestran las tablas que nos permiten designar el factor de Zona según la ubicación de nuestro proyecto.

1

# **Factor de Uso (U):**

Ya que nuestro edificio está destinado al uso de vivienda multifamiliar se realiza la búsqueda del factor de uso, el factor de uso corresponde a un factor de resistencia añadida que se brinda a las estructuras de acuerdo con su nivel de importancia.

De tal manera que se brindará una mayor resistencia que disminuirá el daño estructural.

0,10

#### **Tabla N°06:** Factores de uso

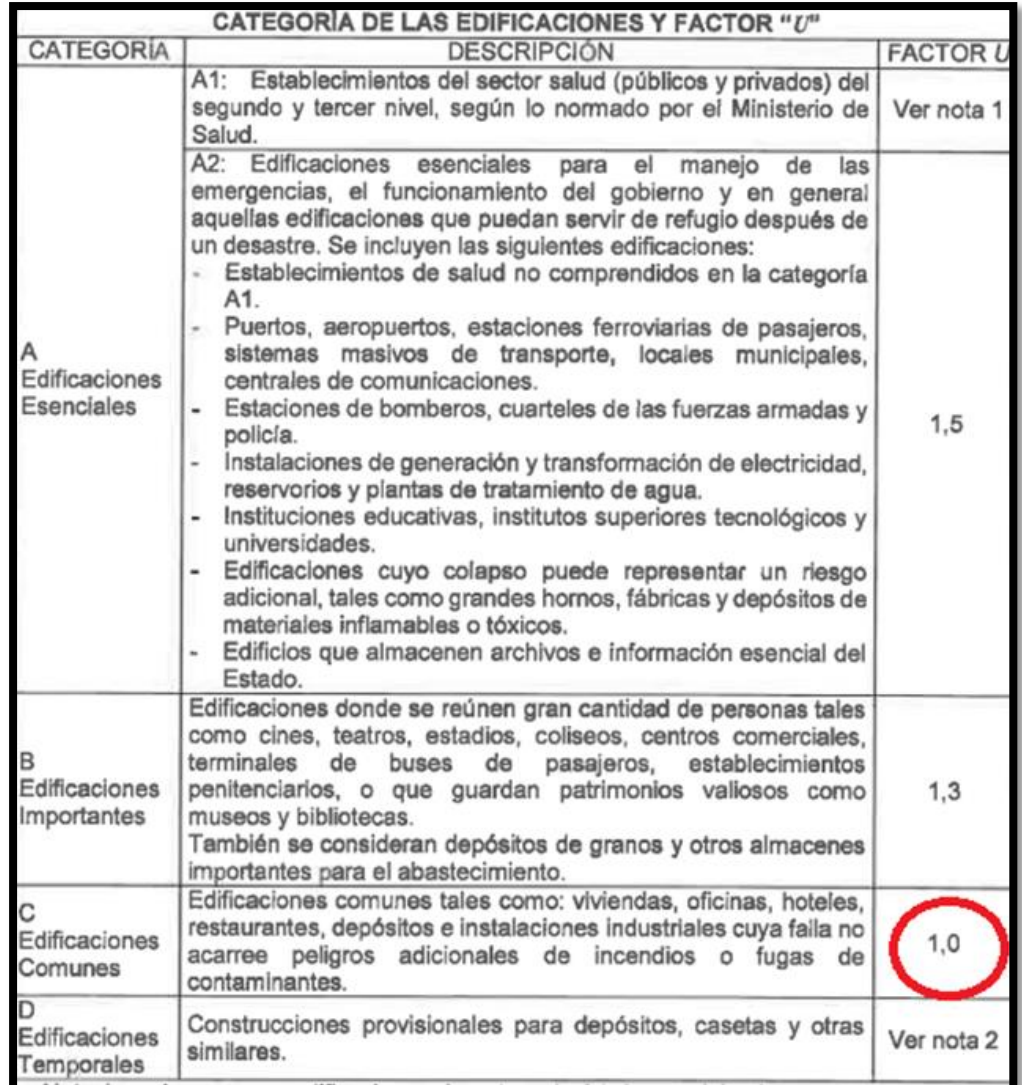

**Fuente:** Norma Técnica Peruana.

**Descripción:** La tabla extraída de la Norma Técnica Peruana nos muestra las categorías en edificaciones, la descripción que cada una de ellas representa y su factor de uso, según el uso destinado a nuestro edificio correspondería un factor de 1.0.

#### **Factor de suelo (S):**

Este factor corresponde a la amplificación de aceleraciones al pasar a través del suelo. Este valor va depender de la ubicación de la zona donde se encuentra la edificación y el tipo de suelo donde será construido.

|                             |       | <b>FACTOR DE SUELO "S"</b> |                |                |
|-----------------------------|-------|----------------------------|----------------|----------------|
| <b>SUELO</b><br><b>ZONA</b> | $S_0$ | S۱                         | S <sub>2</sub> | S <sub>3</sub> |
| Z4                          | 0,80  | 1,00                       | 1,05           | 1,10           |
| $Z_3$                       | 0,80  | 1,00                       | 1,15           | 1,20           |
| Z <sub>2</sub>              | 0,80  | 1,00                       | 1,20           | 1,40           |
| Z۱                          | 0,80  | 1,00                       | 1,60           | 2,00           |

**Tabla N°07:** Factores de suelo

**Fuente:** Norma Técnica Peruana.

**Descripción:** La tabla nos muestra los factores de suelo, bajo las características de suelo y zona, según nuestro proyecto el suelo que le corresponde es un suelo S2 (suelos intermedios), y se encuentra ubicado en la zona Z2, bajo estas características le corresponde un factor de 1.20

#### **Factor C:**

Es un factor de amplificación o disminución dinámica de un oscilador de un grado de libertad respecto a la aceleración transmitida en la base. Este valor está en función del periodo de la estructura.

|           |       | PERÍODOS "Tp" Y "TL" |                 |       |
|-----------|-------|----------------------|-----------------|-------|
|           |       |                      | Perfil de suelo |       |
|           | $S_0$ | S <sub>1</sub>       | S <sub>2</sub>  | $S_3$ |
| $T_P(s)$  | 0,3   | 0,4                  | 0,6             | 1,0   |
| $T_L$ (s) | 3,0   | 2,5                  | 2,0             | 1,6   |

 **Tabla N°08:** Factores de suelo

**Fuente:** Norma Técnica Peruana.

**Descripción:** La tabla nos muestra los límites de periodos según la característica de los suelos, según el proyecto en investigación le corresponde a  $T_p$  0.6 y a  $T_l$  2.0, el factor C será elegido según los periodos obtenido en los programas ETABS Y Robot para X y para Y, y se obtendrá mediante las fórmulas:

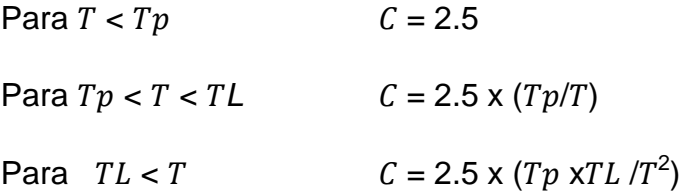

#### **Factor de reducción R:**

El valor del factor de reducción va depender del tipo de sistema estructural analizado, según la Norma Técnica Peruana se muestra la siguiente tabla N° 10:

| Sistema Estructural                                                                                                    | <b>Coeficiente Básico</b><br>de Reducción Re (*) |
|----------------------------------------------------------------------------------------------------|--------------------------------------------------|
| Acero:                                                                                                    |                                                  |
| Pórticos Especiales Resistentes a Momentos (SMF)                                                                                                    | 8                                                |
| Pórticos Intermedios Resistentes a Momentos (IMF)                                                                                                    |                                                  |
| Pórticos Ordinarios Resistentes a Momentos (OMF)                                                                                                    |                                                  |
| Pórticos Especiales Concéntricamente Arriostrados (SCBF)                                                                                                    |                                                  |
| Pórticos Ordinarios Concéntricamente Arriostrados (OCBF)                                                                                                    |                                                  |
| Pórticos Excéntricamente Arriostrados (EBF)                                                                                                    | 8                                                |
| Concreto Armado:                                                                                                    |                                                  |
| <b>Pórticos</b>                                                                                                    | 8                                                |
| <b>Dual</b>                                                                                                    |                                                  |
| De muros estructurales                                                                                                    |                                                  |
| Muros de ductilidad limitada                                                                                                    |                                                  |
| Albañilería Armada o Confinada                                                                                                    |                                                  |
| Madera                                                                                                    |                                                  |
| (*) Estos coeficientes se aplican únicamente a estructuras en las que los elementos<br>verticales y horizontales permitan la disipación de la energía manteniendo la<br>estabilidad de la estructura. No se aplican a estructuras tipo péndulo invertido.<br>(**) Para diseño por esfuerzos admisibles. |                                                  |

**Tabla N°09:** Factores de reducción R

**Fuente:** Norma Técnica Peruana.

**Descripción:** La tabla nos muestra los coeficientes básicos de reducción según los distintos sistemas estructurales, en nuestro caso le corresponde un factor de reducción R= 8.
# **MODELADO DE LA ESTRUCTURA**

**ETABS**

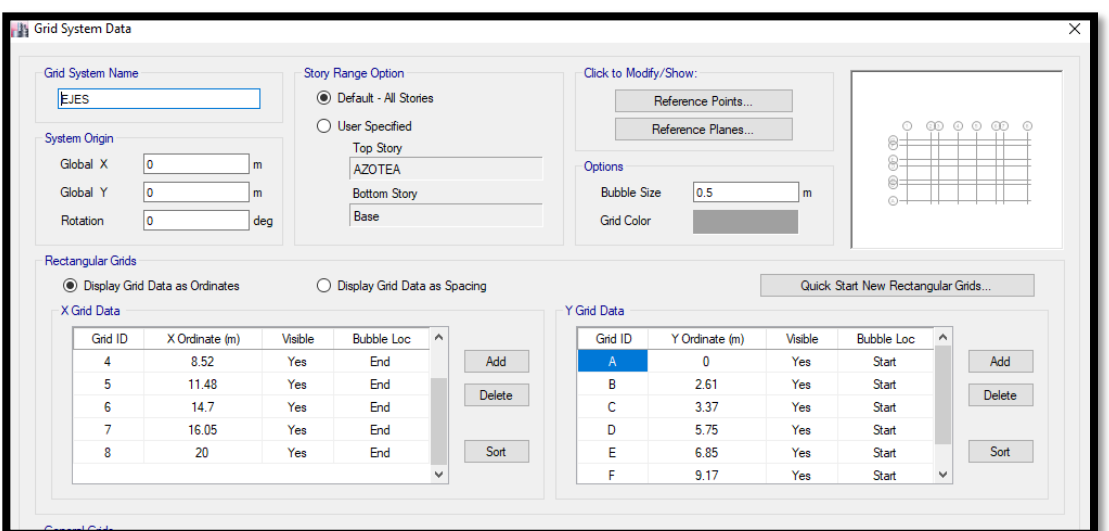

**Gráfico N°06:** Grid System Data

**Fuente:** Elaboración propia – modelado ETABS.

**Descripción:** En la figura Nº06 se visualiza la definición de los ejes en X y ejes en Y en el programa ETABS.

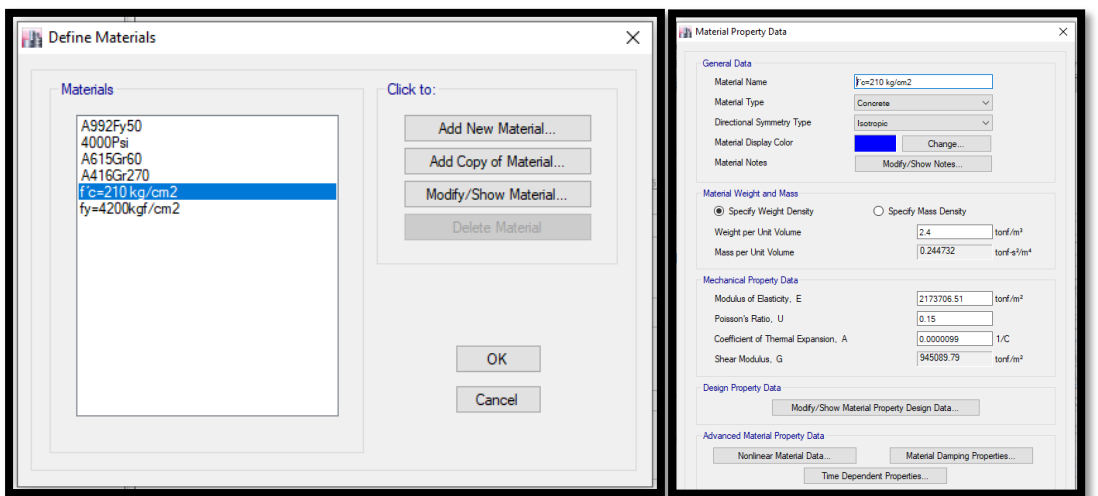

**Gráfico N°07:** Material properties

**Fuente:** Elaboración propia – modelado ETABS.

**Descripción:** En la figura se visualiza la definición de materiales: concreto F´c=210 kg/cm2 y acero corrugado Fy=4200 kg/cm2 en el programa ETABS.

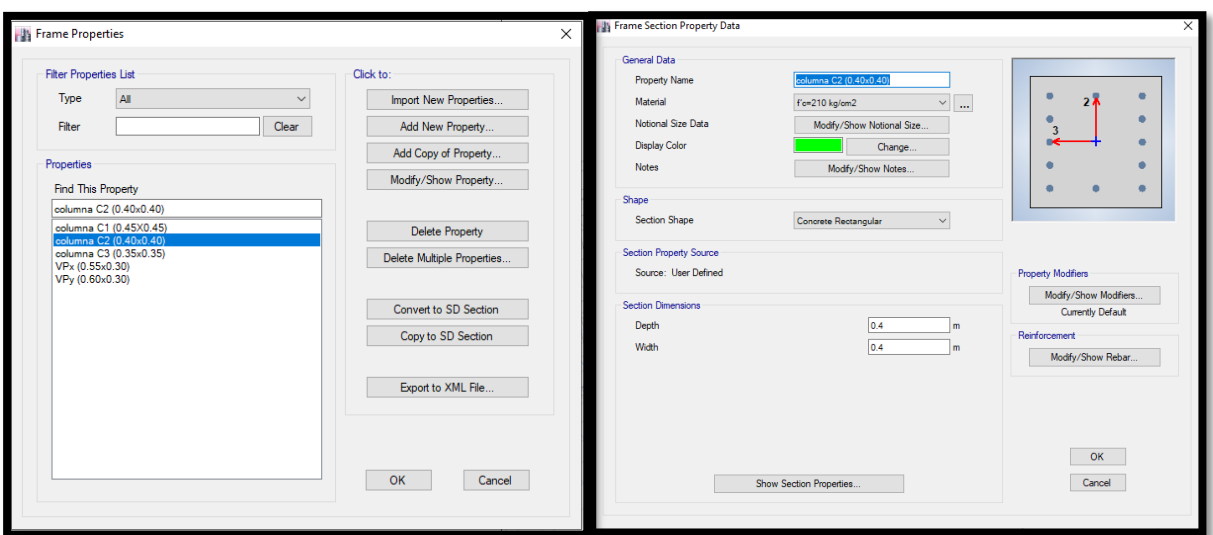

## **Gráfico N°08:** frame properties

**Fuente:** Elaboración propia – modelado ETABS.

**Descripción:** Se visualiza los elementos estructurales tales como columnas y vigas.

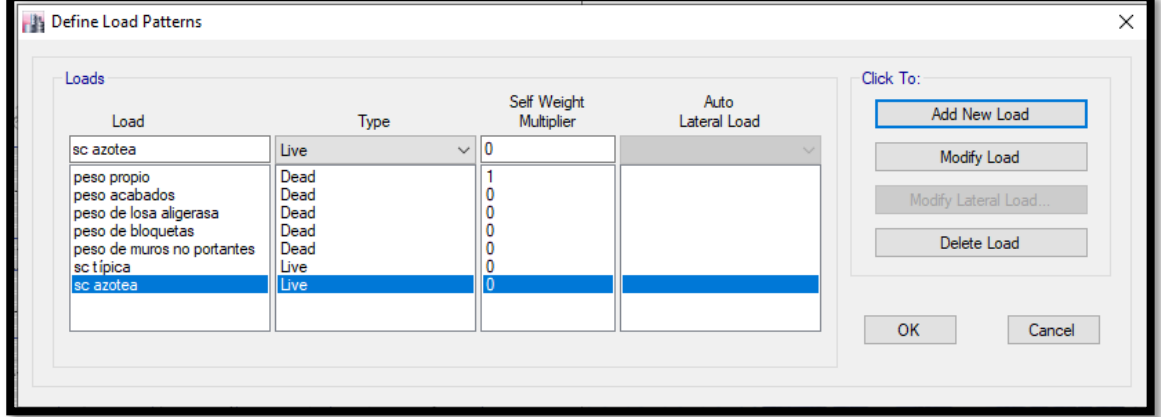

# **Gráfico N°09:** define load properties

**Fuente:** Elaboración propia – modelado ETABS.

**Descripción:** En la figura se puede ver la creación de cargas vivas y cargas muertas, para asignar estas a los elementos estructurales.

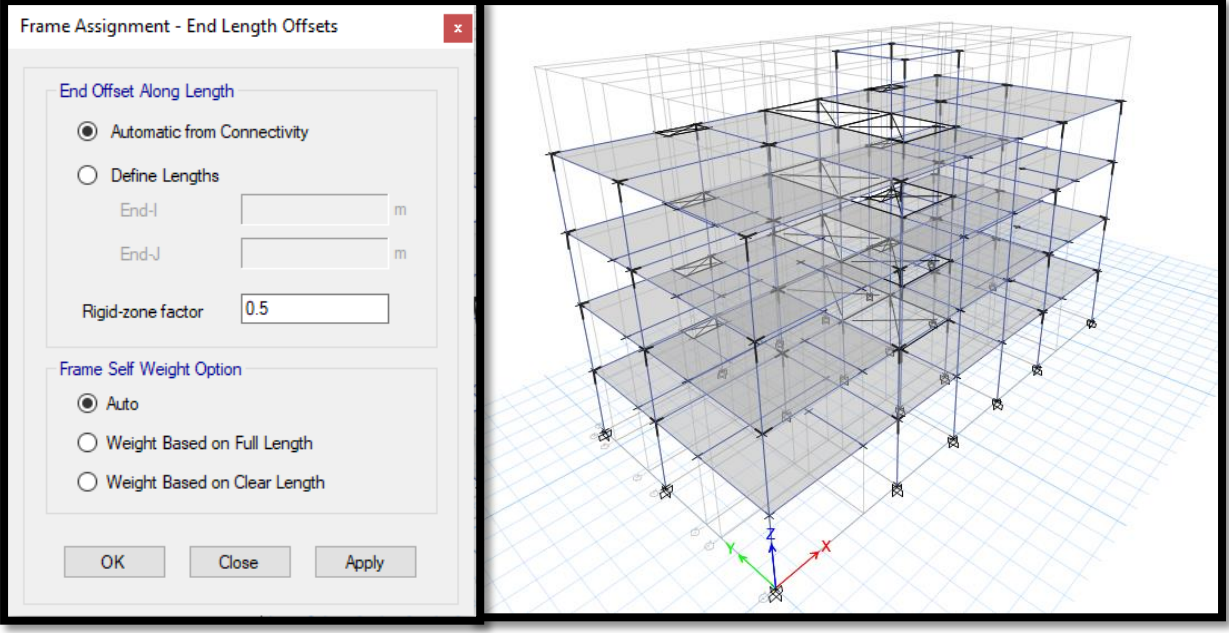

# **Gráfico N°10:** End length offsets

**Fuente:** Elaboración propia – modelado ETABS.

**Descripción:** la figura se muestra la asignación de brazo rigido, unión entre vigas y columnas.

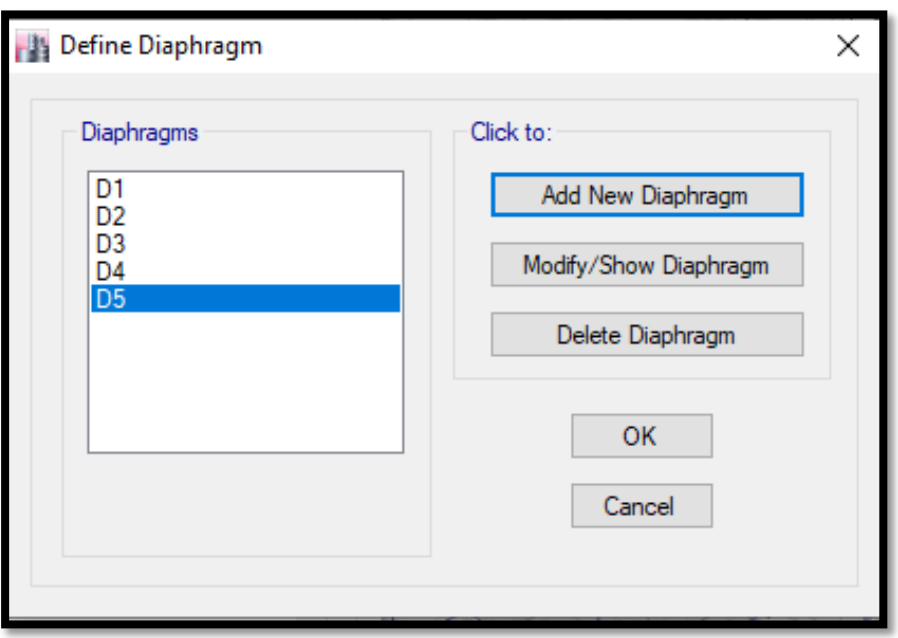

**Gráfico N°11:** define Diaphagm

**Fuente:** Elaboración propia – modelado ETABS.

**Descripción:** se puede visualizar la asignación de diafragma rígido

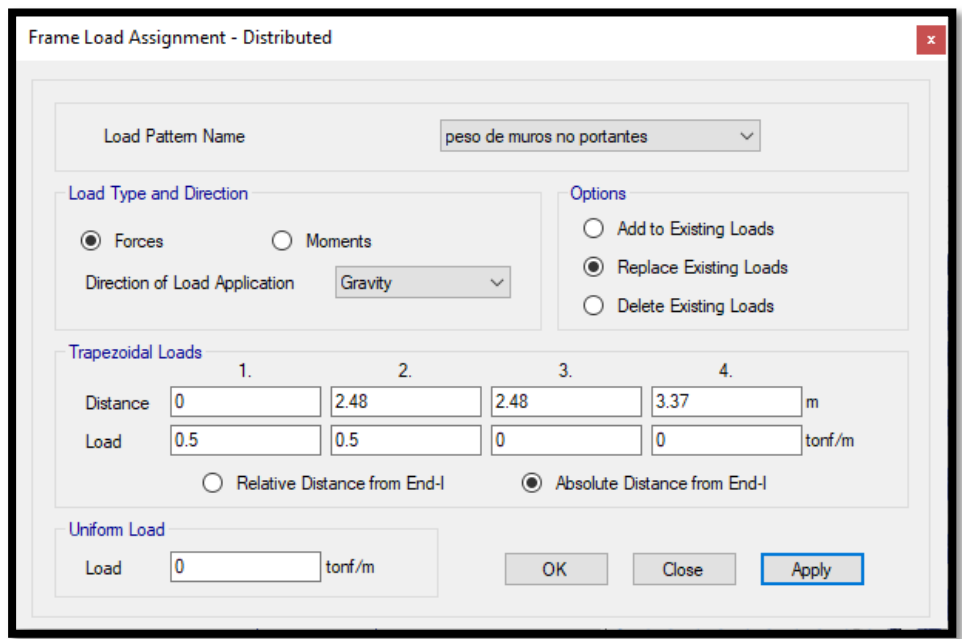

**Gráfico N°12:** define load properties

**Descripción:** La figura muestra la asignación de cargas distribuidas de muros no portantes según lo calculado y en disposición según manda los planos de arquitectura del edificio.

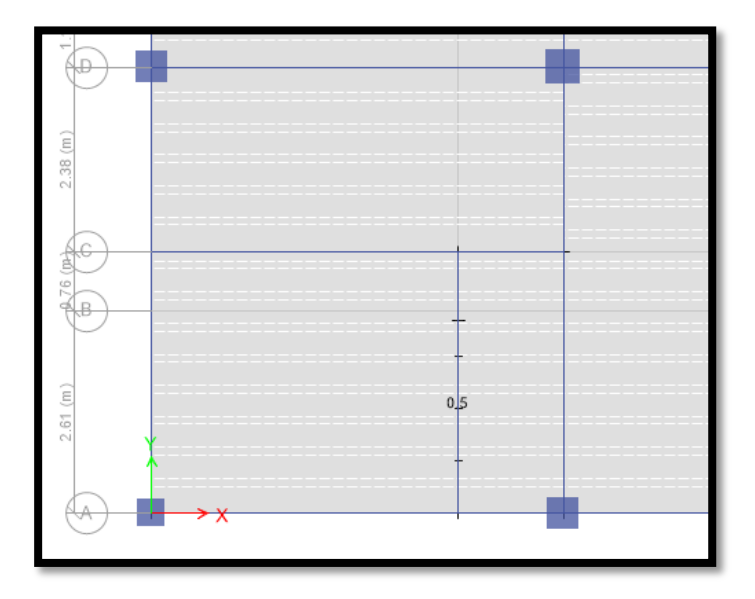

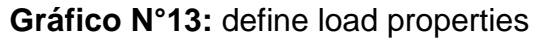

**Fuente:** Elaboración propia – modelado ETABS.

**Descripción:** Se visualiza la carga de muro asignada en el programa ETABS.

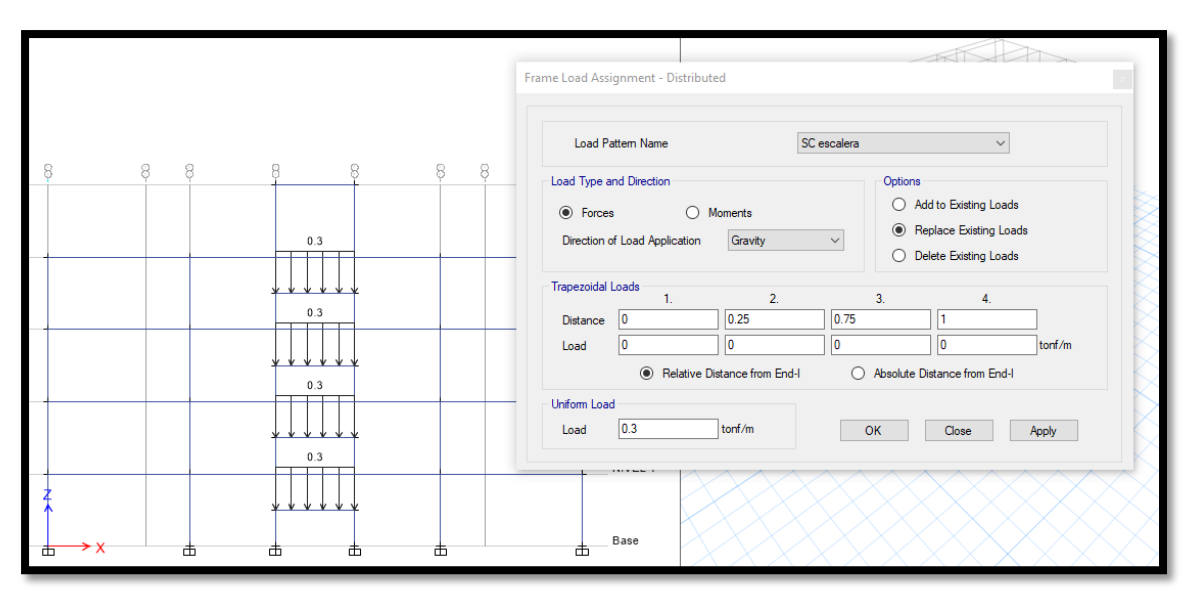

**Gráfico N°14:** define load properties

**Fuente:** Elaboración propia – modelado ETABS.

**Descripción:** la figura nos muestra la carga de escalera asignada a las vigas que la sostiene, calculadas según los requisitos que se consignan en la Norma Técnica Peruana.

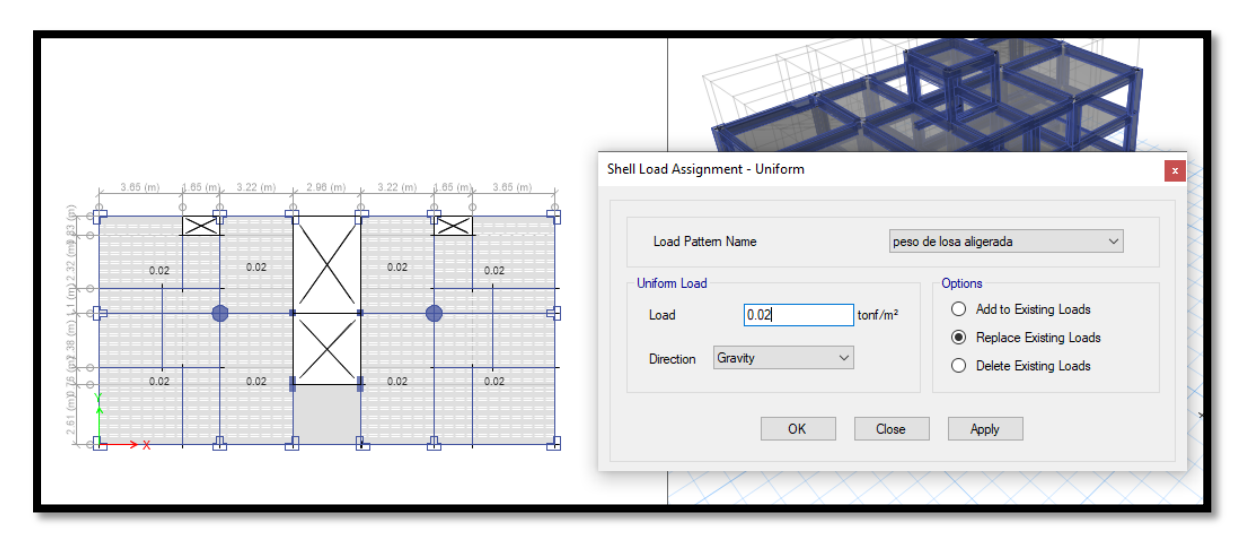

**Gráfico N°15:** Definición de cargas de peso de losas aligeradas

**Fuente:** Elaboración propia – modelado ETABS.

**Descripción:** La figura nos muestra la carga asignada en las losas aligeradas, en todos los niveles según lo calculado.

### **Gráfico N°16:** Mass Source Data

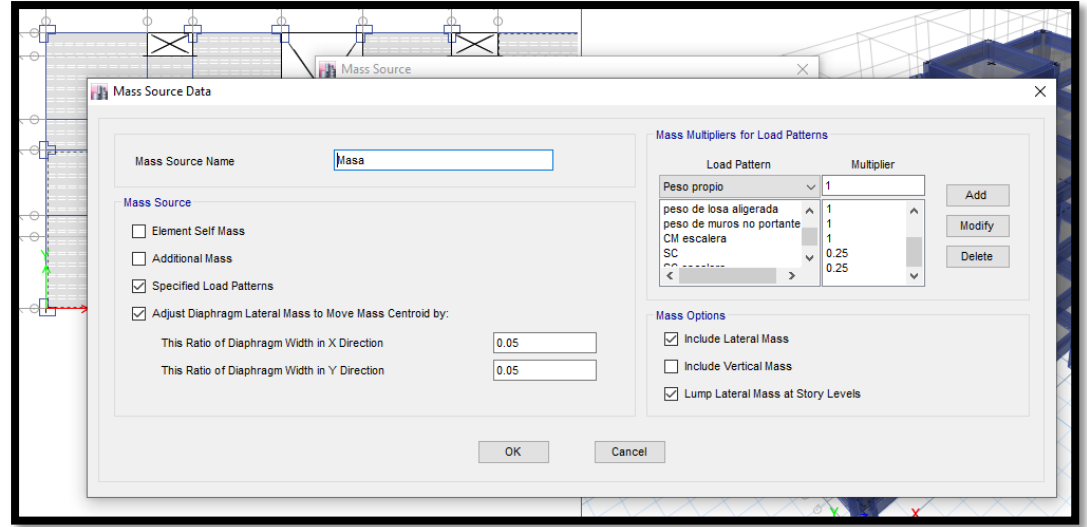

**Fuente:** Elaboración propia – modelado ETABS.

**Descripción:** La figura se observa la definición de las masas participativas dadas por carga muerta (CM) más el 25 % de la carga viva (CV) según la exigencia de la Norma Técnica Peruana.

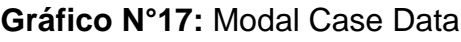

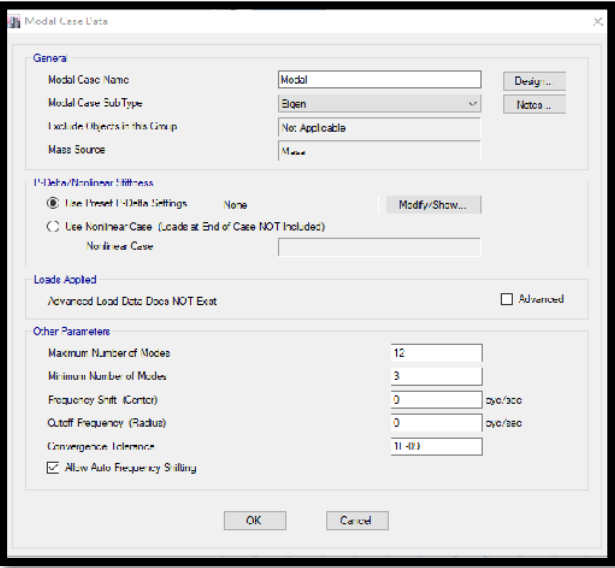

**Fuente:** Elaboración propia – modelado ETABS.

**Descripción:** Se visualiza la creación de los casos modales o modos de vibración, según la NTP se multiplica un mínimo de 3 casos por el número de niveles de la edificación.

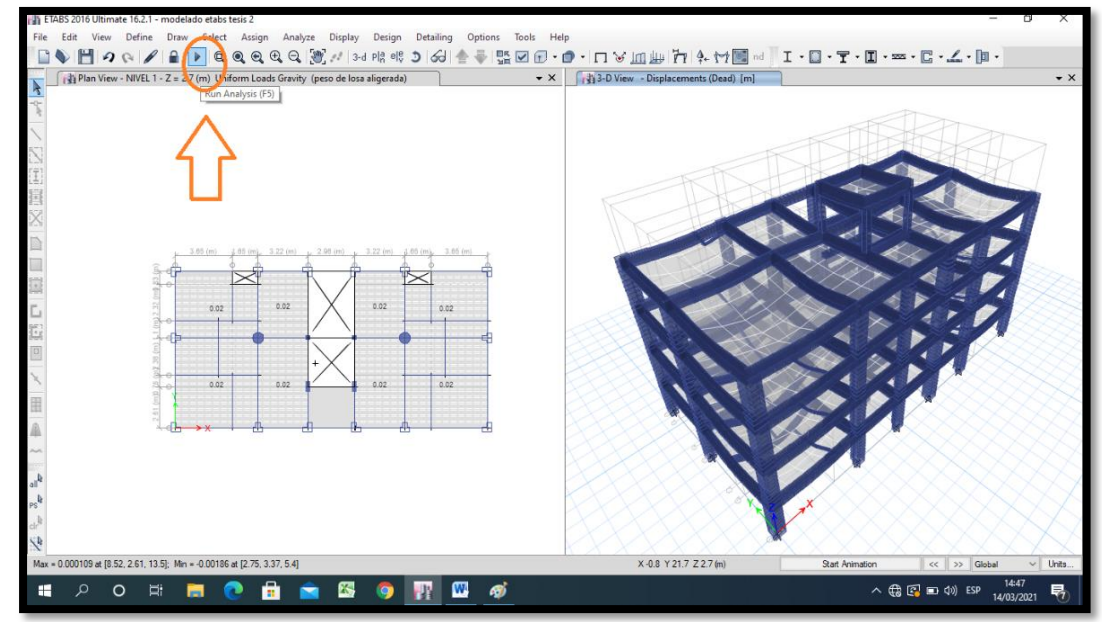

**Gráfico N°18:** Obtención de los periodos de vibración

**Fuente:** Elaboración propia – modelado ETABS.

**Descripción:** La figura nos muestra el análisis en el programa de ETABS para la obtención de los periodos en los ejes X y Y. Los valores se obtienen de la tabla visualizando los modos propios.

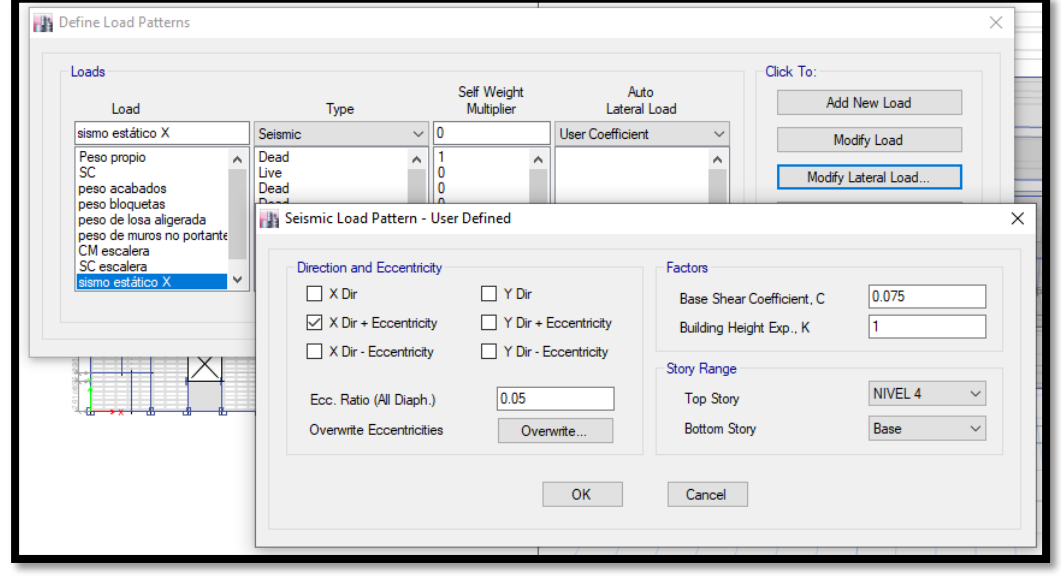

**Gráfico N°19:** Base shear coeffient,C y bulting height Exp, k

**Fuente:** Elaboración propia – modelado ETABS.

**Descripción:** En la figura podemos visualizar la asignación del coeficiente de la cortante y la obtención del facto K, producto del cálculo según la Norma Técnica Peruana.Ç

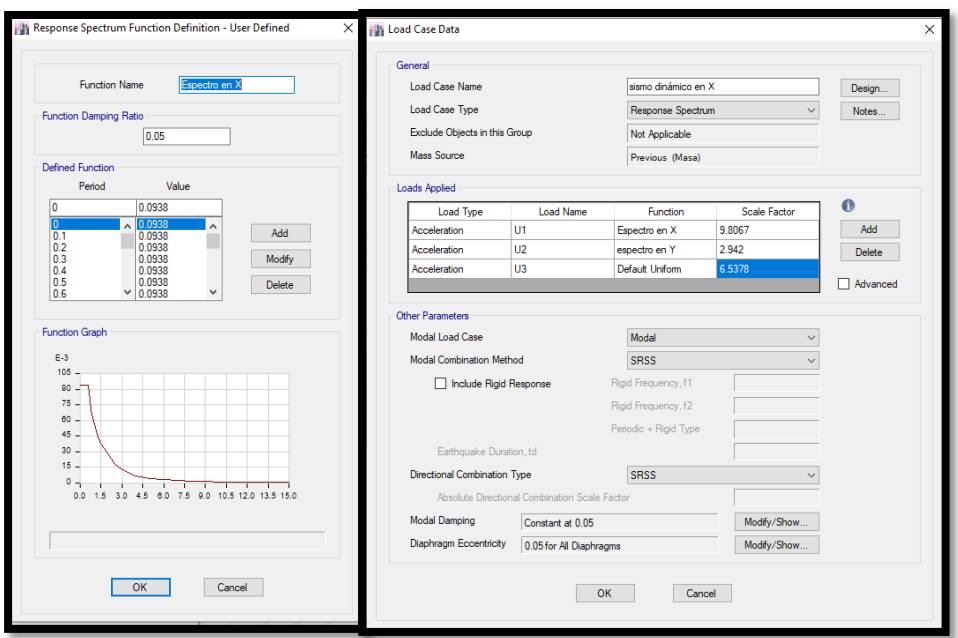

**Gráfico N°20:** Response Spectrum funtion

**Descripción:** En la figura se puede definiendo los espectros del sismo dinámico.

**Gráfico N°21:** load case date

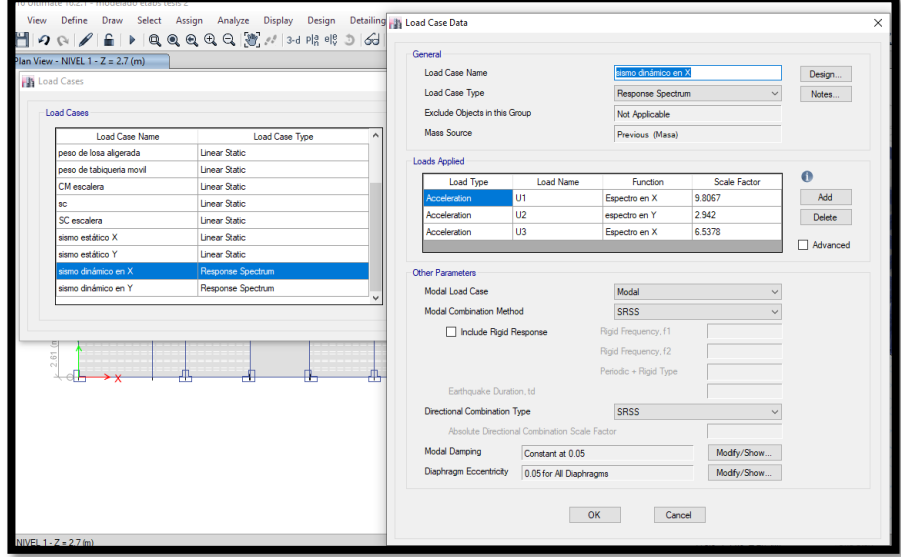

**Fuente:** Elaboración propia – modelado ETABS.

**Descripción:** Se puede visualizar como se definen los casos modales

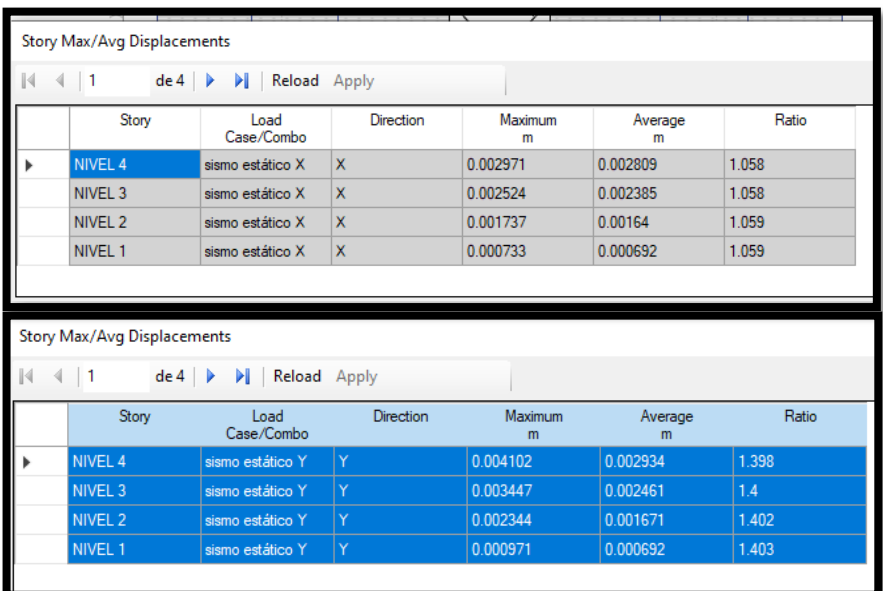

## **Gráfico N°22:** Story Max/Avg Displacements

**Fuente:** Elaboración propia – modelado ETABS.

**Descripción:** Se puede ver en la figura las tablas del análisis estático en el programa ETABS, las tablas contienen los desplazamientos absolutos y relativos de los distintos niveles.

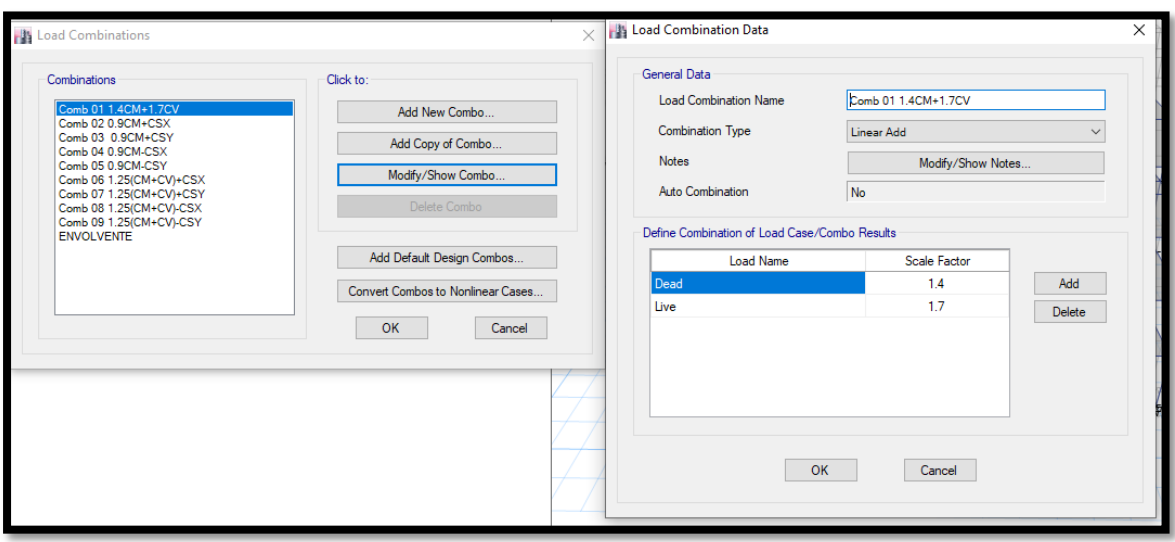

**Gráfico N°23:** load combination Data

**Fuente:** Elaboración propia – modelado ETABS.

**Descripción:** En la figura podemos visualizar como se define las combinaciones de carga, se ingresan todas las amplificaciones de carga que la NTP exige,

**ROBOT**

**Gráfico N°24:** preferencias del proyecto

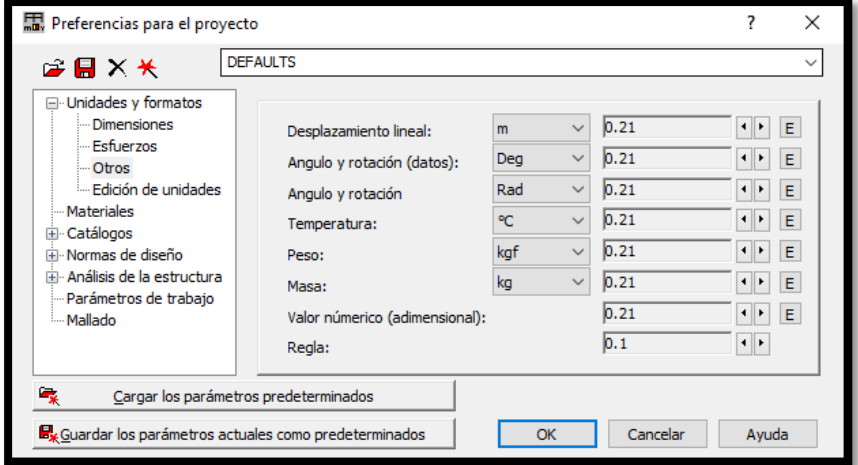

**Fuente:** Elaboración propia – modelado ROBOT.

**Descripción:** El grafico nos muestra la ventana que define las unidades y formatos que usaremos en nutro proyecto, es decir en que unidades trabajaremos las dimensiones, los esfuerzos, peso, masa, etc. de esta manera podemos ajustar el entorno de nuestro trabajo según nuestra normatividad.

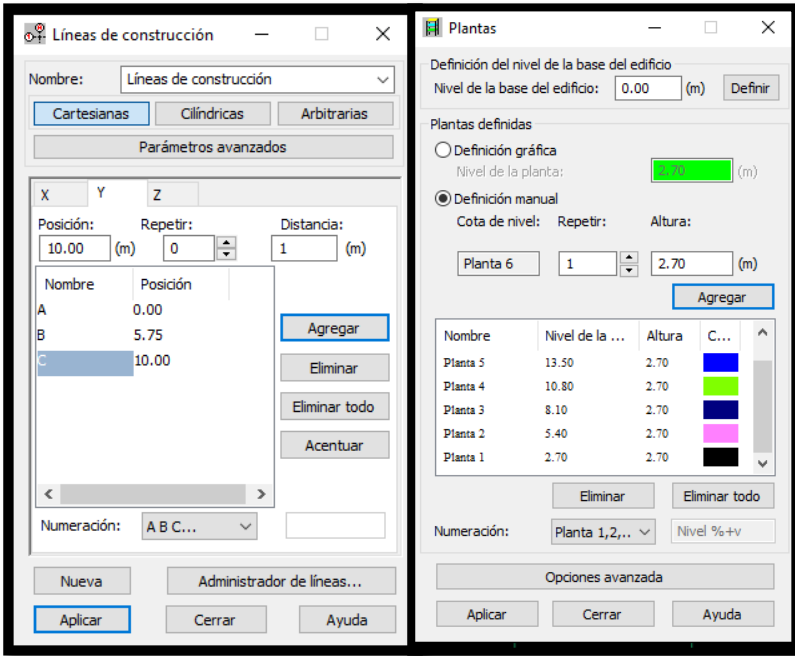

**Gráfico N°25:** Líneas de construcción

**Fuente:** Elaboración propia – modelado ROBOT.

**Descripción:** La figura nos muestra la ventana nos permite ingresar los ejes de nuestro proyecto, se digita los ejes en X (1-6) y en Y (A-C), con las medidas que indican los planos de en planta que determinamos con anterioridad. la ventana que se despliega del icono planta de la estructura, para definir el eje Z y los niveles de la estructura.

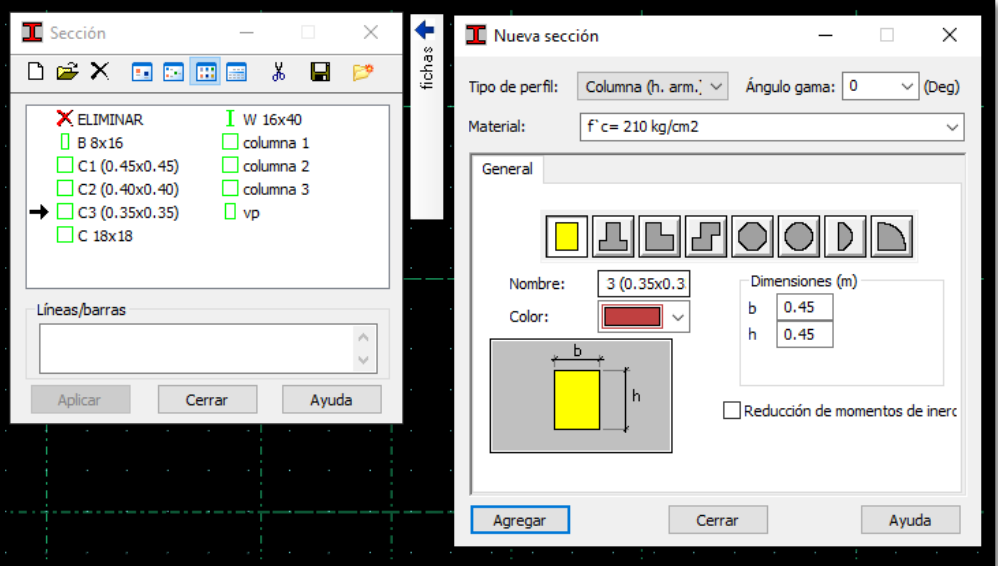

**Gráfico N°26:** Sección

**Fuente:** Elaboración propia – modelado ROBOT.

**Descripción:** Se visualiza como se asignan las secciones de columnas y vigas con las medidas y características que determinemos.

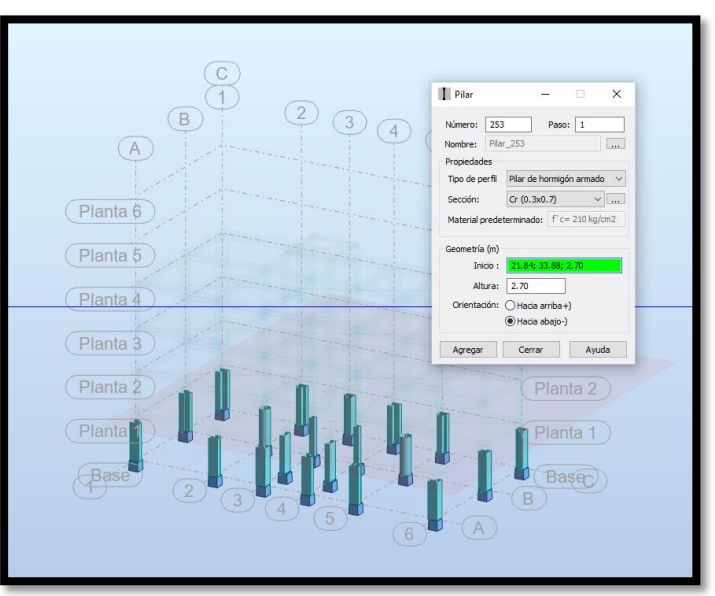

**Gráfico N°27:** Pilar

**Fuente:** Elaboración propia – modelado ROBOT.

**Descripción:** Se puede visualizar el dibujo de columnas mediante el icono pilar, con las secciones asignadas anteriormente.

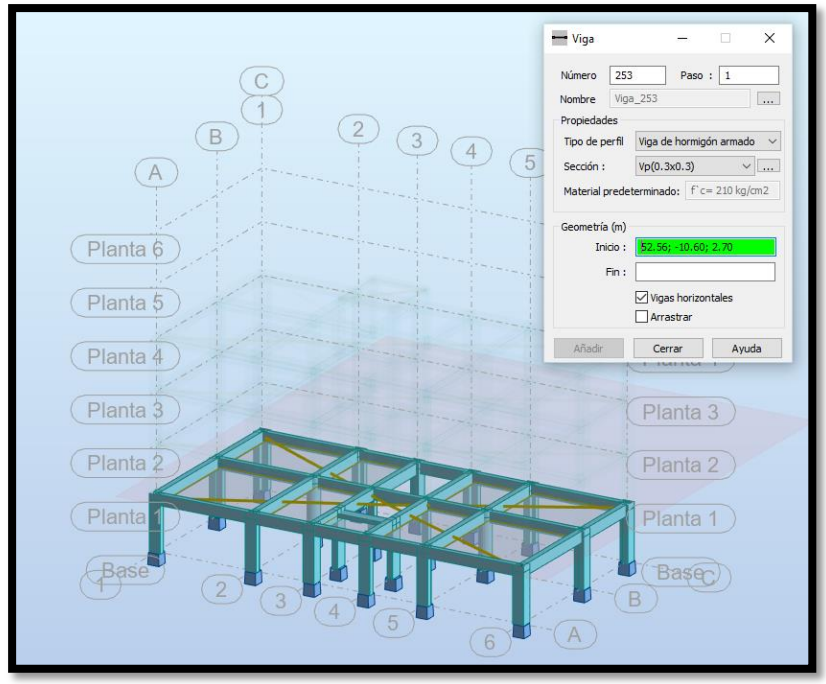

**Gráfico N°28:** Vigas

**Descripción:** Se puede visualizar el dibujo de las vigas en ejes X y Y, mediante el ivono de vigas.

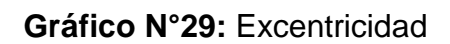

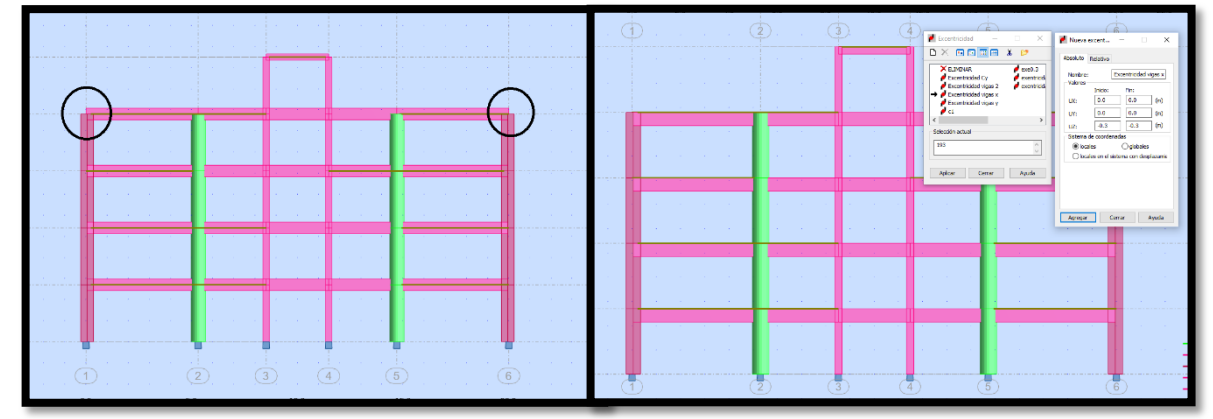

**Fuente:** Elaboración propia – modelado ROBOT.

**Descripción:** En la imagen hacia el lado izquierdo se puede visualizar un desface entre la viga y la columna la cual es corregida mediante la ventana de excentricidad, hacia el lado derecho se puede visualizar lo correcto.

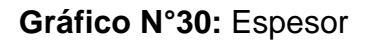

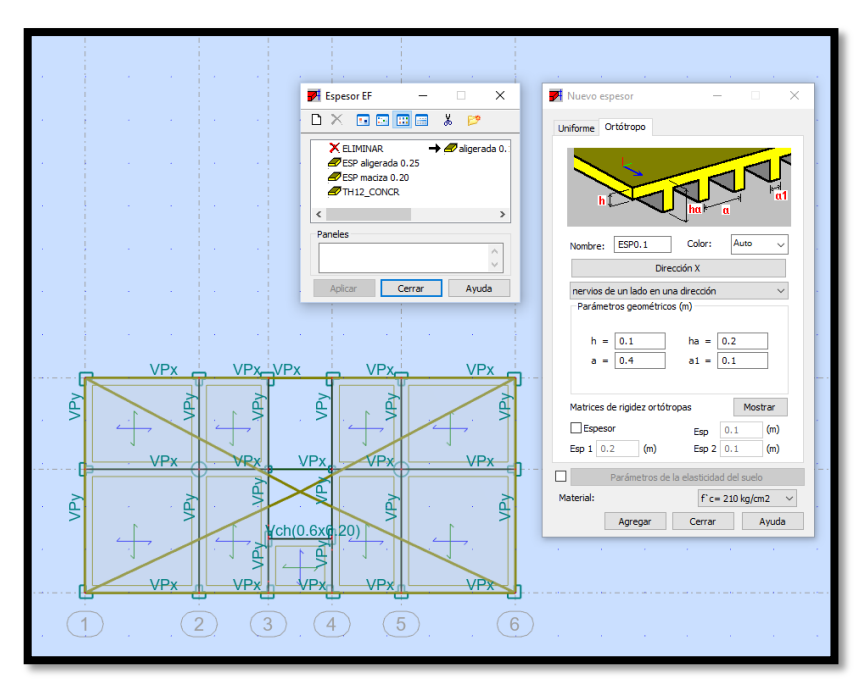

**Descripción:** En este gráfico se puede visualizar la asignación de las medidas de la losa aligerada, de la misma manera se asignará la loza maciza de nuestro proyecto en la opción uniforme.

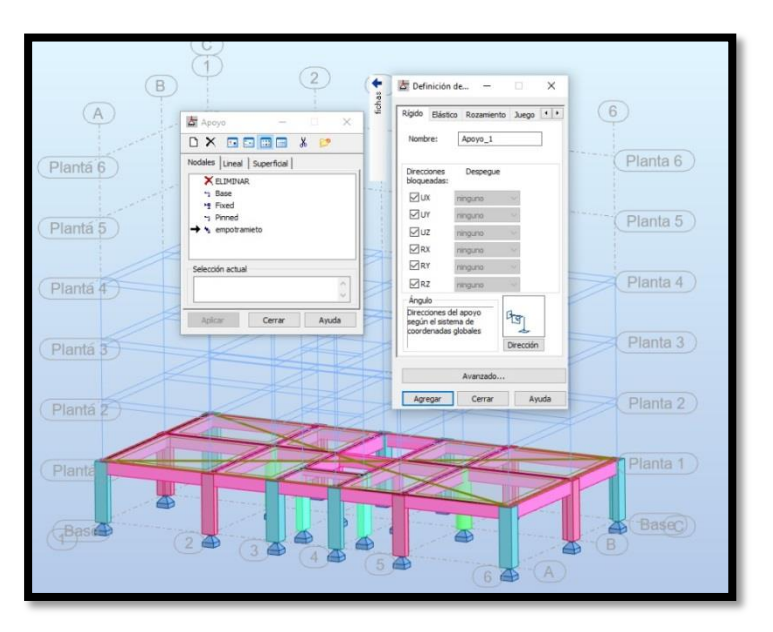

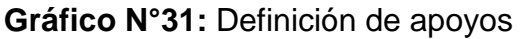

**Fuente:** Elaboración propia – modelado ROBOT.

**Descripción:** En este gráfico se puede visualizar la asignación de los apoyos en la base de nuestro proyecto, dándole empotramiento en todas las bases de las columnas.

 $\begin{picture}(120,15) \put(0,0){\line(1,0){155}} \put(15,0){\line(1,0){155}} \put(15,0){\line(1,0){155}} \put(15,0){\line(1,0){155}} \put(15,0){\line(1,0){155}} \put(15,0){\line(1,0){155}} \put(15,0){\line(1,0){155}} \put(15,0){\line(1,0){155}} \put(15,0){\line(1,0){155}} \put(15,0){\line(1,0){155}} \put(15,0){\line(1,0){155}}$  $(2)$   $(3)$   $(4)$   $(5)$  $\bigodot$  $\odot$  $(Planta 6)$  $P$ lanta 6 Planta 5  $P$ lanta 5 Planta 4  $\frac{1}{104}$ Planta 3  $n$ ta 3 JII  $t$  and  $\overline{2}$ JĪ Щ

**Gráfico N°32:** Vista final en 3D

**Descripción:** El grafico nos muestra el proyecto en 3D

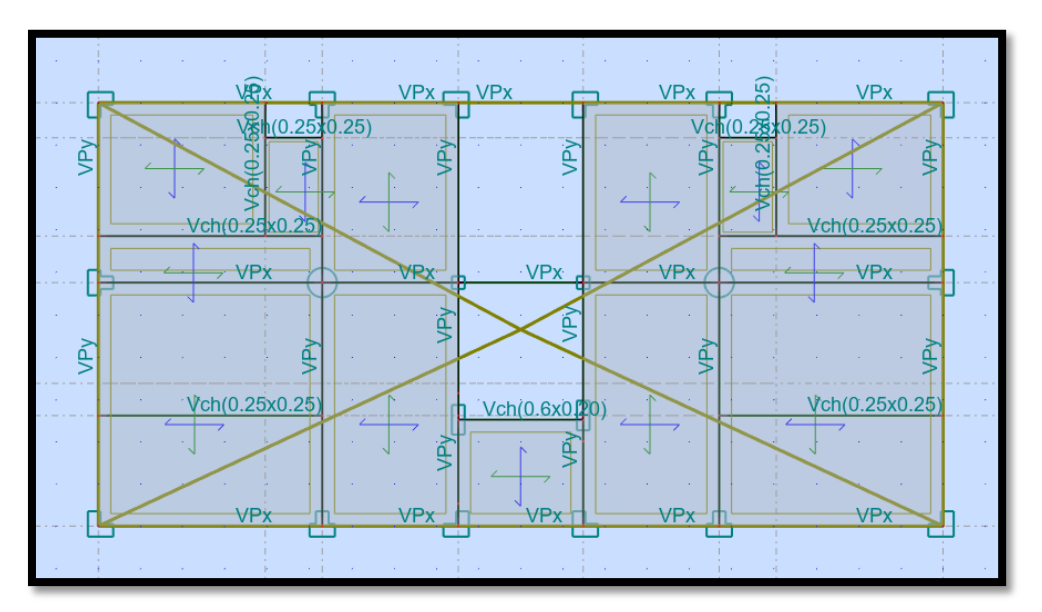

**Gráfico N°33:** Vista final en planta

**Fuente:** Elaboración propia – modelado ROBOT.

**Descripción:** Se visualiza la disposición final de las secciones de columnas y vigas en planta

**Gráfico N°34:** Cargas

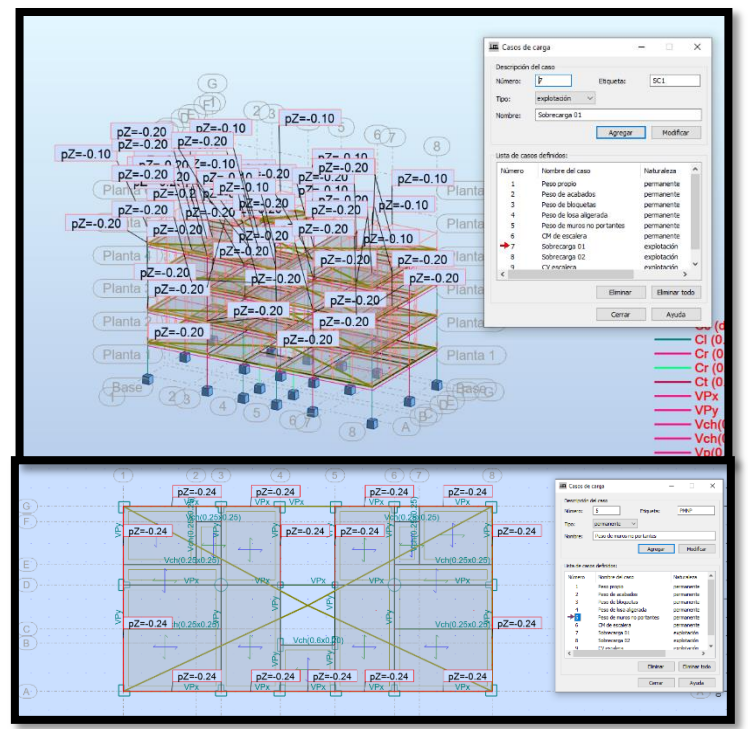

**Descripción:** En este gráfico se puede muestra la asignación de las cargas de muro, se asignaron también todas las demás cargas como las de muro, acabados, peso de losas, peso propio y sobrecargas.

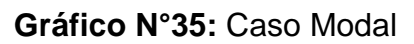

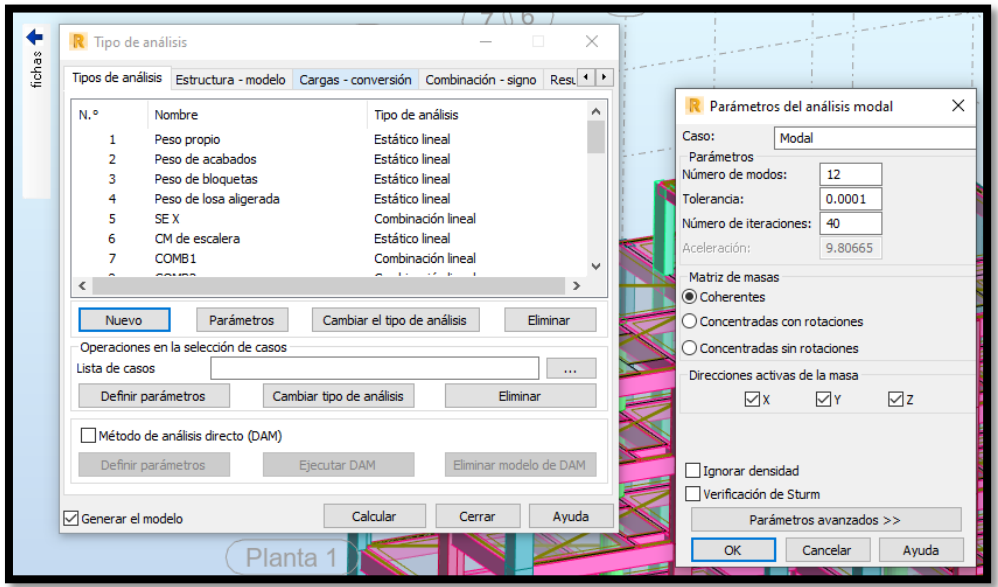

**Fuente:** Elaboración propia – modelado ROBOT.

**Descripción:** En la figura se visualiza la designación de los casos modales, en nuestro caso será de doce casos.

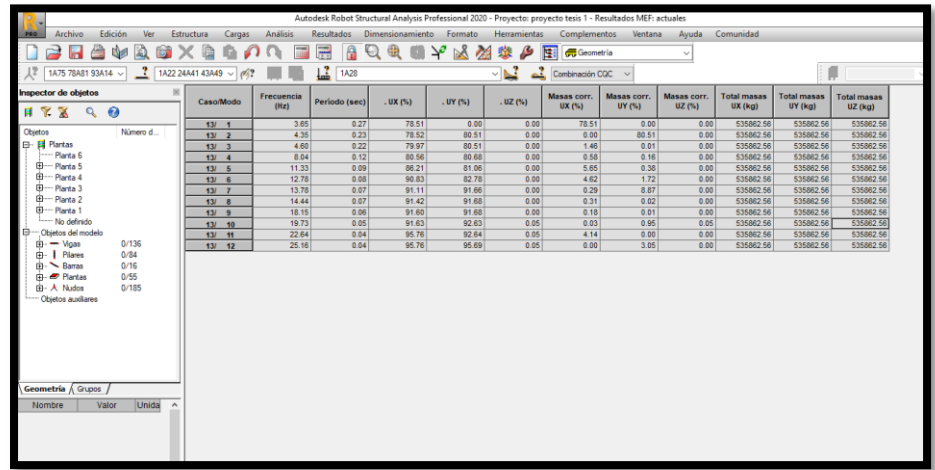

## **Gráfico N°36:** Tabla de modos propios

**Fuente:** Elaboración propia – modelado ROBOT.

**Descripción:** Se puede observar la tabla que contiene los 12 casos modales que ingresamos con anterioridad, y se puede también observar los periodos de vibración.

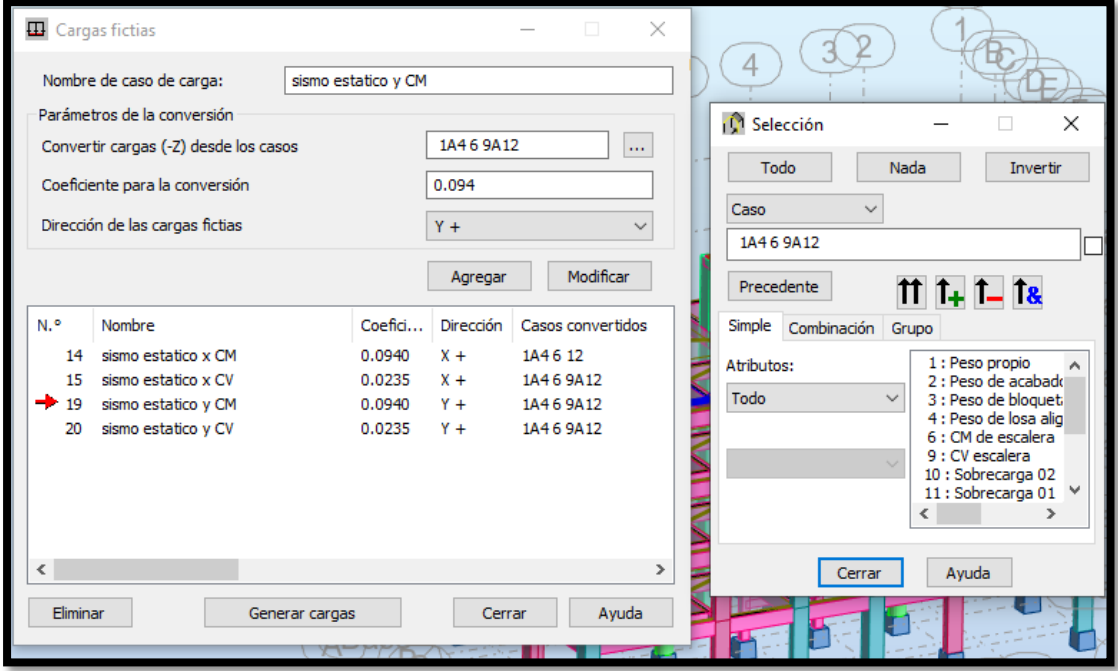

## **Gráfico N°37:** Sismo estático

**Fuente:** Elaboración propia – modelado ROBOT.

**Descripción:** El grafico muestra la creación de cargas sísmicas en sentido de los ejes X y Y, y la asignación del coeficiente para la conversión obtenidos del siguiente cálculo.

Coeficiente de cortante basal

$$
V = \frac{ZUCS}{R}\chi P
$$
 
$$
V = \frac{(0.25)(1)(2.5)(1.20)}{8}\chi P
$$
 
$$
V = 0.094\chi P
$$

Coeficiente para la conversión:

V1= coef. 100% CM V2=coef. 25%CV Coeficiente para la conversión "CM"; coef. = 0.094 Coeficiente para la conversión "CM"; coef. = 0.25 (0.094) = 0.024 Cortante Final: V= V1 + V2

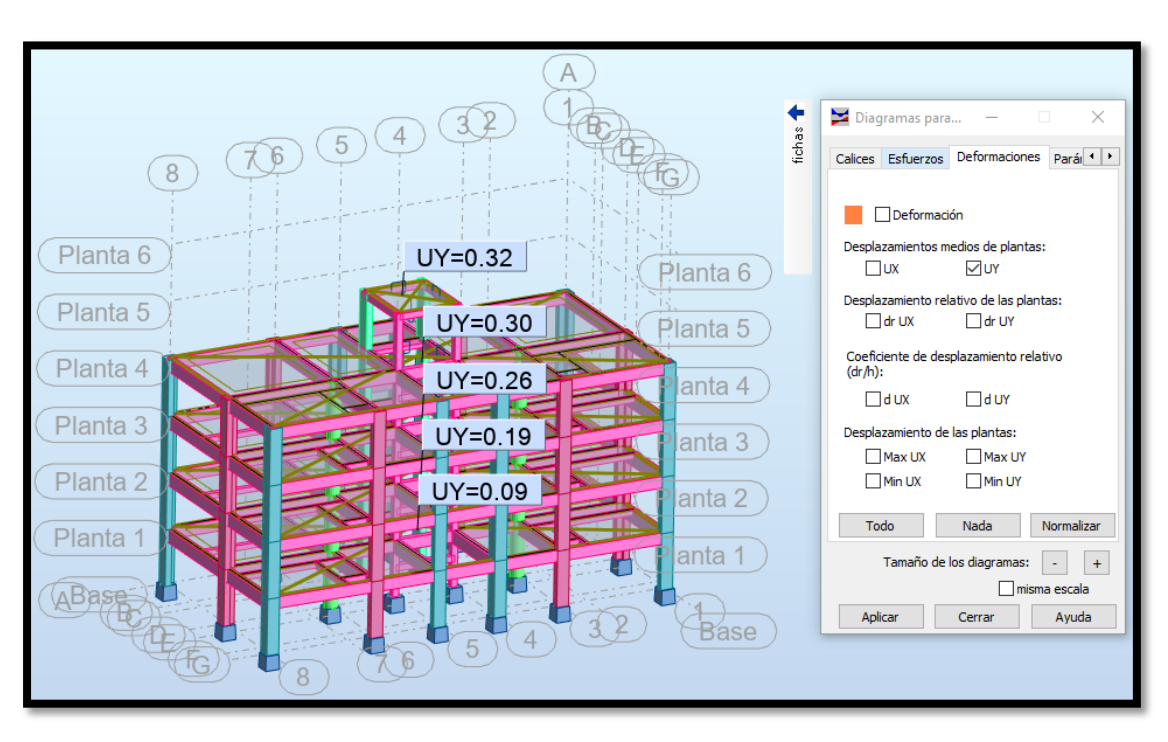

**Gráfico N°38:** Diagramas para edificios: deformaciones

**Fuente:** Elaboración propia – modelado ROBOT.

**Descripción:** Se puede visualizar la obtención de las deformaciones de entrepiso para un sismo estático en Y, de la misma manera se podrá visualizar en el eje X.

## **IV. RESULTADOS:**

# **4.1. Los periodos de vibración obtenidos del modelamiento en los programas fueron:**

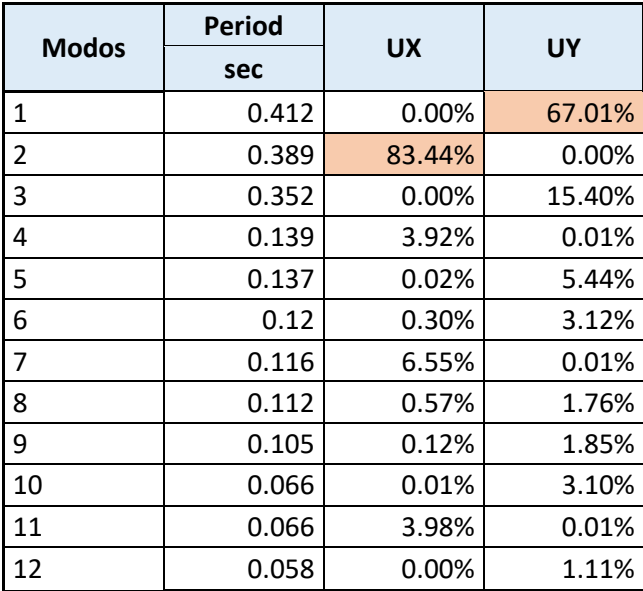

#### **Tabla N°10:** Tabla de periodos en ETABS

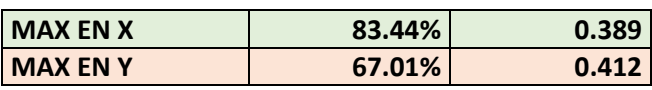

## **Fuente:** Elaboración Propia

**Descripción:** En la tabla se visualiza los periodos obtenidos en el programa de ETABS, exportados a una tabla Excel en la cual se seleccionas los porcentajes mayores en X y en Y a los cuales le corresponde su periodo.

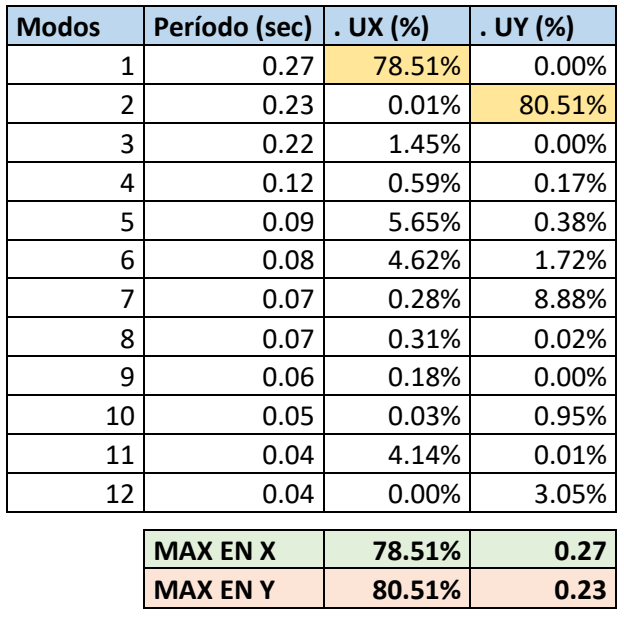

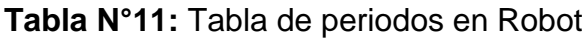

**Descripción:** En la tabla se visualiza los periodos obtenidos en el programa de Robot, exportados a una tabla Excel en la cual se seleccionas los porcentajes mayores en X y en Y a los cuales le corresponde su periodo.

|       | <b>Period</b>           |       |           | UY     |  |
|-------|-------------------------|-------|-----------|--------|--|
| Case  | <b>Mode</b>             | sec   | <b>UX</b> |        |  |
| Modal | 1                       | 0.412 | 0.00%     | 67.01% |  |
| Modal | $\overline{\mathbf{c}}$ | 0.389 | 83.44%    | 0.00%  |  |
| Modal | 3                       | 0.352 | 0.00%     | 15.40% |  |
| Modal | 4                       | 0.139 | 3.92%     | 0.01%  |  |
| Modal | 5                       | 0.137 | 0.02%     | 5.44%  |  |
| Modal | 6                       | 0.12  | 0.30%     | 3.12%  |  |
| Modal | 7                       | 0.116 | 6.55%     | 0.01%  |  |
| Modal | 8                       | 0.112 | 0.57%     | 1.76%  |  |
| Modal | 9                       | 0.105 | 0.12%     | 1.85%  |  |
| Modal | 10                      | 0.066 | 0.01%     | 3.10%  |  |
| Modal | 11                      | 0.066 | 3.98%     | 0.01%  |  |
| Modal | 12                      | 0.058 | 0.00%     | 1.11%  |  |
|       |                         |       | 98.91%    | 98.82% |  |

**Tabla N°12:** Masas participativas en ETABS

**Fuente:** Elaboración Propia

**Descripción:** En la tabla se visualiza el porcentaje de masas participativas en el programa ETABS, el cual es superior al 90 %, que recomienda la NTP.

| Case  | <b>Mode</b>  | <b>Period</b> | <b>UX</b> | UY     |  |
|-------|--------------|---------------|-----------|--------|--|
|       |              | sec           |           |        |  |
| Modal | $\mathbf{1}$ | 0.27          | 78.51%    | 0.00%  |  |
| Modal | 2            | 0.23          | 0.00%     | 80.51% |  |
| Modal | 3            | 0.22          | 1.46%     | 0.01%  |  |
| Modal | 4            | 0.12          | 0.58%     | 0.16%  |  |
| Modal | 5            | 0.09          | 5.65%     | 0.38%  |  |
| Modal | 6            | 0.08          | 4.62%     | 1.72%  |  |
| Modal | 7            | 0.07          | 0.29%     | 8.87%  |  |
| Modal | 8            | 0.07          | 0.31%     | 0.02%  |  |
| Modal | 9            | 0.06          | 0.18%     | 0.01%  |  |
| Modal | 10           | 0.05          | 0.03%     | 0.95%  |  |
| Modal | 11           | 0.04          | 4.14%     | 0.00%  |  |
| Modal | 12           | 0.04          | 0.00%     | 3.05%  |  |
|       |              |               | 95.77%    | 95.68% |  |

**Tabla N°13:** Masas participativas en Robot

**Descripción:** En la tabla se visualiza el porcentaje de masas participativas en el programa Robot el cual es superior al 90 %, que recomienda la NTP.

# **4.2. Las fuerzas cortantes obtenidas en del modelamiento en los programas fueron:**

|                    |                        |                 | D    | <b>VX</b>   | <b>VY</b> |
|--------------------|------------------------|-----------------|------|-------------|-----------|
| <b>Story</b>       | <b>Load Case/Combo</b> | <b>Location</b> | tonf | tonf        | tonf      |
| NIVEL 4            | sismo estático X       | <b>Bottom</b>   |      | $-38,404$   |           |
| NIVEL <sub>3</sub> | sismo estático X       | <b>Bottom</b>   |      | $-72,2633$  |           |
| NIVEL <sub>2</sub> | sismo estático X       | <b>Bottom</b>   |      | $-96,1502$  |           |
| NIVEL 1            | sismo estático X       | <b>Bottom</b>   |      | $-108,0537$ |           |

**Tabla N°14:** Fuerzas cortantes en X en el programa ETABS

### **Fuente:** Elaboración Propia

**Descripción:** En la tabla se visualiza las fuerzas cortantes en cada nivel, en análisis sísmico estático en X, obtenido del programa ETABS.

|                    | <b>Load Case/Combo</b> | <b>Location</b> | D    | <b>VX</b> | <b>VY</b>   |
|--------------------|------------------------|-----------------|------|-----------|-------------|
| <b>Story</b>       |                        |                 | tonf | tonf      | tonf        |
| NIVEL 4            | sismo estático Y       | <b>Bottom</b>   |      |           | $-38,404$   |
| NIVEL <sub>3</sub> | sismo estático Y       | <b>Bottom</b>   |      |           | $-72,2633$  |
| NIVEL <sub>2</sub> | sismo estático Y       | <b>Bottom</b>   |      |           | $-96,1502$  |
| NIVEL <sub>1</sub> | sismo estático Y       | <b>Bottom</b>   |      |           | $-108,0537$ |

**Tabla N°15:** Fuerzas cortantes en Y en el programa ETABS

**Descripción:** En la tabla se visualiza las fuerzas cortantes en cada nivel, en análisis sísmico estático en Y, obtenido del programa ETABS.

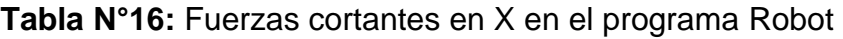

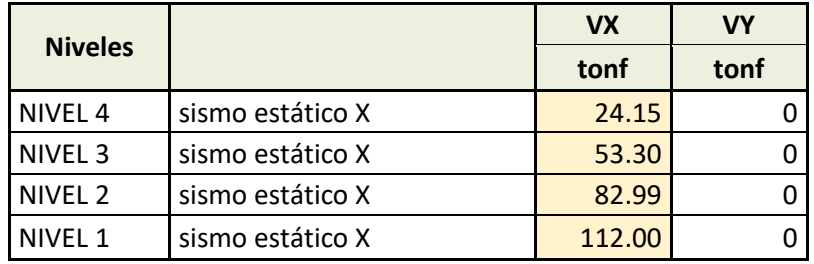

**Fuente:** Elaboración Propia

**Descripción:** En la tabla se visualiza las fuerzas cortantes en cada nivel, en análisis sísmico estático en X, obtenido del programa Robot.

**Tabla N°17:** Fuerzas cortantes en Y en el programa Robot

|                    |                  | <b>VX</b> | <b>VY</b> |
|--------------------|------------------|-----------|-----------|
| <b>Niveles</b>     |                  | tonf      | tonf      |
| NIVEL 4            | sismo estático Y |           | 26.06     |
| NIVEL <sub>3</sub> | sismo estático Y |           | 58.50     |
| NIVEL <sub>2</sub> | sismo estático Y |           | 91.66     |
| NIVEL 1            | sismo estático Y |           | 124.15    |

**Fuente:** Elaboración Propia

**Descripción:** En la tabla se visualiza las fuerzas cortantes en cada nivel, en análisis sísmico estático en Y, obtenido del programa Robot.

#### **4.3. Las deformaciones de entrepiso fueron:**

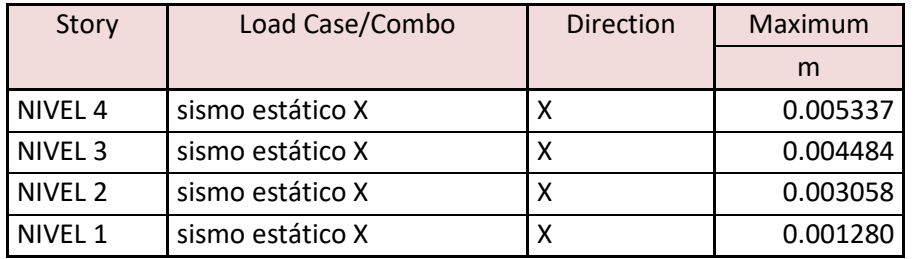

**Tabla N°18:** Valores absolutos de análisis estático en dirección X

**Fuente:** Elaboración Propia

**Descripción:** En la tabla se visualiza los valores absolutos en análisis lineal elástico en dirección X, extraídos del programa ETABS y llevados a una tabla Excel para su verificación.

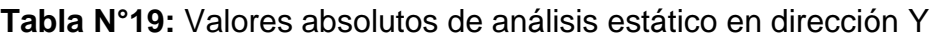

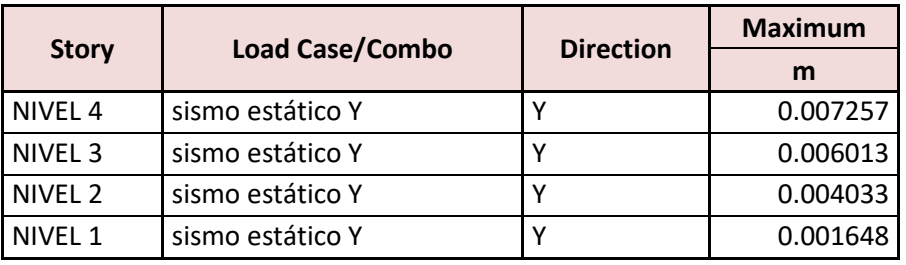

**Fuente:** Elaboración Propia

**Descripción:** En la tabla se visualiza los valores absolutos en análisis lineal elástico en dirección Y, extraídos del programa ETABS y llevados a una tabla Excel para su verificación.

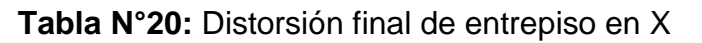

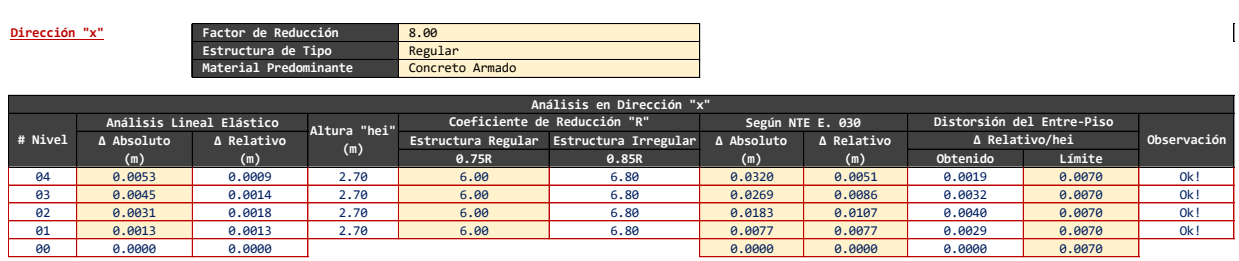

**Fuente:** Elaboración Propia

**Descripción:** Se visualiza la tabla final de distorsiones del entrepiso en el análisis en dirección X, se puede verificar que las distorsiones obtenidas son menores que el límite que permite las reglas de la Norma Técnica Peruana.

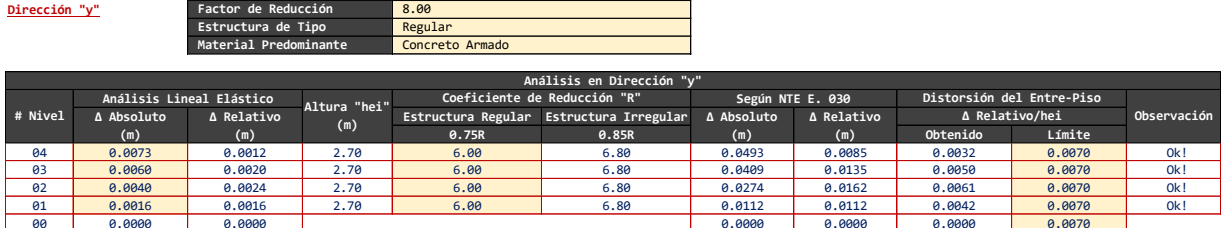

### **Tabla N°21:** Distorsión final de entrepiso en Y

**Fuente:** Elaboración Propia

**Descripción:** Se visualiza la tabla final de distorsiones del entrepiso en el análisis en dirección Y, se puede verificar que las distorsiones obtenidas son menores que el límite que permite las reglas de la Norma técnica Peruana.

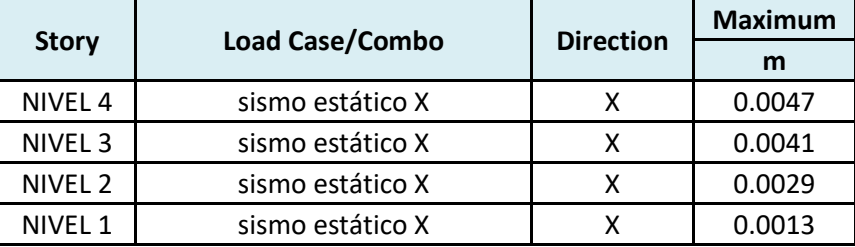

**Tabla N°22:** Valores absolutos de análisis estático en dirección X

**Fuente:** Elaboración Propia

**Descripción:** En la tabla se visualiza los valores absolutos en análisis lineal elástico en dirección X, extraídos del programa Robot y llevados a una tabla Excel para su verificación.

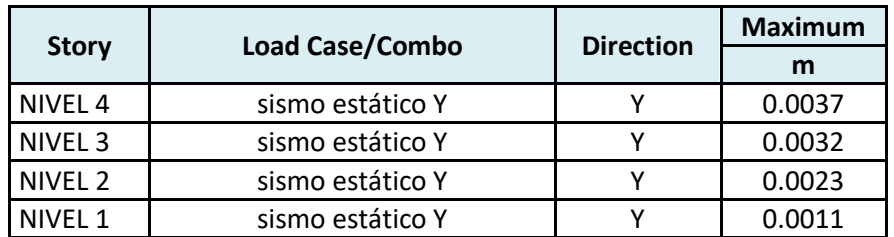

**Tabla N°23:** Valores absolutos de análisis estático en dirección Y

**Fuente:** Elaboración Propia

**Descripción:** En la tabla se visualiza los valores absolutos en análisis lineal elástico en dirección Y, extraídos del programa Robot y llevados a una tabla Excel para su verificación.

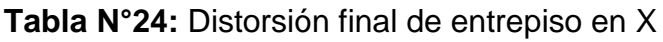

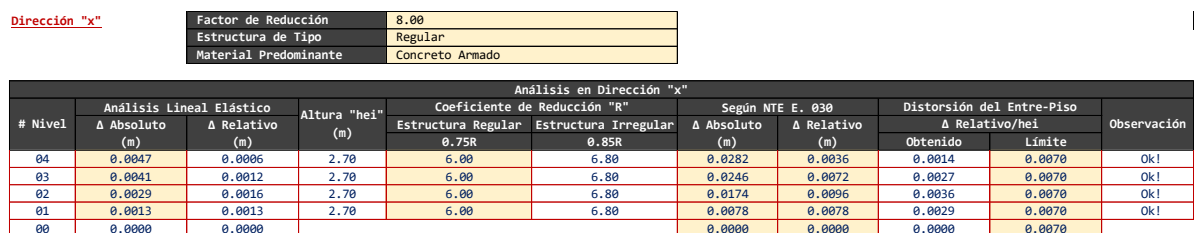

**Descripción:** Se visualiza la tabla final de distorsiones del entrepiso en el análisis en dirección X, se puede verificar que las distorsiones obtenidas son menores que el límite que permite las reglas de la Norma Técnica Peruana.

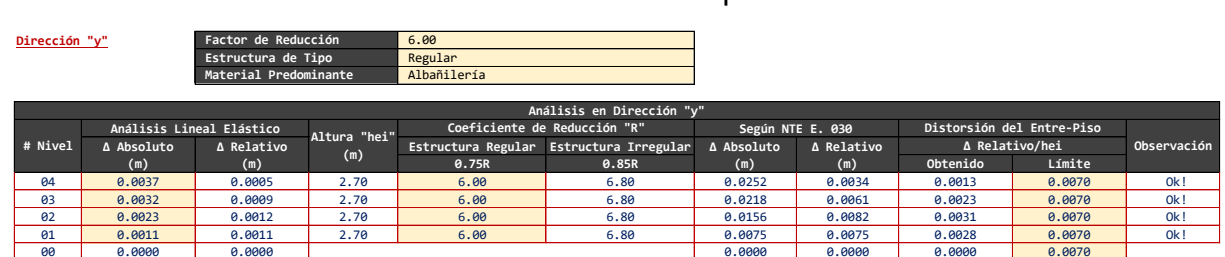

# **Tabla N°25:** Distorsión final de entrepiso en Y

### **Fuente:** Elaboración Propia

**Descripción:** Se visualiza la tabla final de distorsiones del entrepiso en el análisis en dirección Y, se puede verificar que las distorsiones obtenidas son menores que el límite que permite las reglas de la Norma Técnica Peruana.

# **4.4. Los momentos flectores fueron:**

**Gráfico N°39:** Combinación de cargas Nº01

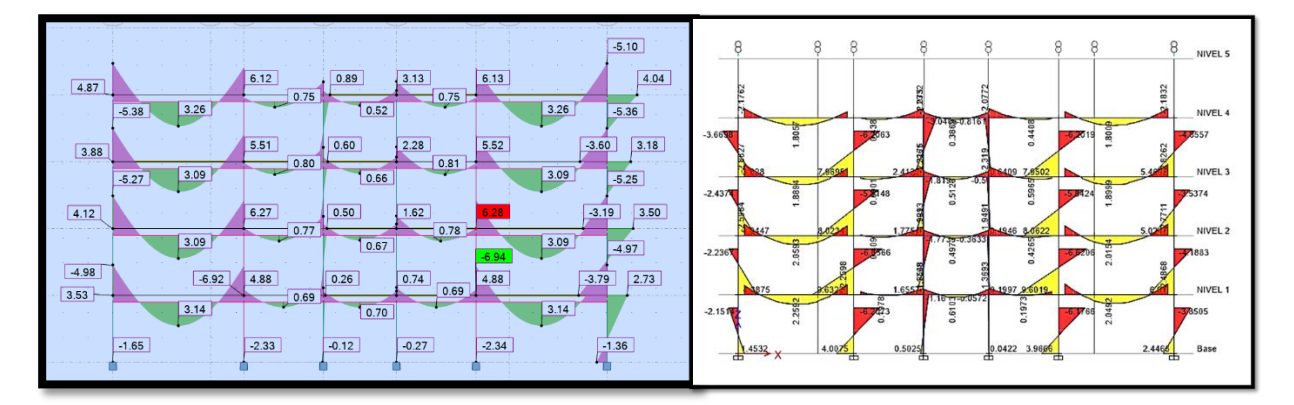

**Fuente:** Elaboración propia –resultados de modelado ROBOT y ETABS.

**Descripción:** Se visualiza en los gráficos la comparación de los momentos flectores en el pórtico del eje A-A, la combinación amplificada de la carga 1.4 CM +1.7 CV, a la izquierda los resultados en el programa Robot, a la derecha resultados de los momentos flectores en ETABS.

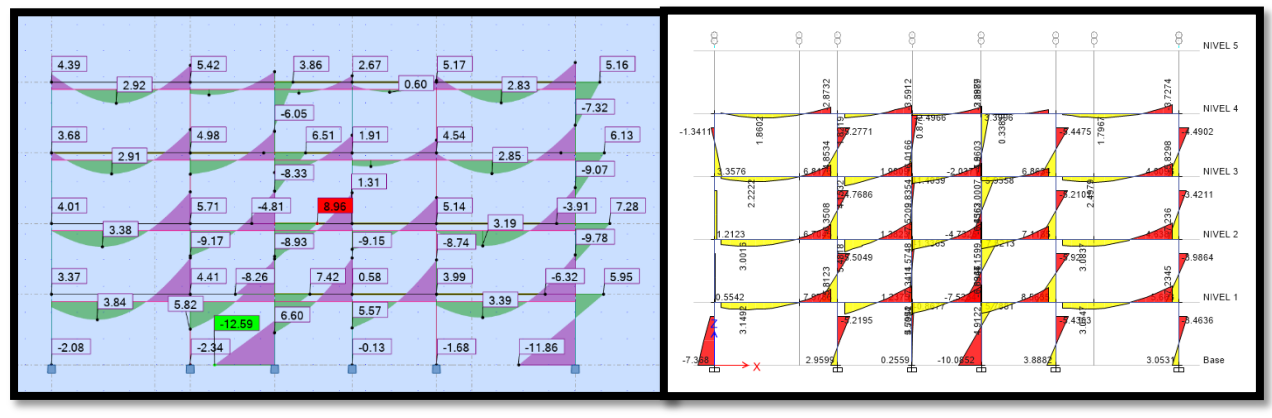

**Gráfico N°40:** Combinación de cargas Nº02

**Fuente:** Elaboración propia –resultados de modelado ROBOT y ETABS.

**Descripción:** Se visualiza en los gráficos la comparación de los momentos flectores en el pórtico del eje A-A, la combinación amplificada de la carga 1.25 (CM+CV) + CS x, a la izquierda los resultados en el programa Robot, a la derecha resultados de los momentos flectores en ETABS.

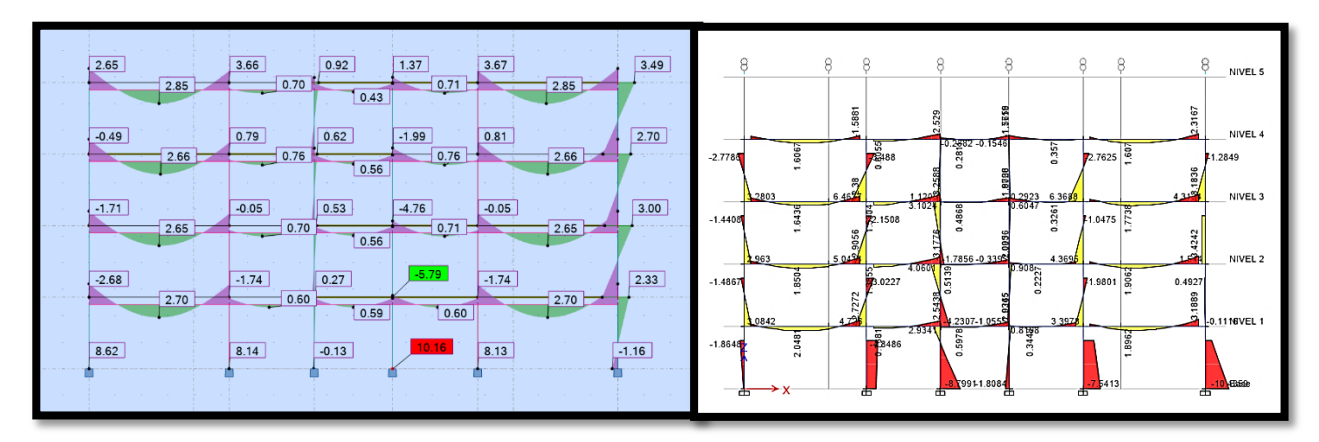

# **Gráfico N°41:** Combinación de cargas Nº03

**Fuente:** Elaboración propia –resultados de modelado ROBOT y ETABS.

**Descripción:** Se visualiza en los gráficos la comparación de los momentos flectores en el pórtico del eje A-A, la combinación amplificada de la carga 1.25 (CM+CV) + CS y, a la izquierda los resultados en el programa Robot, a la derecha resultados de los momentos flectores en ETABS.

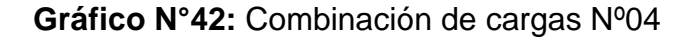

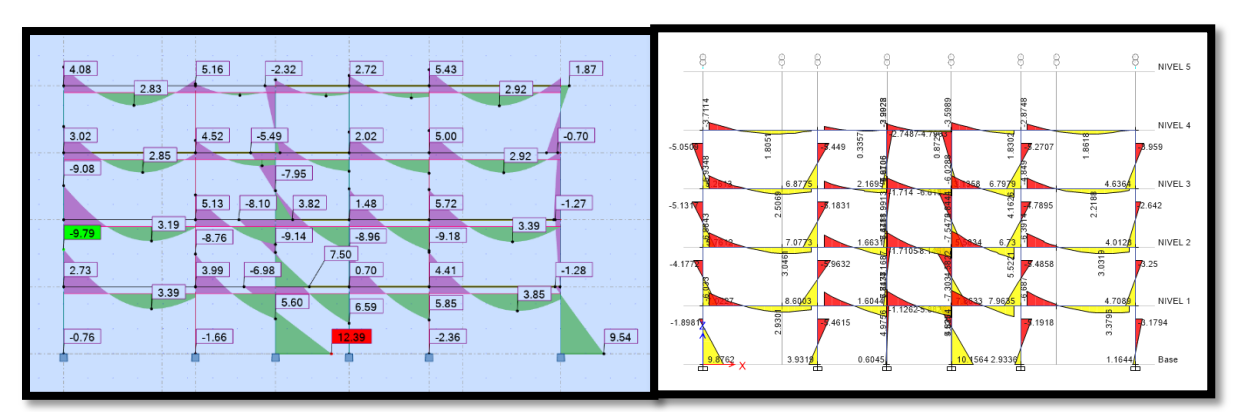

**Fuente:** Elaboración propia –resultados de modelado ROBOT y ETABS.

**Descripción:** Se visualiza en los gráficos la comparación de los momentos flectores en el pórtico del eje A-A, la combinación amplificada de la carga 1.25 (CM+CV) - CS x, a la izquierda los resultados en el programa Robot, a la derecha resultados de los momentos flectores en ETABS.

**Gráfico N°43:** Combinación de cargas Nº05

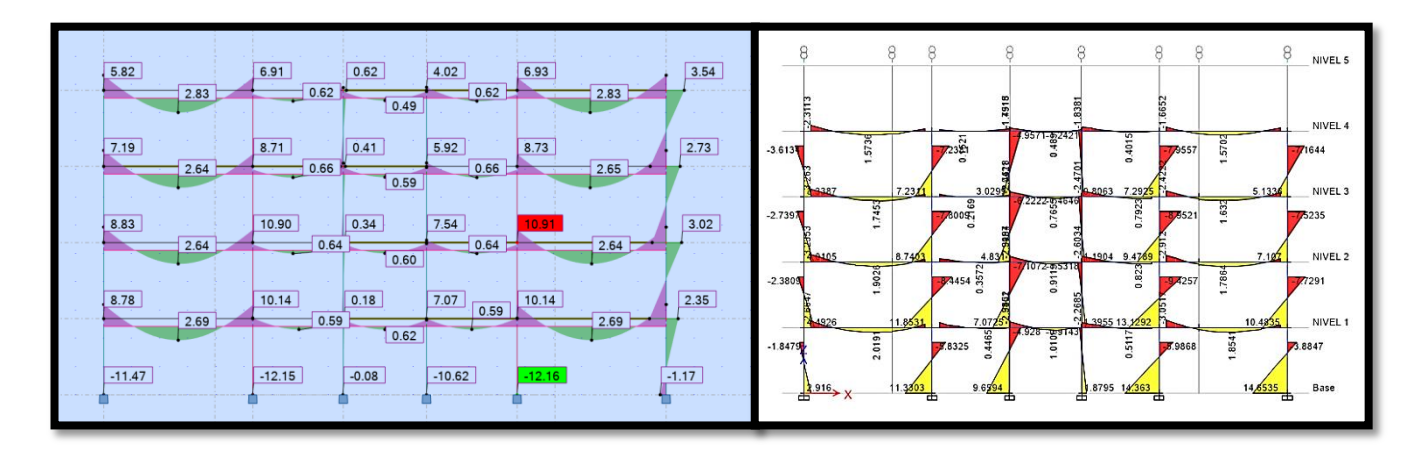

**Fuente:** Elaboración propia –resultados de modelado ROBOT y ETABS.

**Descripción:** Se visualiza en los gráficos la comparación de los momentos flectores en el pórtico del eje A-A, la combinación amplificada de la carga 1.25 (CM+CV) - CS y, a la izquierda los resultados en el programa Robot, a la derecha resultados de los momentos flectores en ETABS.

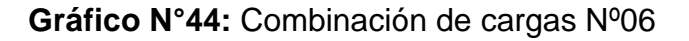

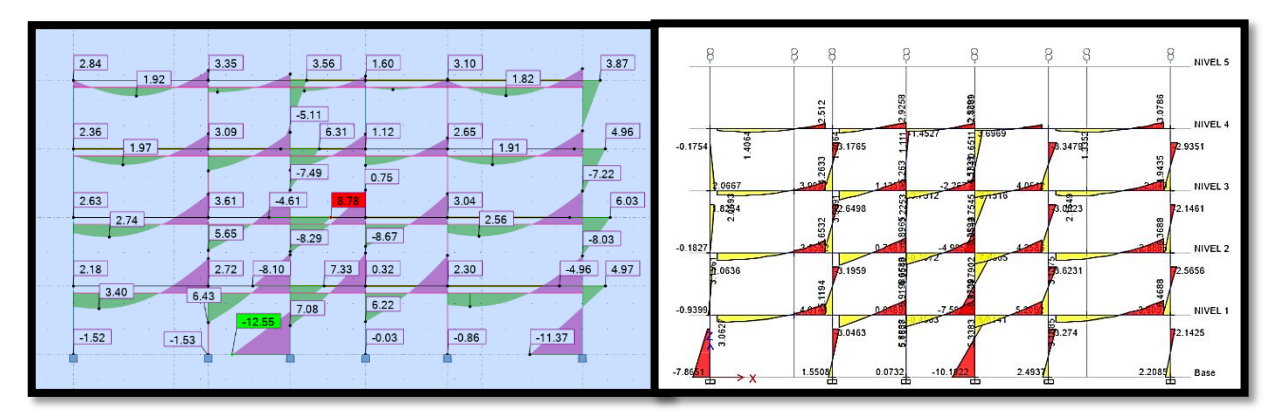

**Fuente:** Elaboración propia –resultados de modelado ROBOT y ETABS.

**Descripción:** Se visualiza en los gráficos la comparación de los momentos flectores en el pórtico del eje A-A, la combinación amplificada de la carga 0.9 CM + CS x, a la izquierda los resultados en el programa Robot, a la derecha resultados de los momentos flectores en ETABS.

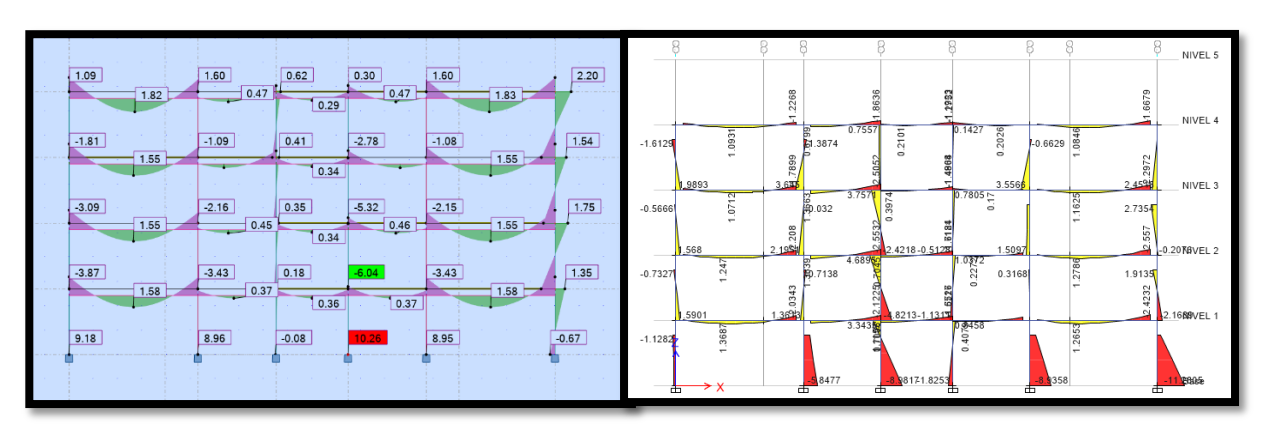

**Gráfico N°45:** Combinación de cargas Nº07

**Fuente:** Elaboración propia –resultados de modelado ROBOT y ETABS.

**Descripción:** Se visualiza en los gráficos la comparación de los momentos flectores en el pórtico del eje A-A, la combinación amplificada de la carga 0.9 CM + CSy, a la izquierda los resultados en el programa Robot, a la derecha resultados de los momentos flectores en ETABS.

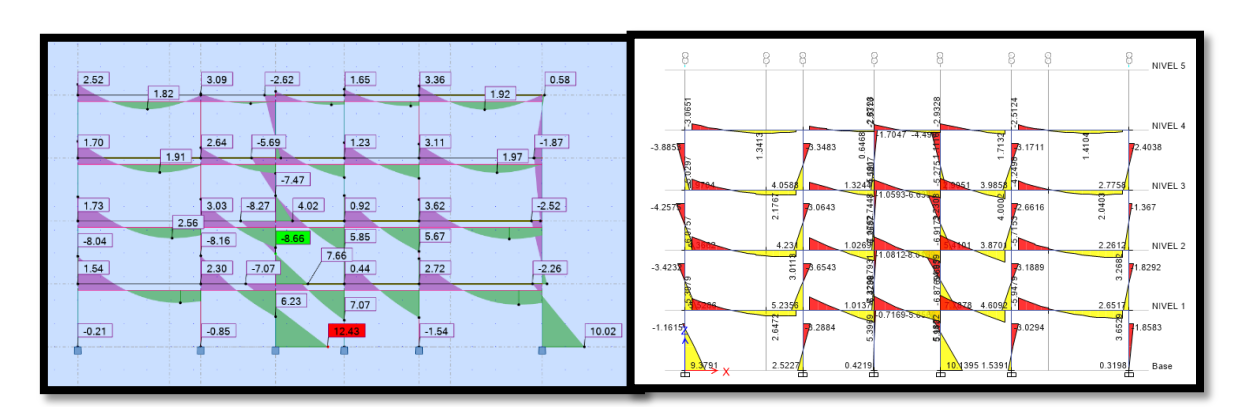

**Gráfico N°46:** Combinación de cargas Nº08

**Fuente:** Elaboración propia –resultados de modelado ROBOT y ETABS.

**Descripción:** Se visualiza en los gráficos la comparación de los momentos flectores en el pórtico del eje A-A, la combinación amplificada de la carga 0.9 CM - CSx, a la izquierda los resultados en el programa Robot, a la derecha resultados de los momentos flectores en ETABS.

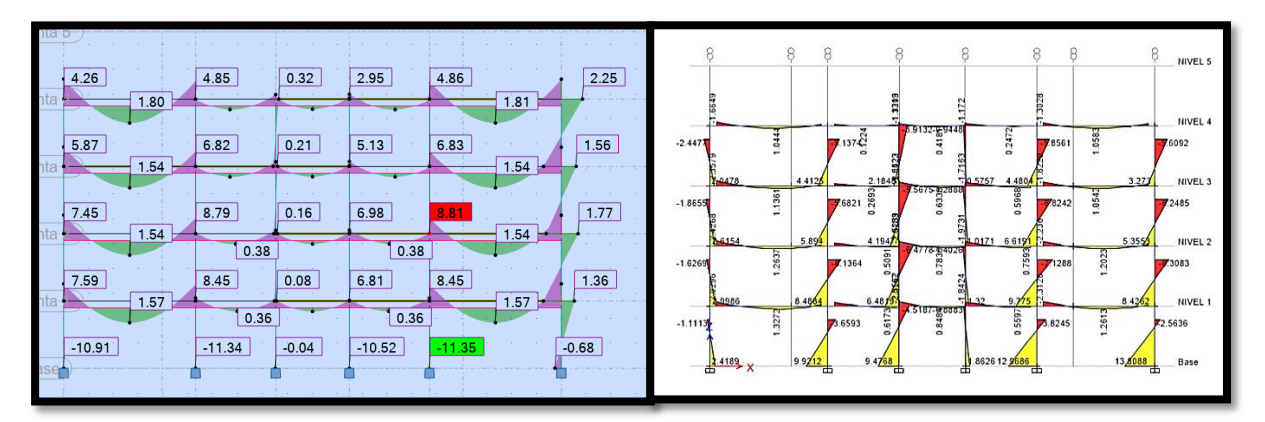

**Gráfico N°47:** Combinación de cargas Nº09

**Fuente:** Elaboración propia –resultados de modelado ROBOT y ETABS.

**Descripción:** Se visualiza en los gráficos la comparación de los momentos flectores en el pórtico del eje A-A, la combinación amplificada de la carga 0.9 CM - CSy, a la izquierda los resultados en el programa Robot, a la derecha resultados de los momentos flectores en ETABS.

#### **V. DISCUSIÓN**

En esta investigación se realizó el modelamiento de un edificio de 4 niveles y una azotea en los programas de ETABS y Robot, en ambos programas fueron dibujados los mismos elementos estructurales con las mismas secciones y medidas y con todas las características, el fin de esta investigación es evaluar como es el comportamiento de una misma modelación en cada programa.

Los periodos de la edificación se representaron en modos, según se describe en la Norma Técnica Peruana E.030 constituye que el modo de vibración mínimo sea tres por nivel, las mismas que deben llegar a más del 90% de la masa participante, se usaron 12 modos de vibración que el programa ETABS y en el programa Robot, los resultados obtenidos en esta investigación fueron: en el programa ETABS en el sentido "X" el periodo es de 0.389 seg. y en el sentido "Y" de 0.412seg.; para el programa Robot en el sentido "X" el periodo es de 0.27 seg. y en el sentido "Y" es de 0.23 seg., las variaciones que presentan en los programas son de un 30.59% en X y 44.17% en el sentido de Y, los periodos mayores obtenidos fueron en el programa ETABS, Quinchiguango y Taco encontraron en su primer modo de vibración 0.765 en ETABS y 0.607 para Robot con una variación de un 20.65%, según Echeverría y Suntaxi se encontró que la diferencia fue de un máximo de un 12.38% entre los Robot respecto al ETABS en el primer modo de vibración, los periodos obtenidos por Huaraca (2018) fueron por Robot Structural para el primer modo de vibración es de un 10.56% respecto a ETABS, a pesar que en nuestra investigación se obtuvieron mayores porcentajes de diferencia entre los dos programas, los valores se encuentran dentro de los límites para el análisis estructural según indica la norma.

Dentro de los resultados en lo que son las masas participativas se encontró en nuestro proyecto cerca del 99% en el programa ETABS y cerca del 96% en el programa Robot, Quinchiguango y Taco encontraron en su proyecto un 98.46% para Robot y para ETABS de 99.50%. Podemos ver que en ambos estudios las masas participativas resultan mayores en el programa ETABS, pero los resultados de Huaraca la sumatoria de las masas participativas en la dirección X en ambos programas alcanzó 98.78%, y en dirección Y en Robot alcanzó un

97.65% y en ETABS un 97.51%; encontrando un menor porcentaje en el programa ETABS, sin embargo comparando podemos afirmar que los resultados son bastante cercanos en todos los estudios, y esto no constituye unas diferencias significativas para el uso de cualquiera de los dos programas.

En cuanto a las fuerzas cortantes en la base los mayores valores de los resultados conseguidos en nuestro proyecto indicados en las tablas N°11 y tabla N°12 fueron mayores en el programa Robot, con una fuerza cortante en la base de 112 tonf en X y 124 tonf en Y, para ETABS los resultados fueron 108.0537 tonf para X y Y, haciendo un variación porcentual de 3.52% en X y en un 12.86% en Y con respecto al ETABS, comparado con los resultados que encontró Huaraca, que la cortante estática del software Robot Structural es mayor en 2.40% con respecto a ETABS, lo mismo para Briones y Alvarez encontró que solo existen pequeñas diferencias en los resultados obtenidos por el análisis estático como son la cortante basal (8.93% en X y 8.91% en Y), el cortante estático por pisos, por lo que se puede decir que al igual que en los otros estudios los valores encontrados en nuestro proyecto son superiores en el Robot pero el porcentaje de variación es mínimo con respecto al ETABS.

Dentro de las deformaciones de entrepiso, sobre los valores absolutos conseguidos para análisis estático lineal, se encontraron en nuestra investigación valores mayores en el programa ETABS respecto al Robot en X y Y, las variaciones son desde un 1.56% hasta un 11.94% en X y desde un 33.25% hasta un 49.01% en Y mayores en ETABS con respecto al Robot, Echeverría y Suntaxi encontraron que en la cortante basal no se encontraron variaciones, los desplazamientos máximos y derivas máximas inelásticas se presentó en una diferencia de 34.68% entre Robot y ETABS. Villena encontró que las derivas máximas alcanzaron una variación del 43 % entre los programas de diseño estructural, para Quinchiguango y Taco los desplazamientos de piso, son menores a 0.02, tanto en Robot Analysis como en ETABS con una variación máxima de un 37.14% menor en Robot con respecto a ETABS, para Briones y Alvarez existen solo pequeñas diferencias en los resultados de deformaciones de entrepiso con variaciones de menos de 11% de ETABS respecto a Robot las cuales no serían significativas. Consecuentemente a pesar de que los resultados obtenidos en estos estudios

56

difieren mucho más que los encontrados en las otras investigaciones al realizar los cálculos de las distorsiones de entrepiso y verificándolas con las distorsiones máximas admisibles de la Norma se comprobaron que los resultados de ambos programas cumplen las condiciones.

Finalmente, Vásquez, Juan E. concluye afirmando que encontró en sus resultados analizados en los programas ETABS y Robot, que se puede emplear cualquiera de los dos programas de análisis estructural según sea su preferencia, ya que ambos presentan resultados confiables y valores similares entre sí. Quinchiguango y Taco Robot Analysis afirman que el programa Robot está pensado para estructuras que van a ser manejadas dentro de un flujo de trabajo BIM, ya que este puede interconectarse con los diferentes programas de esta técnica, mientras que Etabs posee un flujo de trabajo BIM pero a través otros complementos que le permiten interactuar con otros programas tales como Revit. También Huaraca, concluyó en que los resultados de ambos softwares no difieren significativamente, y se concluye que ambos resultados son válidos. Para Briones y Alvarez elaborar un proyecto estructural en el programa Robot es mucho más rápido que realizarlo con el programa ETABS, debido a que Robot ofrece más herramientas de uso más fácil, los cuales permiten concluir el trabajo en un menor tiempo, con menor costo en la elaboración de un proyecto estructural, pero sin embargo el uso de este programa resulta restringido ya que existe poca información al alcance; en cambio se puede encontrar mucho más información y al alcance de todos del programa ETABS.

Los valores de los momentos flexionantes para las amplificaciones de carga encontrados en nuestro proyecto, en los programas Robot y ETABS son muy cercanos, la variación porcentual de robot con respecto a ETABS es desde un 2.66% hasta un 38.3%, esto indica que los resultados alcanzados en ambos programas son similares al igual que se encontraron en otros estudios.

En Arequipa Chipana y Huillca encontraron que el programa Robot Structural Analysis Professional, es eficiente en el diseño de vigas, ya que en este campo podemos hacer un diseño por flexión o corte en tiempo real. En campo de diseño de columnas, solo nos permite hacer un diseño por flexocompresión.

57

Existe una conexión directa del análisis de estructuras de Robot con el modelo de diseño paramétrico de Revit, el cual facilita su interacción en modelos BIM.

En relación a los resultados conseguidos del análisis, podemos observar que los programas empleados para el modelamiento del edificio multifamiliar nos ofrecieron resultados que no fueron significativamente diferentes o con diferencias mínimas, al igual que en esta investigación los otros autores consiguieron resultados que difieren en una mínima medida entre ambos programas a pesar de que se hayan efectuado bajo las mismas condiciones.

El avance de la tecnología debe ir también a la mano del profesional, el Ingeniero Civil debe hacer uso de todas las herramientas que se le presenten, pues la utilización de estos nuevos programas abre un mayor mercado y dan mejores y resultados confiables.

El programa Robot es uno de los programas para el análisis estructural, versátil y de fácil manejo con respecto a otros programas, ya que ofrece un análisis rápido, además de proveer una gran interacción con otros programas de Autodesk para la generación rápida de los reportes, esto nos permite manejar tiempos mucho más cortos y realizar nuestro trabajo de manera más eficaz en el campo de Ingeniería Civil.

#### **VI. CONCLUSIONES:**

Con la investigación efectuada en esta tesis, se pueden señalar las siguientes conclusiones:

- 1. Como primeros resultados de la investigación que se realizó se obtuvieron los periodos de vibración tanto en el programa ETABS como en el programa Robot, los cuales fueron en ETABS para X el periodo obtenido fue de 0.389 seg y de 0.412 seg., en el programa Robot fueron de 0.27 seg para X y de 0.23 seg. para Y. Los resultados son cercanos y se encuentran dentro de los límites que la Norma sugiere entre 0.5 seg en X y en Y, lo cual nos indica en cuanto a los resultados de los periodos de vibración podemos confiar en ambos programas.
- 2. Los resultados en cuanto a sumatoria de masas participativas fueron: en ETABS de un 98.91% en X y de un 98.82%, en el programa robot fueron de 95.77% en X y de 95.68% en Y, comparando los resultados varían en un 3.17% y un 3.18% en X y Y respectivamente, los resultados son muy cercanos la variación no es significativa, esto nos indica que ambos resultados son confiables, además ambos porcentajes obtenidos son mayores a un 90% cumpliendo lo indicado en la Norma técnica Peruana.
- 3. Las mayores cortantes basales obtenidas en ETABS fueron de 108.0537 tonf en X y Y, en Robot los resultados fueron de 112 tonf en X y de 124.15 tonf en Y, difiriendo entonces en un 3.52% en X y un 12.86% en Y, los resultados obtenidos nos indican valores menores en el programa ETABS el cual resulta en un porcentaje mínimo indicaría ser un tanto más conservador que el programa Robot, pues Robot al tener valores un tanto más altos que en ETABS podría llevarnos a aumentar las dimensiones de nuestros elementos estructurales, sin embargo en este proyecto los valores no son significativamente altos.
- 4. Las deformaciones de entrepiso obtenidas en el programa ETABS son mayores que en mayores que el programa en Robot en el sentido Y, contrariamente los valores obtenidos en el sentido X son mayores en el

programa Robot. Las mayores variaciones se encuentran en menos del 50% entre ambos programas, además haciendo las verificaciones de distorsión de entrepiso según exige las Normas técnicas peruanas podemos comprobar que con ambos valores cumple con los ser menos del límite permitido.

5. En las gráficas de los momentos flectores obtenidas en ambos programas en los pórticos del eje A-A, se pueden observar en las distintas combinaciones de cargas amplificadas, la variación porcentual de los mayores valores obtenidos entre ETABS y Robot son desde un 2.66% hasta un 38.33%, porcentajes que no representan variaciones significativas.

#### **VII. RECOMENDACIONES**

- Podemos comentar que hace falta mayor estudio de los programas, realizar más modelos y análisis más avanzados, compararlos con el método manual, para verificar en cuál de estos se obtiene resultados más cercanos al método manual.
- Cada Profesional deberá trabajar con aquel software o programa del que tenga mayor conocimiento de su operación y manejo.
- El ingeniero estructuralista deberá estar permanentemente actualizado con las normas vigentes y avances tecnológicos que le sirvan de herramienta para un mejor desempeño, ya que estas pueden facilitar el trabajo y hacerlo más eficiente.

#### **REFERENCIAS BIBLIOGRÁFICAS**

ECHEVERRÍA, Maria Jose y SUNTAXI Byron. Análisis y diseño estructural de los edificios Loaiza Unach y Plus I, en los programas ETABS, STAAD PRO Y ROBOT considerando para el diseño la NEC 2015. Tesis (título de Ingeniero civil con mención en estructuras). Quito: Escuela Politécnica nacional, 2016. (fecha de consulta 15 de diciembre 2020).

VILLENA, Mario. Diseño y modelación de un edificio con una configuración en planta irregular, mediante la utilización del software de diseño "revit structure" y su análisis mediante un software especializado "robot structural analisys"(bim). Tesis (Título de Ingeniero Civil) Ambato – Ecuador: Universidad Técnica de Ambato, 2017. (fecha de consulta 15 de diciembre 2020).

QUINCHIGUANGO Marco y TACO Doris. Análisis estructural de una edificación de hormigón armado a través del software robot analysis structural. Tesis (Título de Ingeniero civil) Quito, 2016. (fecha de consulta 20 de diciembre 2020).

BRIONES Pool y ALVAREZ Jamil. Comparación del Modelamiento, Análisis y Diseño Estructural en Concreto Armado utilizando los Software Etabs y Robot Structural Analysis, para un Edificio de cinco niveles (cuatro pisos y un semisótano). Tesis (Título de Ingeniero civil) Juliaca, 2018. (fecha de consulta 20 de diciembre 2020).

R.C. HIBBELER (2012). Análisis Estructural – octava edición, México(fecha de consulta 20 de diciembre 2020).

GONALES Cuevas Oscar (2001). Análisis Estructural – noriega editores, Mexico. (fecha de consulta 20 de diciembre 2020).

MORALES Morales Roberto (2006) Diseño en Concreto Armado- tercera edición, fondo editorial ICG, (fecha de consulta 20 de diciembre 2020).

61

CERVERA Ruiz Miguel y BLANCO Díaz Elena (2002) Mecánica de estructuras Libro 2 Métodos de análisis, segunda edición, Bacelona. (fecha de consulta 20 de diciembre 2020).

ORTEGA García Juan E. (2016). Diseño de estructuras de concreto armado. Tomo I – primera edición, Perú. (fecha de consulta 20 de diciembre 2020).

Espacio BIM, (2020). [https://www.espaciobim.com/etabs,](https://www.espaciobim.com/etabs) [https://www.espaciobim.com/autodesk-robot.](https://www.espaciobim.com/autodesk-robot) (fecha de consulta 10 de enero 2021)

NORMA TÉCNICA PERUANA (2020). (fecha de consulta 10 de enero 2021)

REGLAMENTO NACIONAL DE EDIFICACIONES (2015) Empresa Editora Macro EIRL (fecha de consulta 10 de enero 2021)

NOVAS Cabrera Joel A. 2010, Sistemas constructivos prefabricados aplicables a la construcción de edificaciones en países en desarrollo. (fecha de consulta 10 de enero 2021)

SANCHEZ Arebalo Natividad A. 2006, criterios estructurales para la enseñanza a los alumnos de arquitectura tesis (Título de magister), lima- Perú. (fecha de consulta 10 de enero 2021)

CHIPANA, Elmer M. y HUILLCA, Evelin C. Análisis y diseño del edificio Montoya Salazar de Concreto armado de 1 semisótano + 6 pisos en Arequipa Interactuando los programas Revit y Robot análisis. Tesis (Título de Ingeniero civil) Arequipa, 2019 (fecha de consulta 10 de enero del 2021). (fecha de consulta 10 de enero 2021)

BARTOLOME Angel (1998), Análisis de edificios, Pontificia Universidad Católica del Perú, primera edición, Perú. (fecha de consulta 10 de enero 2021)
VASQUEZ Juan E., Análisis y diseño estructural de una "cubierta tipo" de bambú, para canchas de uso múltiple mediante el uso de los programas Revit, Robot y Etabs. Tesis (Título de Ingeniero civil) Ambato – Ecuador 2018 (fecha de consulta 10 de enero del 2021). (fecha de consulta 10 de enero 2021)

KASSIMALI Aslam, (2015) Análisis Estructural – quinta edición, México. (fecha de consulta 10 de enero 2021)

HERRERA González, Reyes Indira; Saba Rodríguez, Mikhail Samir; Mendoza Cordero, Eleinys Andreina; Ugel, Garrido, Ronald David (2016) Vulnerabilidad sísmica de un edificio aporticado de concreto armado de cinco niveles con irregularidad en planta y variaciones en el diafragma de piso - Revista Multidisciplinaria del Consejo de Investigación de la Universidad de Oriente, vol. 28, núm. 2, Disponible en: <http://www.redalyc.org/articulo.oa?id=427749623012> (fecha de consulta 01de marzo 2021)

LONDOÑO Méndez Andrés F. (2019) Estudio y análisis comparativo entre el método aporticado y mampostería estructural, realizado en la construcción de casas de uno y dos pisos, establecido en la empresa panorama grupo constructor SAS. Bogotá. (fecha de consulta 01de marzo 2021)

VERGEL Galván Willington (2018) optimización de estructuras aporticadas, mediante un procedimiento de estructuración enfocado en elementos tipo columna, Proyecto, Como Requisito Para Optar al Título de Magister En Ingeniería, Universidad de la costa CUC, Barranquilla. (fecha de consulta 01de marzo 2021).

GÓMEZ, Y. (2018). Influencia de la rigidez lateral en el análisis y diseño Sismoresistente de un edificio de concreto armado de 5 pisos. Tesis para optar el título profesional de Ingeniero Civil, Escuela Académico Profesional de Ingeniería Civil, Universidad Continental, Huancayo, Perú. (fecha de consulta 01de marzo 2021).

RAMIREZ Calixto Richard G. (2019). "Evaluación sísmica de edificaciones en el Perú" Trabajo de Investigación para optar al grado de Bachiller en Ingeniería Civil, Lima Perú. (fecha de consulta 01de marzo 2021).

ORELLANA Román Gonzalo A., Parra Mora Jonnathan L. (2017). Evaluación de desempeño sísmico de un edificio esencial aporticado de hormigón armado según la norma ecuatoriana de construcción (nec-se-re, 2015) Trabajo de titulación, previo a la obtención del título de Ingeniero Civil. Cuenca – Ecuador. (fecha de consulta 01de marzo 2021).

COYA Jose C. (2018) Análisis de marcos o pórticos sometidos a fuerzas horizontales. Método del portal (Smith, 1915). Pagina de consulta, disponible en\_ [https://estructurando.net/2018/09/18/analisis-marcos-porticos-sometidos](https://estructurando.net/2018/09/18/analisis-marcos-porticos-sometidos-fuerzas-horizontales-metodo-del-portal-smith-1915/)[fuerzas-horizontales-metodo-del-portal-smith-1915/](https://estructurando.net/2018/09/18/analisis-marcos-porticos-sometidos-fuerzas-horizontales-metodo-del-portal-smith-1915/) . (fecha de consulta 01de marzo 2021).

DELUCCHI, Humberto, Docente Centro Tecnológico de la Construcción DuocUC., Estructuras sismorresistentes en Chile, Revista EMB CONSTRUCCIÓN, disponible en:

[http://www.emb.cl/construccion/articulo.mvc?xid=471&ni=estructuras](http://www.emb.cl/construccion/articulo.mvc?xid=471&ni=estructuras-sismorresistentes-en-chile)[sismorresistentes-en-chile](http://www.emb.cl/construccion/articulo.mvc?xid=471&ni=estructuras-sismorresistentes-en-chile) . (fecha de consulta 01de marzo 2021).

BARROS Bastidas Liliana M., Peñafiel Plazarte Mayra J. (2015). Análisis comparativo económico - estructural entre un sistema aporticado, un sistema aporticado con muros estructurales y un sistema de paredes portantes, en un edificio de 10 pisos. Proyecto previo a la obtención del título de ingeniero civil mención en estructuras Quito. Disposible en:

[https://1library.co/document/zgwj3e2y-analisis-comparativo-economico](https://1library.co/document/zgwj3e2y-analisis-comparativo-economico-estructural-aporticado-aporticado-estructurales-portantes)[estructural-aporticado-aporticado-estructurales-portantes](https://1library.co/document/zgwj3e2y-analisis-comparativo-economico-estructural-aporticado-aporticado-estructurales-portantes)

GODÍNEZ Eber, España Sheila, Camacho Cesar (2017) Diseño sísmico de edificios de marcos de concreto reforzado considerando diferentes criterios para la definición de las rigideces efectivas de los elementos estructurales. Revista internacional de ingeniería de estructuras, vol22, articulo 14. Disponible en:

<http://riie.espe.edu.ec/volumen-22-4-ano-2017/>(fecha de consulta 01de marzo 2021).

ROCHEL Roberto (2012) "Análisis y diseño sísmico de edificios". Universidad EAFIT. Medellín, Colombia. : Fondo Editorial Universidad EAFIT. (fecha de consulta 01de marzo 2021).

KMB desing Group (2019). Análisis y diseño estructural: 4 consideraciones importantes. Disponible en: [https://www.kmbdg.com/news/structural-analysis](https://www.kmbdg.com/news/structural-analysis-design/)[design/](https://www.kmbdg.com/news/structural-analysis-design/) (fecha de consulta 01de marzo 2021).

VILLARROEL Bejarano Carlos Enrique (2016). Análisis y Diseño de Estructuras con AUTODESK ROBOT STRUCTURAL ANALYSIS. Primera Edición. Santa Cruz, Bolivia (fecha de consulta 01de marzo 2021).

FARGIER Gabaldón Luis B., Fargier Suaréz Luis E. (2013). Concreto Armado comportamiento y Diseño. Trujillo (fecha de consulta 01de marzo 2021).

CURBELO Basilio j. (2015). Concreto estructural, Tomo I Concreto Estructural Reforzado y Concreto Estructural Simple. Armenia -Quíndio -Colombia(fecha de consulta 01de marzo 2021).

CURBELO Basilio j. (2015). Concreto estructural, Tomo II aplicando: Concreto Estructural del Reglamento Colombiano de Construcción Sismo-Resistente NSR-10. Armenia -Quíndio -Colombia (fecha de consulta 01de marzo 2021).

QUISPE Panca Alder Jhosué (2016) Análisis matricial de estructuras, introducción al método de elementos finitos. Editorial Macros Lima Perù. (fecha de consulta 01de marzo 2021).

Editado por VICENTE Quispe Richard Castillón (2010) Manual básico de Análisis Y Diseño Estructural con ETABS empleando el Reglamento Nacional de Edificaciones. Civilgeeks.com. (fecha de consulta 01de marzo 2021).

PINTO Barrantes, Raúl Antonio (2018). Software ETABS y su influencia en el aprendizaje de análisis estructural en estudiantes de ingeniería civil de la Universidad "Cesar Vallejo" filial Lima – Norte. Tesis para optar el grado académico de Maestro en Ingeniería Civil con mención en Dirección de Empresas de la Construcción. Lima – Perú (fecha de consulta 01de marzo 2021).

PASANTÍA INTERNACIONAL MÉXICO (2014) Análisis y diseño estructural con ETABS básico, Docente Asesor: Ing. Silvestre Gutiérrez Adán Universidad Autónoma de México. Pereira – México. (fecha de consulta 01de marzo 2021).

SARAVIA ramírez luis e. (2013) Análisis y diseño con ETABS, su aplicación Adecuada y comprobación de resultados, Aplicado a edificios de concreto armado. Trabajo de graduación presentado al comité de la maestría en estructuras, Universidad de San Carlos de Guatemala. (fecha de consulta 01de marzo 2021).

ALEXANDER Mora Mauricio; VILLALBA Jesús Daniel; Maldonado Esperanza (2006) Deficiencias, limitaciones, ventajas y desventajas de las metodologías de análisis sísmico no lineal. Revista Ingenierías Universidad de Medellín, Rev. ing. univ. Medellin vol.5 no.9 Medellín. Disponible en:

[http://www.scielo.org.co/scielo.php?script=sci\\_arttext&pid=S1692-](http://www.scielo.org.co/scielo.php?script=sci_arttext&pid=S1692-33242006000200006) [33242006000200006](http://www.scielo.org.co/scielo.php?script=sci_arttext&pid=S1692-33242006000200006) (fecha de consulta 01de marzo 2021).

ATTO Valles Jimy P., Estrella López Kevin A. (2019) Diseño estructural mediante el Software "Autodesk Robot Structural Analysis" para la ampliación del Hotel Cielo, tesis para obtener el título profesional de Ingeniero civil. Tarapoto – Perú. (fecha de consulta 01de marzo 2021).

MONGES Johnny y Autodesk Certified Instructor (ACI) Artículo, Desarrollo de proyectos de estructuras en BIM con Robot Structural Analysis Professional y Advance Steel, disponible en: [https://www.rfaeco.com/desarrollo-de-proyectos](https://www.rfaeco.com/desarrollo-de-proyectos-de-estructuras-en-bim-con-robot-structural-analysis-professional-y-advance-steel/)[de-estructuras-en-bim-con-robot-structural-analysis-professional-y-advance](https://www.rfaeco.com/desarrollo-de-proyectos-de-estructuras-en-bim-con-robot-structural-analysis-professional-y-advance-steel/)[steel/\(](https://www.rfaeco.com/desarrollo-de-proyectos-de-estructuras-en-bim-con-robot-structural-analysis-professional-y-advance-steel/)fecha de consulta 01de marzo 2021).

PALOMINO Encinas Alex Henrry. CEINTPERU, Curso virtual, metrado y pesos sísmicos efectivos en ROBOT y ETABS. Disponible en: [https://ceintperu.com/noticia/metrado-y-pesos-sismicos-efectivos-en-robot-y](https://ceintperu.com/noticia/metrado-y-pesos-sismicos-efectivos-en-robot-y-etabs/)[etabs/\(](https://ceintperu.com/noticia/metrado-y-pesos-sismicos-efectivos-en-robot-y-etabs/)fecha de consulta 01de marzo 2021).

TEDI, curso virtual de análisis y diseño de estructuras metálicas y de concreto armado con autodesk robot estructural con las normas peruanas (E 020, E 030, E 050, E 060, E 090), normas americanas (A360 (acero), ACI 318 (concreto armado) disponible en: [http://tediperu.com/catalogo/robot-estructural\(](http://tediperu.com/catalogo/robot-estructural)fecha de consulta 01de marzo 2021).

# **ANEXOS**

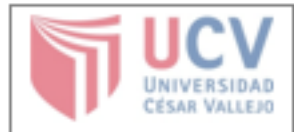

Yo, Atilio Rubén Lopez Carranza, docente de la escuela de pregrado de la Universidad César Vallejo, filial Lima Este, revisor de la tesis titulada "Análisis estructural comparativo de una vivienda multifamiliar con el sistema aporticado entre los programas ETABS y Robot, Anta - Cusco - 2021", del estudiante Ibeth Campana Ricalde, constato que la investigación tiene un índice de similitud de 18% verificable en el reporte de originalidad del programa Turnitin, el cual ha sido realizado sin filtros, ni exclusiones.

El suscrito analizó dicho reporte y concluyó que cada uno de las coincidencias detectadas no constituyen plagio. A mi real saber y entender la tesis cumple con todas las normas para el uso de citas y referencias establecidas por la Universidad César Vallejo.

Chimbote, domingo 18 de abril del 2021

Lopez Carranza Atilio Rubén DNI: 32965940

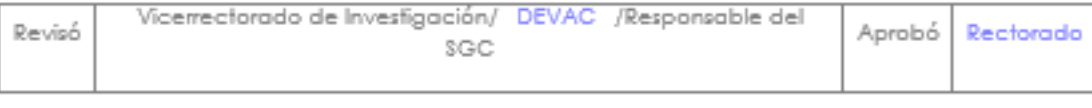

NOTA: Cualquier documento impreso diferente del original, y cualquier archivo electránico que se encuentren fuera del Campus Virtual Trilce serán cansiderados camo COPIA NO CONTROLADA.

#### **DECLARATORIA DE AUTENTICIDAD DEL AUTOR**

Yo, IBETH CAMPANA RICALDE, alumna de la Facultad de Ingeniería y Arquitectura, Escuela profesional de Ingeniería Civil de la Universidad César Vallejo, sede Campus Lima Este, declaro bajo juramento que todos los datos e información que acompañan a la tesis titulada: "Análisis estructural comparativo de una vivienda multifamiliar con el sistema aporticado entre los programas ETABS y Robot, Anta - Cusco - 2021" son:

- 1. De mi autoría.
- 2. La presente Tesis no ha sido plagiado ni total, ni parcialmente.
- 3. La presente Tesis no ha sido publicado ni presentado anteriormente.
- 4. Los resultados presentados en la Tesis son reales, no han sido falseados, ni publicados, ni copiados.

En tal sentido asumo la responsabilidad que corresponda ante cualquier falsedad, ocultamiento u omisión tanto de los documentos como de información aportada, por lo cual me someto a lo dispuesto en las normas académicas vigentes de la Universidad César Vallejo.

Cusco, 06 de abril del 2021

-<del>-------------------------------</del>--

Campana Ricalde Ibeth DNI 43267232

### PLANO DE ARQUITECTURA EN PLANTA

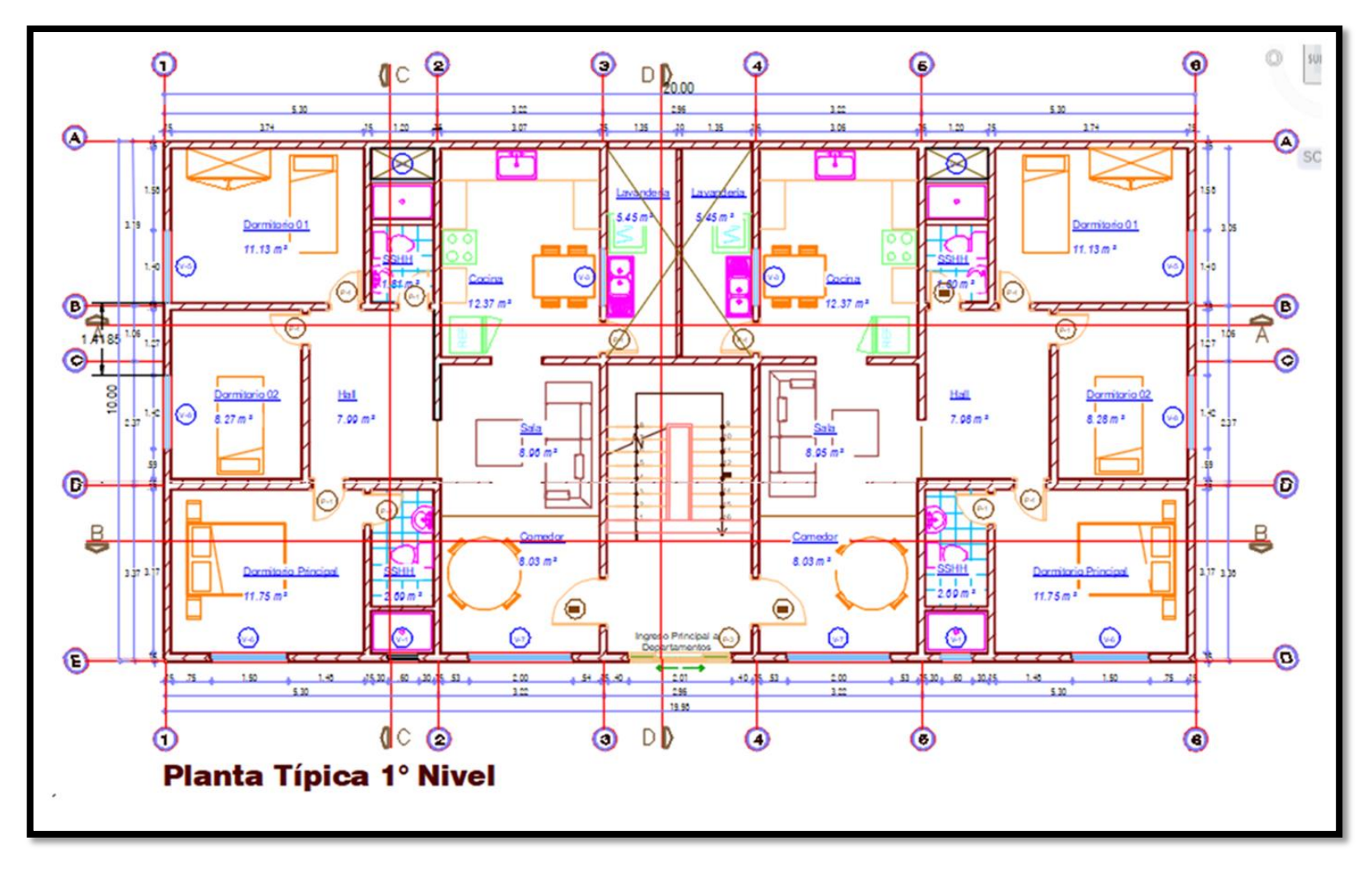

## PLANO DE ARQUITECTURA EN ELEVACIÓN

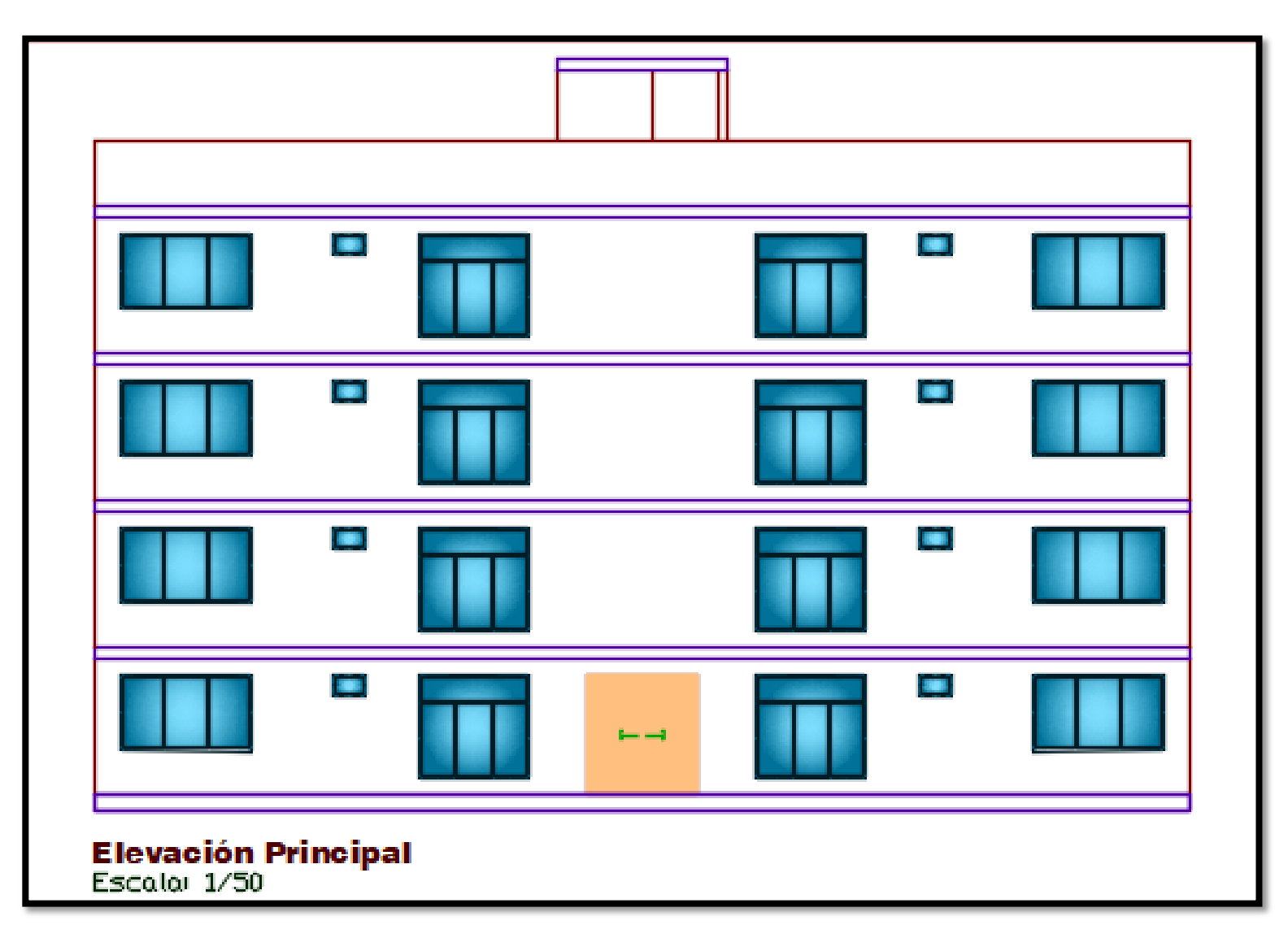

## PLANO DE ARQUITECTURA EN ELEVACIÓN - CORTE D-D

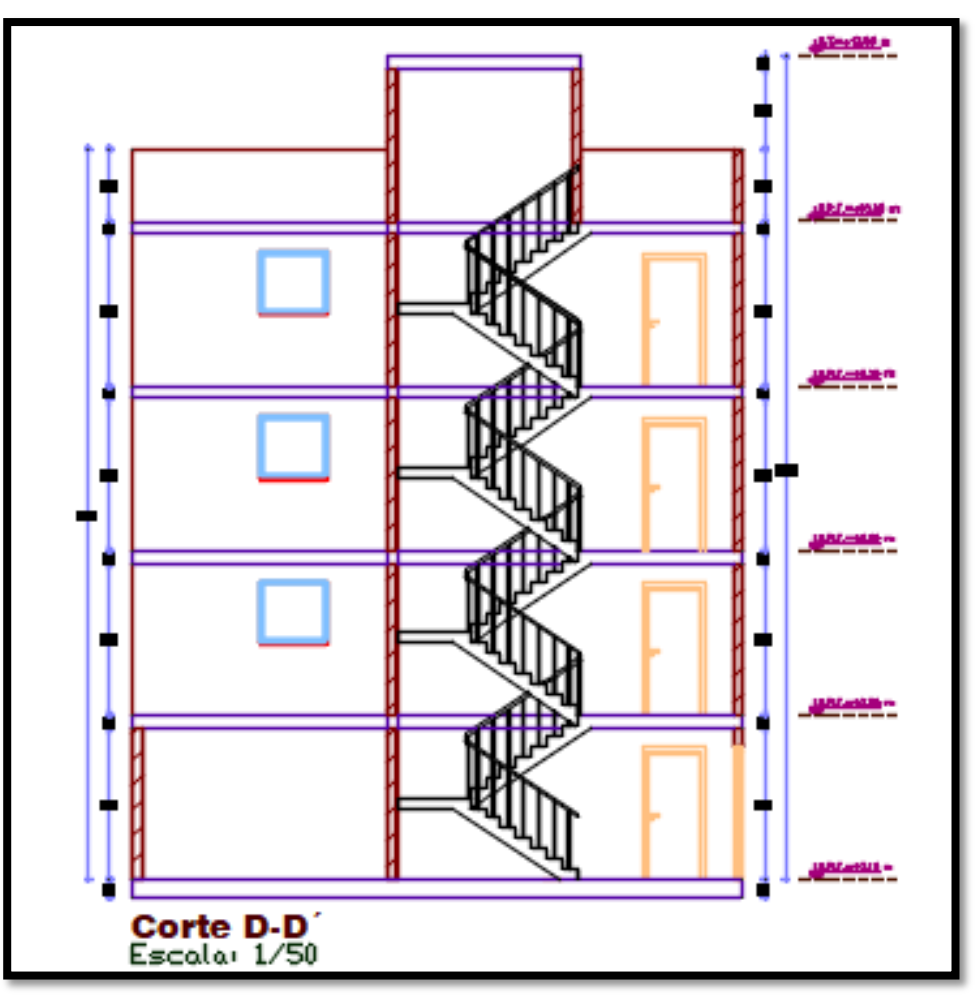

#### **TABLAS DE VARIACIONES PORCENTUALES**

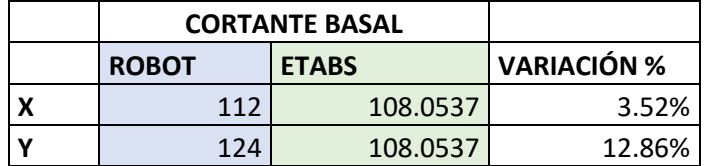

**Fuente:** Elaboración propia –EXCEL

**Descripción:** Se observa la variación porcentual de los resultados de la cortante basal obtenidos en el programa Robot con respecto al ETABS.

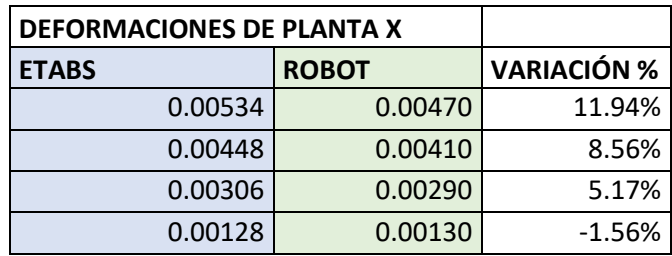

**Fuente:** Elaboración propia –EXCEL

**Descripción:** Se observa la variación porcentual de los resultados de las deformaciones de planta en sentido X en el programa ETABS con respecto a Robot.

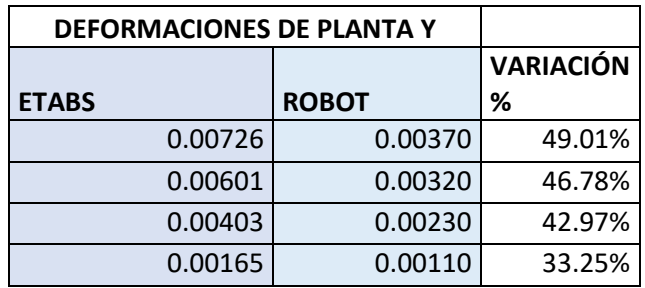

**Fuente:** Elaboración propia –EXCEL

**Descripción:** Se observa la variación porcentual de los resultados de las deformaciones de planta en sentido Y en el programa ETABS con respecto a Robot.

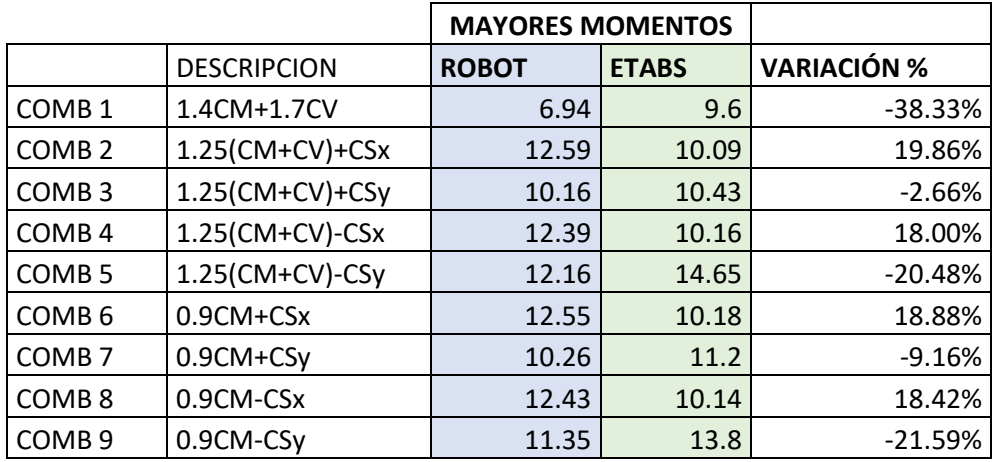

**Fuente:** Elaboración propia –EXCEL

**Descripción:** Se observa en la tabla los valores mayores de los momentos flexionantes en ambos programas, se puede apreciar la variación porcentual de los momentos obtenidos en Robot con respecto al ETABS.

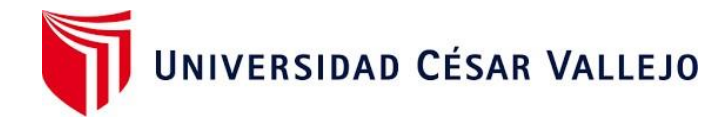

## Declaratoria de Originalidad del Autor

Yo, IBETH CAMPANA RICALDE, alumna de la Facultad de Ingeniería y Arquitectura, Escuela profesional de Ingeniería Civil de la Universidad César Vallejo, sede Campus Lima Este, declaro bajo juramento que todos los datos e información que acompañan a la tesis titulada: "Análisis estructural comparativo de una vivienda multifamiliar con el sistema aporticado entre los programas ETABS y Robot, Anta - Cusco - 2021" son:

- 1. De mi autoría.
- 2. La presente Tesis no ha sido plagiado ni total, ni parcialmente.
- 3. La presente Tesis no ha sido publicado ni presentado anteriormente.
- 4. Los resultados presentados en la Tesis son reales, no han sido falseados, ni publicados, ni copiados.

En tal sentido asumo la responsabilidad que corresponda ante cualquier falsedad, ocultamiento u omisión tanto de los documentos como de información aportada, por lo cual me someto a lo dispuesto en las normas académicas vigentes de la Universidad César Vallejo.

Cusco, 06 de abril del 2021

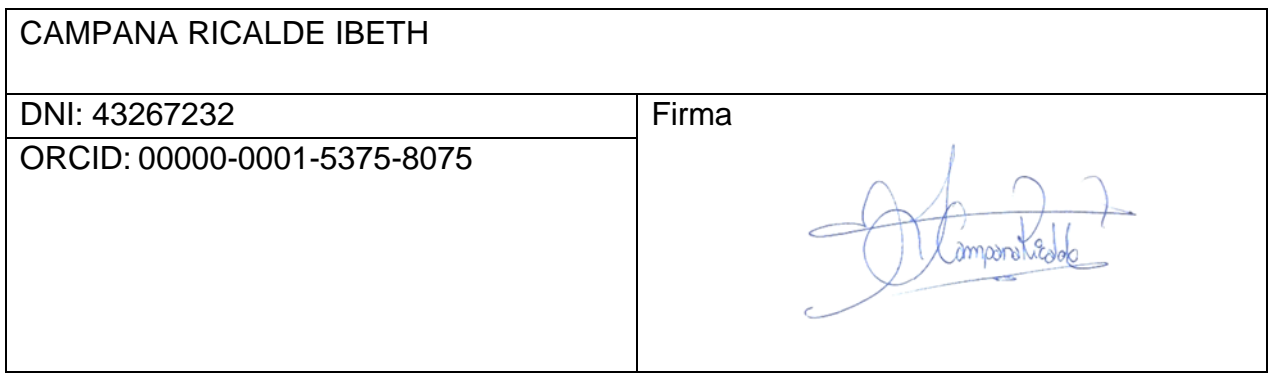